# *High-Resolution Diffusion-Ordered Spectroscopy (DOSY)*

*User Guide Pub. No. 9100094300 Rev. B 2/23/10* 

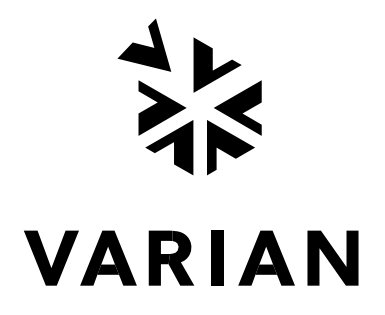

High-Resolution Diffusion-Ordered Spectroscopy (DOSY) User Guide Pub. No. 9100094300 Rev. B Copyright © 2010 Varian, Inc. 2700 Mitchell Drive Walnut Creek, CA 94598 USA [http://www.varianinc.com](http://www.varianinc.com/) 

[All rights reserved. Printed in the United States.](http://www.varianinc.com/)

The information in this document has been carefully checked and is believed to be entirely reliable. However, no responsibility is assumed for inaccuracies. Statements in this document are not intended to create any warranty, expressed or implied. Specifications and performance characteristics of the software described in this documentation may be changed at any time without notice. Varian reserves the right to make changes in any products herein to improve reliability, function, or design. Varian does not assume any liability arising out of the application or use of any product or circuit described herein; neither does it convey any license under its patent rights nor the rights of others. Inclusion in this document does not imply that any particular feature is standard on the instrument.

VnmrJ is a trademark of Varian, Inc. Other product names are trademarks or registered trademarks of their respective holders.

# **Contents**

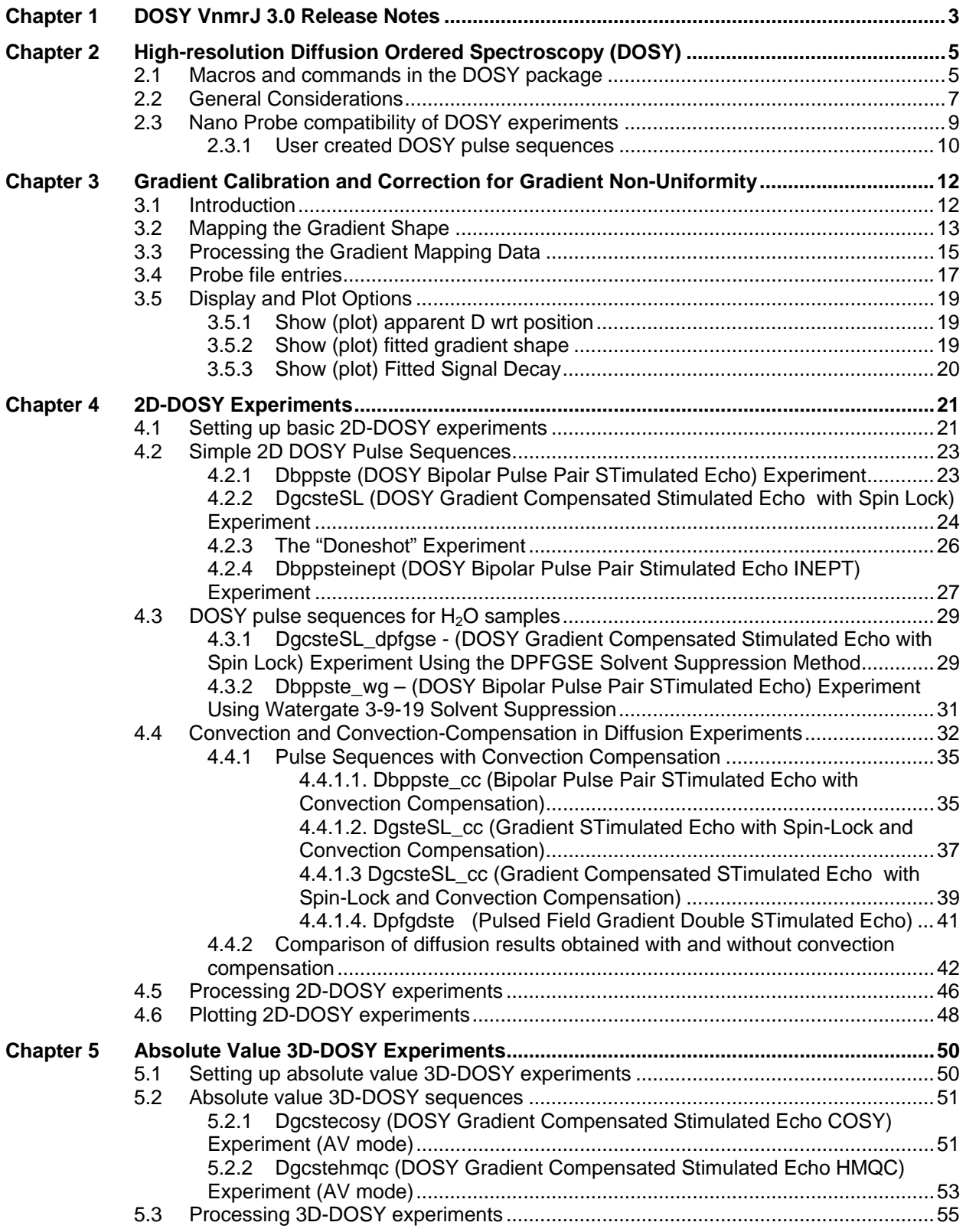

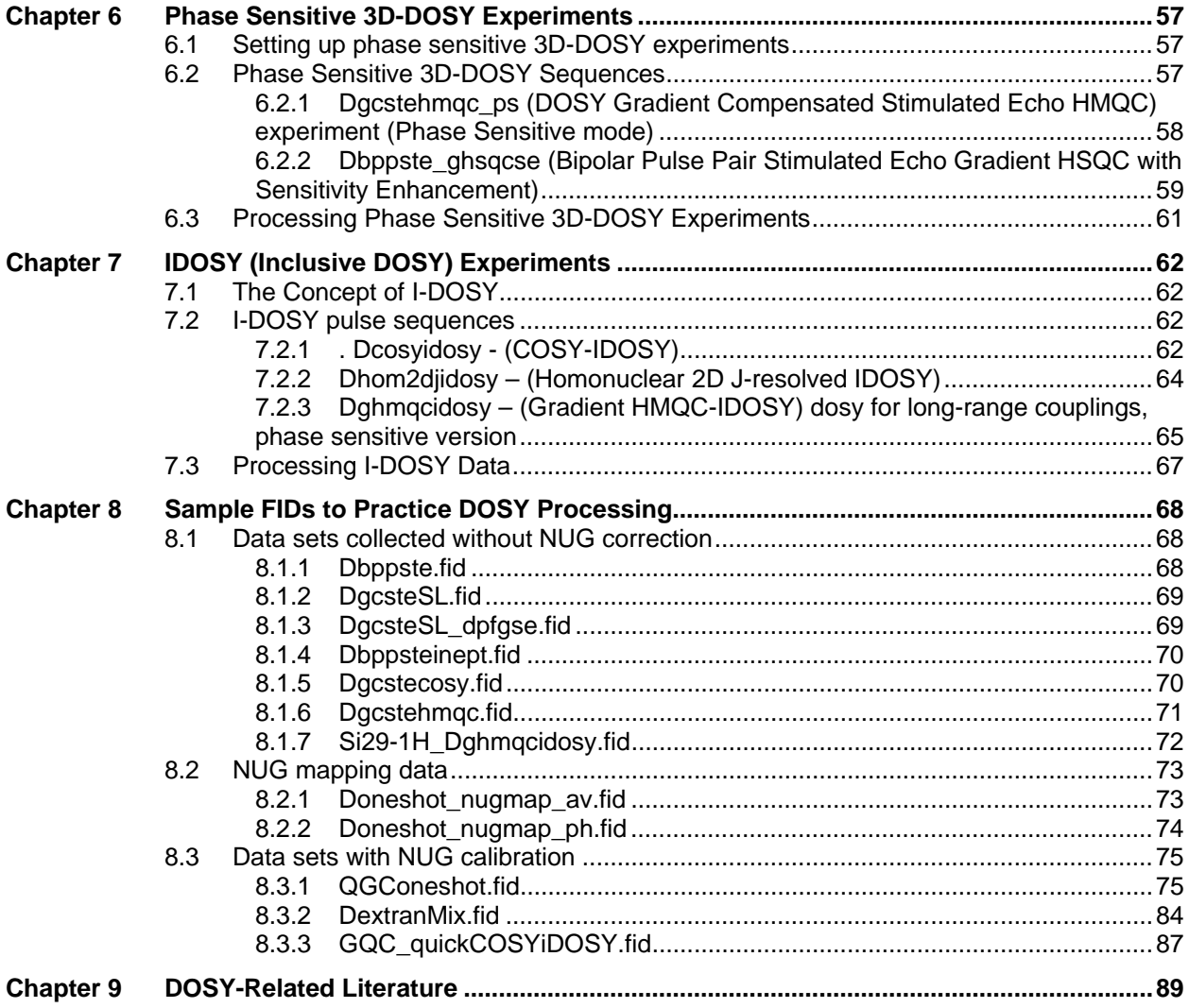

# <span id="page-4-1"></span><span id="page-4-0"></span>**Chapter 1 DOSY VnmrJ 3.0 Release Notes**

The new features of DOSY 3.0 are primarily associated with data processing:

#### **New Functionalities:**

- non-uniform gradient (NUG) calibration
- monoexponential fitting with NUG correction
- biexponential fitting, with and without NUG correction (uses a modified SPLMOD)
- multiexponential fitting, with and without NUG correction (uses a modified SPLMOD)
- fitting of distributions of diffusion coefficients with CONTIN

#### **Performance Enhancements:**

- improved support for 3D DOSY (including N- and P-type absolute value processing)
- user-friendly phase-sensitive 3D DOSY acquisition and processing
- display of residuals
- optional point-by-point instead of peak-segmented 2D DOSY fitting and display
- removal of peak number limitations in 2D DOSY
- full panel support for every experiment in the package
- full Chempack/VnmrJ 3.0 compatibility

The current DOSY package contains overall 17 diffusion pulse sequences as well as a sequence for NUG (Non Linear Gradient) calibration. Although most of the sequences were developed for the VnmrJ 2.2C software release the current versions, due to the introduction of several new parameters, are NOT back compatible with previous DOSY releases. Data run with older VnmrJ versions, though, are still expected to be compatible with the current processing tools. The new package provides completely redesigned VnmrJ-type acquisition and processing panels. The Tcl-Tk panels used in the earlier VNMR interface are not supported anymore, although the "dg" and "ap" tables are updated and are still applicable.

Some pulse sequence features that earlier had been only present for individual sequences are now universally available. These features include:

gradient-pw90-gradient sandwich prior to d1 to set up steady-state conditions (sspul flag)

solvent presaturation option during the relaxation and/or diffusion delay (satmode flag)

wet solvent suppression option during the relaxation delay (wet flag)

option for gradient sign alternation on subsequent scans to occasionally minimize line shape distortions (alt\_grd flag)

option to switch off the lock feedback loop during the diffusion sequence (lkgate\_flg flag)

Pulse sequences have been added to support experiments on biological samples in  $H_2O/D_2O$ solvent at limited concentrations. They use either the well known watergate 3-9-19 (Dbppste\_wg) or excitation sculpting (DgcsteSL\_dpfgse) schemes for solvent suppression. For best results they may be combined with solvent presaturation as well as with digital solvent filtering during data processing.

There are pulse sequences that allow convection compensation (Dbppste cc, DgsteSL cc, DgcsteSL\_cc and Dpfgdste cc) or can be used to experimentally verify whether convection is present and might distort the diffusion data.

The Doneshot sequence has been modified to allow diffusion experiments in concentrated samples or neat liquids. The flip angle of the first pulse has been made user enterable to overcome problems associated with radiation damping.

The package contains pulse sequences that allow running phase sensitive 3D-DOSY experiments (Dgcstehmqc\_ps, Dbppste\_ghsqcse, Dhmqcidosy). The first two sequences were developed and tested on <sup>15</sup>N-labeled peptide/protein samples. The Dbppste\_ghsqcse sequence was taken over from the BioPack package and has been made VnmrJ 3.0 compatible.

A new approach of pulse sequence programming of diffusion sequences called inclusive-DOSY or I-DOSY has recently been published by Gareth Morris and Matthias Nilsson. Instead of concatenating the NMR and the diffusion pulse sequence, they share delays for magnetization transfer and diffusion. They have higher inherent sensitivity than conventional sequences and allow optional convection compensation with no sensitivity penalty. The Dcosyidosy and the Dhom2djidosy are absolute value sequences, while the Dhmqcidosy sequence allows acquiring phase sensitive data.

The Doneshot nugmap pulse sequence is provided to accurately calibrate the gradient strength of the probes used for diffusion experiments as well as to map the spatial non-linearity of the gradient coil. The results of this calibration are stored in the corresponding probe file and are activated at any consequent diffusion setup and may be taken into account at data processing.

Two macros showdosyfit and showdosyresidual provide graphical display of the quality of the fit for each individual peak in DOSY processing. That allows identifying systematic errors or may help to exclude erroneous data points from the analysis.

# <span id="page-6-1"></span><span id="page-6-0"></span>**Chapter 2 High-resolution Diffusion Ordered Spectroscopy (DOSY)**

The DOSY (**D**iffusion **O**rdered **S**pectroscop**Y**) application separates the NMR signals of mixture components based on different diffusion coefficients. Generally speaking DOSY increases the dimensionality of an NMR experiment by one. In 2D DOSY the initial diffusion weighted NMR spectra are one-dimensional; adding diffusion weighting to a 2D NMR experiment such as COSY, HMQC etc. gives 3D DOSY spectra.

## <span id="page-6-2"></span>**2.1 Macros and commands in the DOSY package**

The DOSY analysis involves the following two steps:

- 1. Set up and acquire a series of diffusion-weighted spectra.
- 2. Determine the diffusion coefficients for each line (or cross-peak) in the spectrum. Take line (or cross-peak) positions and diffusion coefficients and display the results in a DOSY plot. All of these steps are executed by the "**Calculate Full DOSY**" button in the **Process/DOSY Process** panel (or the dosy macro).

Each of these steps is described in more detail in the following sections. Table 1 lists the tools available for DOSY.

| Dbppste         | Set up parameters for the Dbppste.c pulse<br>sequence         |  |
|-----------------|---------------------------------------------------------------|--|
| Dbppste cc      | Set up parameters for the Dbppste_cc.c pulse<br>sequence      |  |
| Dbppste ghsqcse | Set up parameters for the Dbppste_ghsqcse.c<br>pulse sequence |  |
| Dbppsteinept    | Set up parameters for the Dbppsteinept.c pulse<br>sequence    |  |
| Dbppste wg      | Set up parameters for the Dbppste_wg.c pulse<br>sequence      |  |
| Dcosyidosy      | Set up parameters for the Dcosyidosy.c pulse<br>sequence      |  |
| Dgcstecosy      | Set up parameters for the Dgcstecosy.c pulse<br>sequence      |  |
| Dgcstehmqc      | Set up parameters for the Dgcstehmqc.c pulse<br>sequence      |  |
| Dgcstehmqc ps   | Set up parameters for the Dgcstehmqc_ps.c<br>pulse sequence   |  |
| DgcsteSL        | Set up parameters for the DgcsteSL.c pulse<br>sequence        |  |
| DgcsteSL cc     | Set up parameters for the DgcsteSL_cc.c pulse<br>sequence     |  |

**Table 1. Tools (Commands) for DOSY Experiments** 

![](_page_7_Picture_172.jpeg)

<span id="page-8-0"></span>![](_page_8_Picture_131.jpeg)

\*fiddle(option<,file><,option<,file>><,start><,finish><,incremen>

**NOTE**: the following commands have become obsolete in the new version and not used any more: setup\_dosyVJ, dosy3Dps, dosy\_grad\_calib, unpack\_DOSY3Dps.

Every DOSY pulse sequence belongs to either of three application types (**apptype** parameter): dosy2D, homodosy3D or heterodosy3D. The individual pulse sequences are set up by macros that share the same names as the pulse sequences themselves. In addition, each pulse sequence has a sequencename setup macro for individual customization this is however not DOSY but VnmrJ 3.0 specific.

Auto-processing (via "Autoprocess" button, process macro or during automation) is done via the macros process\_dosy2D and process\_dosy3d – these are set by the **execprocess** parameter. Similarly, the macros sequencename\_process, sequencename\_plot and sequencename\_display are also executed (in case they exist) during automatic processing, plotting and display.

The pulse sequences (always starting with "D") supplied with this version of the DOSY software calculate the time portion of the exponent governing diffusional attenuation as well as the Larmorfrequency of the diffusing spins, and store them in the parameters **dosytimecubed** and **dosyfrq** respectively.

## <span id="page-8-1"></span>**2.2 General Considerations**

The DOSY experiments are among the most demanding gradient sequences in NMR spectroscopy. In conventional coherence pathway selected experiments one can optimize the experimental conditions for a given gradient setting. In DOSY, however, very often the whole scale of available gradient power is used and high-resolution NMR conditions must still be maintained. Convection, i.e. moving liquid columns along the sample axis (primarily due to temperature gradients), does not hurt coherence pathway selected experiments seriously (apart from the obvious intensity losses), it can, on the other hand, make the DOSY analysis of the diffusion data completely useless.

DOSY pulse sequences use the gradient stimulated echo element (or one of its modifications):

![](_page_9_Figure_1.jpeg)

In the DOSY experiments the strength of the diffusion-encoding gradient is arrayed and the diffusion coefficients are calculated according to the Stejskal-Tanner formula:

$$
S(G_{\scriptscriptstyle{\mathcal{I}}})\!=\!S(0)\!\exp(-D_{\scriptscriptstyle{\mathcal{I}}}\gamma^{\scriptscriptstyle{2}}\delta^{\scriptscriptstyle{2}}(G_{\scriptscriptstyle{\mathcal{I}}})^{\scriptscriptstyle{2}}(\Delta\!-\!\delta/3))
$$

where  $S(G_{zi})$  and  $S(0)$  are the signal intensities obtained with gradients strengths of  $G_{iz}$  and 0, respectively, *D* is the diffusion coefficient,  $\gamma$  is the gyromagnetic constant,  $\delta$  is the gradient pulse duration and  $\Delta$  is the diffusion delay.

From the formula alone one can get valuable hints on how to set DOSY-related parameters in different pulse sequences.

#### (γδ*Gzi*) 2 – gradient pulse area squared

**a:** nuclei with higher γ are more sensitive to diffusion than the low-γ nuclei. (If possible, observe <sup>1</sup>H or <sup>19</sup>F, or at least do the diffusion-encoding step on the high-γ nucleus (see Dbppsteinept).

**b:** shaping a gradient dramatically reduces its phase encoding efficiency. Although the VNMR software enables the shaping of gradients on VNMRS or 400-MR spectrometers, it is not really recommended.

 $\delta$  – gradient pulse duration

during δ (and the subsequent gradient stabilization delay, gstab) the magnetization is transverse and subject to T<sub>2</sub> relaxation and homonuclear *J*-evolution. Do not use long δ values in the presence of large homonuclear couplings or short  $T_2$  relaxation times ( $\delta \ll 1$  $T_2$  or  $1/J$ ).

*Gz* – gradient strength

use the highest values possible, provided high-resolution NMR conditions are still maintained (no phase, amplitude and line shape distortions)

 $\Delta$  – diffusion delay

convection can always be an undesired competitor to diffusion, and  $T_1$  relaxation attenuates the signal intensities. Do not use unnecessarily long diffusion delays (Δ < *T*1).

Some of the recommendations above may look contradictory. Of course, in real cases one needs to find an acceptable compromise between them.

The separation efficiency in the diffusion domain is determined by the accuracy of the measured diffusion coefficients. DOSY does not necessarily intend to get absolute diffusion coefficients (in mixtures it is difficult to speak about "absolute" numbers anyway); the relative differences in the *D* values may be adequate for separation.

<span id="page-10-0"></span>**NOTE:** Changing the solvent of a DOSY mixture may change the diffusion coefficients and hence the separation power of the method. The solvent can play a similar role in DOSY as the different columns in HPLC chromatograph

Errors in the diffusion coefficients can either be of statistical or systematic nature. The most obvious source of statistical errors is inappropriate signal-to-noise (S/N) ratio, therefore in DOSY experiments relatively high S/N values must be reached even with the strongest phase-encoding gradients. Systematic errors are primarily caused by instrumental imperfections like gradient nonlinearity over the active sample volume, phase distortions, changes in experimental lineshape as a function of gradient amplitude etc. The systematic errors can be minimized by careful pulse sequence design (see Magn. Reson. Chem. 1998, 36, 706.) and by adding a suitable internal reference compound to the sample (a component producing a strong, well isolated singlet peak in the spectrum) suitable for reference deconvolution (FIDDLE) when processing DOSY. Gradient nonlinearity can be calibrated and corrected during data processing (see chapter 3. for details).

When setting up DOSY experiments the following recommendations should be taken into consideration:

Be sure that the probe parameter is set to the probe you intend to use and Probegcal has the right value in the probe file. The setup macros extract the gradient strength  $(qca1)$  from the probe file and store it in the local parameter  $qca1$ . Pulse power levels and  $pw90$  values are also read from the probe calibration file. If the probe gradient nonlinearity has been mapped then the  $nugcal_{1}$ [1-5] values are also retrieved and may be used during processing.

set z0 precisely on resonance, and adjust the lock phase carefully (misadjustment may cause progressive phase errors with increasing gradient power

do not spin the sample

use an adequate number of data points for proper spectral digitization

when running long experiments use interleaved acquisition  $(i1='y')$ 

in order to minimize temperature gradients (and hence convection) avoid using extreme (low and high) temperatures. For solutions with very low viscosity it may be preferable to switch off the VT controller completely.

in case you can find a substance suitable for reference deconvolution, add it to the mixture before running DOSY. For proton spectra in small molecule mixtures TMS (organic solvents) or DSS (water) might be ideal candidates.

#### <span id="page-10-1"></span>**2.3 Nano Probe compatibility of DOSY experiments**

For optimum performance of pulsed field gradient experiments on a Nano Probe the encoding and decoding gradient durations need to be fine adjusted to ensure that the duration of each gradient pulse corresponds to an integer number of rotations.

The current VnmrJ 3.0 release provides a general solution for the problem covering both automatic and manual spin control.

Once the probe file is set up properly the user hardly needs to do anything to run Nano Probe compliant experiments: for systems with software spin control everything is automatic, while for systems with manual spin control, prior to starting the acquisition, the parameter sxate needs to be set to the actual spinning frequency, either in the command line or in the **Start/Standard** parameter panel.

This software setup relies upon some new probe file entries: there may be up to three Nano Probe related lines / definitions in the probe file:

![](_page_10_Picture_195.jpeg)

Probespinmax 3000 / 10000\*

<span id="page-11-0"></span> $($ \* mas and 10000 1/s will be the options for the newly released FastNano<sup>TM</sup> probe)

corresponding to VnmrJ parameters probetype, spintype, and spinmax. The first one, probetype, is a new global parameter. While the addprobe macro adds this new parameter to the probe file (with a default value of liquids), the updateprobe macro will add that definition to an existing probe file if it is not present yet. Alternatively, an existing probe file may be edited, adding the first of these three lines exactly as shown above. The other two parameters, spintype and spinmax, do exist since VnmrJ 2.2C and are only relevant for systems with software spin control. Upon changing to a Nano Probe, all three parameters are activated (via the \_probe macro) and the system is ready to do the extra, Nano Probe related tasks automatically.

#### <span id="page-11-1"></span>**2.3.1 User created DOSY pulse sequences**

This software setup requires a few changes to existing pulse sequences: the actual gradient adjustment takes place within the pulse sequence itself, i.e., is performed at "go" time (through the "Acquire" button or the cpgo macro). It is therefore the pulse sequence programmers privilege and responsibility to ensure that the pulse sequence is Nano Probe compliant.

All DOSY pulse sequences in VnmrJ3.0 have been adjusted to be compliant with Nano Probes. A user created diffusion pulse sequence could be made Nano Probe compatible by following the steps listed below:

- 1. Be sure that the probe file has all relevant parameters defined and set, as outlined above. Include the necessary changes in your pulse sequence code as described below and recompile the pulse sequence.
- 2. Making an existing gradient pulse sequence compatible with Nano Probes involves several changes in the pulse sequence code itself:

Near the top of the pulse sequence, just below the line

#include <standard.h>

an extra include line must be added for the header file chempack.h:

```
#include <chempack.h>
```
Define which parameter(s) need adjustment by inserting expression "A" (or "A" and "B" together) from below. Note that a homospoil gradient pulse (i.e., a gradient that simply destroys residual transverse magnetization) does *not* need this type of adjustment. Let's assume that the relevant gradient pulse has duration of gtE and amplitude of gzlvlE. In this case, expression "A"

 $qEE = syncGradTime("qEE", "qzlv1E", 1.0)$  trims the gradient pulse length  $q$ tE and leaves the amplitude  $qz1v1E$  unchanged. Each Nano Probe compatible pulse sequence must contain *at least* this definition. The third argument is a multiplier that is typically set to 1.0 in sequences with single gradient pulse duration. If a pulse sequence uses gradient pulses with lengths of both  $qEE$  and  $qEE/2$  (as many heteronuclear Chempack-type sequences), then the multiplier must be set to 0.5 to ensure that the requirements are also met for  $qtE/2$ .

A second expression "B"

```
gzlvlE = syncGradLvl("gtE","gzlvlE",1.0)
used with a combination with expression "A" above adjusts also the gradient 
amplitude (qz1v1E) in this example) such that the gradient area (i.e., the product
gtE*gzlvlE) remains constant.
```
The use of both expressions is *required* for all sequences used to measure diffusion rates!**Important**: In order to avoid any incompatibilities between current VnmrJ DOSY pulse sequences and the DOSY processing package, expressions "A" and "B" must be inserted **after** the line starting with: putCmd("makedosyparams...)

(Every Varian-supplied DOSY sequence contains such a line).

Statements "A" and "B" above actually do *not* update the parameter values in any VnmrJ parameter tree. If the gradient pulse duration (and amplitude, if applicable) are adjusted "on-thefly", the output of dps shows the modified values, but after the experiment the VnmrJ parameters will *not* reflect the values actually used. However, this will not have any negative consequences, at least as long as both the gradient pulse duration *and* the amplitude are corrected, as the gradient areas in the "real" experiment correspond to the specified values.

# <span id="page-13-1"></span><span id="page-13-0"></span>**Chapter 3 Gradient Calibration and Correction for Gradient Non-Uniformity**

## <span id="page-13-2"></span>**3.1 Introduction**

As described in section 2.1, the measurement of good quality DOSY data is highly dependent on the careful optimization of experimental parameters and the reduction, or complete elimination, where possible, of sources of systematic errors in the data. However, even when all possible steps have been taken to maximize spectral data quality, some systematic sources of error will remain that can degrade the quality of the final DOSY spectrum and reduce the accuracy of the diffusion measurements. Among these remaining sources of systematic error, one of the most significant is spatial non-uniformity of the field gradient pulses produced by the probe.

As described in section 2.1, diffusion measurements by NMR involve the fitting of the signal amplitude as a function of the square of the gradient pulse area to the Stejskal-Tanner equation:

# $S(G) = S(0) \exp(-D_i \gamma^2 \delta^2 G^2 \Delta)$  [1]

where *S*(*G*) and *S*(0) are the signal intensities obtained with gradients strengths of *G* and 0, respectively, *D* is the diffusion coefficient,  $\gamma$  is the gyromagnetic ratio,  $\delta$  is the gradient pulse duration and  $\Delta$  is the effective diffusion delay.

Unfortunately, largely due to necessary compromises made in all probe designs, the field gradients produced are not perfectly uniform over the active volume of the sample. In diffusion experiments this leads to problems with gradient calibration and to signal decays whose form deviates slightly from that of the Stejskal-Tanner (S-T) equation. Fitting such data to the S-T equation without correcting for non-uniform gradients has some undesirable consequences: first, with increasing diffusion weighting, the deviation of the signal decay from the S-T equation also increases. This means that the apparent diffusion coefficient calculated from the fit depends on the level of diffusion weighting used. Second, the standard deviation of D estimated in the fitting process is increased because the experimental and theoretical decays do not match, a problem that gets worse as the diffusion weighting increases. Since the standard error is used to define the width of a peak in the diffusion domain of a DOSY spectrum, (see section 4.5) any increase in the standard error leads to a loss of diffusion resolution.

Fortunately, it is straightforward to correct for almost all of these effects of gradient non-uniformity by fitting the experimental data to a modified Stejskal-Tanner equation that takes into account the actual gradient shape produced by the probe. A single experiment is used to determine the necessary correction to the S-T equation, which can then be used in the processing of all DOSY data. The steps involved in correcting for gradient non-uniformity can be summarized as follows:

Mapping of the gradient shape

Calculation of the actual signal decay under this gradient shape

Parameterization of the experimental signal decay

Each of these steps is described in the sections below.

# <span id="page-14-1"></span><span id="page-14-0"></span>**3.2 Mapping the Gradient Shape**

The first step in correcting for gradient non-uniformity in diffusion measurements is to map the shape of the gradient produced by the probe. This is done using a diffusion pulse sequence that has been modified to include a weak 'read' gradient. VnmrJ features a sequence 'Doneshot nugmap' that is based on the standard 'oneshot' sequence (Doneshot), but which includes a read gradient during acquisition. Gradient calibration should be run by the system administrator once for each probe - therefore it is not made available from the experiment selection menu for ordinary users and operators.

![](_page_14_Figure_2.jpeg)

The Doneshot\_nugmap sequence and its parameter list:

![](_page_14_Picture_134.jpeg)

![](_page_15_Picture_147.jpeg)

#### **NOTE:** Select the transmitter offset  $\text{tof}$  to be on-resonance on the HDO signal.

The parameters for the heating gradients ( $gt4$ ,  $gz1v14$ ) are calculated in the sequence. They cannot be set directly.

The calibration is typically done by measuring  ${}^{1}$ H profiles using the standard doped 1% H<sub>2</sub>O/99%D<sub>2</sub>O sample; the temperature dependence of diffusion coefficient for this sample can be estimated by interpolation from values in the literature.

To set up the Doneshot nugmap gradient mapping experiment, do the following:

- 1. Calibrate the probe temperature using one of the standard samples.
- 2. Insert the doped 1%  $H_2O/99% D_2O$  sample into the magnet.
- 3. Regulate the probe (VT) temperature and note the (calibrated) sample temperature.
- 4. Optimize the lock parameters, tune the probe and shim the sample.
- 5. Ensure that the correct probe has been selected in VnmrJ by clicking on the **Probe** button on the Hardware Bar and selecting the appropriate probe file.
- 6. Call the Doneshot nugcal macro from the command line.
- 7. This will set up the parameters for the Doneshot nugmap sequence that allows the measurement of a set of diffusion-weighted profiles for characterizing the gradient nonuniformity. Select the transmitter offset tof to be on-resonance on the HDO signal. Review the parameters from the **Acquire-Defaults** and/or **Acquire-Pulse Sequence** panels, as shown in [Figure 1](#page-16-2) below.
- 8. Click **Acquire** to start the acquisition.

<span id="page-16-0"></span>![](_page_16_Picture_0.jpeg)

*Figure 1 The Acquire-Defaults and Acquire-Pulse Sequence panels for the Doneshot\_nugmap sequence* 

## <span id="page-16-2"></span><span id="page-16-1"></span>**3.3 Processing the Gradient Mapping Data**

Once the gradient mapping data have been acquired, the next step is to process the data. The processing involves the following steps:

- 1. Fourier transformation of the time-domain data to give a series of profiles
- 2. Baseline correction of the profiles
- 3. Fitting of corresponding points on each profile to the standard Stejskal-Tanner equation (eqn. 1) to give an apparent variation in diffusion coefficient (*D*) as a function of the position along the (*z*) axis of the sample
- 4. Fitting of the apparent variation in *D* to a power series to yield a gradient shape function. The coefficients of the power series are then stored in the probe file as parameters Probegradcoeff1, Probegradcoeff2**, …** , Probegradcoeff9**.**
- 5. Calculation of the signal decay under the influence of the gradient shape function determined in 4.
- 6. Fitting of the signal decay to an exponential of a power series. The coefficients of the power series are then stored in the probe file as parameters Probenugcal1, Probenugcal2, …, Probenugcal5.

#### **Step-by-step description**

![](_page_17_Picture_161.jpeg)

*Figure 2 The Process/NUG Calib panel, used for processing gradient mapping data from the Doneshot\_nugmap sequence* 

To process the gradient map data, do the following:

- 1. Click on **Fourier Transform Profiles**. This will perform a weighted Fourier transform of the FID data and display the first profile. A typical set of profiles (shown stacked vertically) obtained from the Doneshot nugmap sequence is shown in [Figure 3](#page-18-2) below.
- 2. Display the first spectrum and set integral regions manually.
- 3. Now click the **Baseline Correct All Profiles** button. This will automatically baselinecorrect all the profiles using the integral settings defined above.
- 4. From the **Calibrant for gradient mapping** drop-down menu, select either 'Pure H2O', '1%HOD' or 'Other', depending on which sample was used to obtain the profiles. If 'Other' was selected, enter the expected diffusion coefficient for the calibrate at the temperature the data were recorded at.
- 5. Enter the (calibrated) temperature that the data were recorded at into the relevant field.
- 6. Check or uncheck the options '**Copy NUG coeffs to global parameters**' and '**Store/update NUG coeffs in probe file**' as appropriate. If this is the first time the calibration has been done for a particular probe, it is recommended that these options be checked.
- 7. Click '**Calculate NUG coefficients**'. a semi-logarithmic plot of the calculated versus fitted signal attenuation will be displayed, together with the calculated NUG coefficient.

The **Calculated nugcal\_ array** contains the NUG coefficients calculated using the original (uncorrected) probe file value of gcal (stored locally as gcal\_). The **Corrected nugcal\_ array** contains the NUG coefficients calculated instead using a corrected version of  $qca1$ 

Corrected  $qca1 = Original qca1 * Correction factor$ 

where the **Correction factor** is the square root of the second NUG coefficient. The corrected gcal is stored in the probe file as parameter Probegcal\_corrd (see Section [3.4\)](#page-18-1). Note that any DOSY measurements recorded after the gradient mapping has been carried out will use the corrected value of gcal in place of the original gcal. The corrected value is the signal-weighted average of the gradient strengths across the sample, and is generally different from that obtained from the width of the signal profile; the latter method is relatively inaccurate and does not allow for gradient non-uniformity corrections.

<span id="page-18-0"></span>![](_page_18_Figure_0.jpeg)

<span id="page-18-2"></span>*Figure 3 Set of profiles measured on a doped sample of 1% H<sub>2</sub>O/99% D<sub>2</sub>O, using the Doneshot\_nugmap sequence. The top trace shows the profiles in 'absolute intensity' mode, while the bottom trace shows the profiles normalized to the same intensity. The 'smile' seen on the profiles displayed in normalized mode is due to the non-uniformity of the gradient having caused the profile to decay more quickly in the middle than at its edges.* 

![](_page_18_Figure_2.jpeg)

*Figure 4 Typical output from non-uniform gradient (NUG) processing.* 

## <span id="page-18-1"></span>**3.4 Probe file entries**

If the option 'Store/update NUG coeffs in probe file' is checked before the '**Calculate NUG Coefficients**' button was pressed then the following parameters are written to the probe file (see [Figure 5\)](#page-19-0):

![](_page_19_Picture_225.jpeg)

<span id="page-19-0"></span>*Figure 5 Excerpt from a typical probe file, showing the parameters stored during the NUG processing.* 

Probe gradient coefficients: the parameters Probegradcoeff1, Probegradcoeff2, …, Probegradcoeff9, which correspond to the power series coefficients that describe the gradient shape produced by the probe. These coefficients are not used for the processing of data measured using the standard Varian-supplied DOSY pulse sequences, but are useful for the analysis of 'pureshift' and other spatially-resolved DOSY datasets ("Pure shift Proton DOSY: Diffusion-Ordered 1H Spectra without multiplet structure." M. Nilsson and G.A. Morris, Chem. Commun. 2007, 933-935.).

Non-uniform gradient (NUG) coefficients: the parameters Probenugcal1, Probenugcal2, …, Probenugcal5, which describe the actual signal decay (as opposed to the 'idealized' signal decay described by the S-T equation). During the processing of routine DOSY data, if the **Correct for non-uniform gradients** option  $(nuqcal='y')$  is selected on the **DOSY Process** panel then signal decays are fitted to an equation of the form:

$$
S(G) = S(0) \exp\left[-\sum_{n=1}^{5} \text{nugcal} \, n \eta^{n} G^{2n}\right]
$$
 [2]

where  $\eta = D\gamma^2 \delta^2 \varDelta$  and *G* is the nominal gradient amplitude.

A 'corrected' gcal: the parameter Probegcal\_corrd corresponds to the conversion factor from gradient DAC units to the *average* gradient strength (in G/cm) across the sample:

Average gradient strength  $(G/cm) = \text{qcal}$  corrd x gradient DAC units

gcal\_corrd provides a more accurate estimate of the average gradient strength across the sample than gcal. Note that when subsequent DOSY experiments are set up, the value of  $qca1\_corrd$  is used in place of  $qca1$  (and is stored locally as  $qca1$ ). Using gcal\_corrd results in diffusion coefficients that converge upon the same values with and without non-uniform gradient correction, as the degree of diffusion weighting is reduced (i.e. for low signal attenuation).

## <span id="page-20-2"></span><span id="page-20-1"></span><span id="page-20-0"></span>**3.5 Display and Plot Options**

The Process-NUG Calib panel contains a number of display and plot options, which are outlined below:

#### **3.5.1 Show (plot) apparent D wrt position**

Display (plots) the variation of the apparent diffusion coefficient with respect to position. This apparent variation is due to the variation in gradient strength across the sample. Typically (though not always) the gradient is stronger in the middle of the coil and declines towards its edges (see [Figure 6\)](#page-20-4).

![](_page_20_Figure_4.jpeg)

*Figure 6 Typical plot of variation in diffusion coefficient version Z (position).* 

#### <span id="page-20-4"></span><span id="page-20-3"></span>**3.5.2 Show (plot) fitted gradient shape**

Displays (plots) a comparison between the experimental gradient shape (shown in red), derived from the apparent variation in *D* across the signal profiles, and the fitted gradient shape (shown in blue) derived using the power series coefficients Probegradcoeff1 through to Probegradcoeff9 (see Figure [7\)](#page-20-5).

![](_page_20_Figure_8.jpeg)

<span id="page-20-5"></span>*Figure 7 Typical comparison between the experimental and fitted gradient shape produced by the probe.* 

## <span id="page-21-0"></span>**3.5.3 Show (plot) Fitted Signal Decay**

Displays (plots) a semi-logarithmic plot of the calculated (shown in red) versus fitted (shown in blue) signal decays (see [Figure 8](#page-21-2)). There is normally good agreement between these two decays down to -9 (more than 1000-fold attenuation).

<span id="page-21-1"></span>![](_page_21_Figure_2.jpeg)

<span id="page-21-2"></span>*Figure 8 Typical semilog plot of calculated versus fitted signal decay.* 

# <span id="page-22-1"></span><span id="page-22-0"></span>**Chapter 4 2D-DOSY Experiments**

## <span id="page-22-2"></span>**4.1 Setting up basic 2D-DOSY experiments**

The current DOSY package includes four basic 2D-DOSY sequences: **Dbppste, DgcsteSL, Doneshot** and **Dbppsteinept**. To set up any of those experiments start with recording a normal s2pul spectrum on the nucleus to be observed, followed by calibrating (or checking) pulse widths if necessary. It is a good idea to reduce the spectral window to the region of interest as well as define integral regions for future baseline correction before selecting the requested experiment from the menu or calling the setup macro from the command line (which always has the same name as the pulse sequence itself).

Each sequence has a parameter called  $\text{delta}\left(1\right)$  By setting it to 'y', the actual DOSY sequence is activated (default value), the 'n' option allows going back to the basic s2pul (**Dbppste, DgcsteSL, Doneshot**) or INEPT (**Dbppsteinept**) sequence without changing the experiment workspace or the parameter set.

All sequences use a common set of parameters to define the duration of the diffusion gradient length ( $gt1$ , the total defocusing time), the diffusion gradient level ( $gz1v11$ ) and the diffusion delay (de1). Choosing the values of DOSY parameters for a given sample involves determining the proper relationship among these three parameters. The best setting primarily depends on the sample itself (solvent, viscosity, molecular size and shape, the isotope to be detected) and on the experimental conditions (temperature, etc.). It is therefore recommended that the experimental parameters be optimized using the DOSY sample to be measured and the pulse sequence to be used. To get an approximate idea for these parameters, use the "**Setup coarse gradient array**" button in the **Acquire/Pulse Sequence** VnmrJ panel. Alternatively, use the command line to set gt1=0.002, del=0.05 s and to array the gradient strength:

gzlvl1=500,5000,15000,20000,25000,gzlvl1\_max for Performa II or IV gradient amplifiers, or gzlvl1=50,500,1000,1500,gzlvl1\_max for Performa I gradient system.

For the maximum gradient power used in the DOSY experiment, select the  $qz1v11$  value that attenuates the signal intensities to 5-15 % of the intensities obtained with the weakest gradient pulse. If the intensity drop is not sufficient at the end of the array, del or gt1 may be increased. If no signal is detected towards the end of the array, decrease  $\text{del}$  or  $\text{gt}1$  and repeat the procedure again. Before the final setup the best baseline performance should be achieved. With the Varian-supplied sequences, alfa, rof2 and ddrtc delays should be set to (near) optimum by default. If, however, the spectra still need first order phase correction ( $1<sub>D</sub>$  < > 0), use the  $setlp0$  macro to reach  $lp=0$  and good baseline performance. After having determined suitable values for  $gt1$ , del and the maximum gradient power, the number of increments, the minimum and maximum gradient power can be set and a suitable gradient array be calculated by clicking on the "**Setup DOSY using conditions above**" button. The setup\_dosy macro behind this button sets up a range of  $qz1v11$  values with their squares evenly spaced assuring that each gradient strength value will have the same weight when fitting the data to the Stejskal-Tanner formula. The minimum gradient strength may be set to 0.5-2 Gauss/cm.

The number of increments to use depends on the range of diffusion coefficients to be covered and on the balance between systematic and random errors, but will typically be in the range of 15 to 30. If significantly different diffusion coefficients are expected in a mixture more gradient strengths might be needed to have sufficient number of usable data points also for the slowest and the fastest diffusing component. As in any quantitative experiment, there is a balance to be struck between signal-to-noise and accuracy when choosing a repetition rate (d1). In DOSY experiments a delay of 1-2  $T_1$  suffices, provided that care is taken to establish a steady state before acquiring data. It is recommended to set ss to 8 or 16 to have steady-state pulses at the beginning of the experiment and run the acquisition interleaved (set  $i = 'y'$ ) especially for experiments covering several hours of experimental time.

Each sequence comes with a pulse sequence specific acquisition panel. It enables the operator to set parameters and setup related commands directly. [Figure 9](#page-23-0) shows the acquisition panels of the Doneshot sequence. The **Acquire/Defaults** panels provide access to the most important parameters to set up the experiment. For users with low panel level this is the only acquisition panel available. The **Acquire/Pulse Sequence** panel lists all relevant sequence related parameters.

<span id="page-23-0"></span>![](_page_23_Picture_2.jpeg)

*Figure 9 The Acquire/Defaults and Acquire/Pulse Sequence VnmrJ panels of the Doneshot pulse sequence.* 

# <span id="page-24-2"></span><span id="page-24-1"></span><span id="page-24-0"></span>**4.2 Simple 2D DOSY Pulse Sequences**

# **4.2.1 Dbppste (DOSY Bipolar Pulse Pair STimulated Echo) Experiment**

![](_page_24_Figure_2.jpeg)

![](_page_24_Picture_136.jpeg)

Parameters:

![](_page_24_Picture_137.jpeg)

![](_page_24_Picture_138.jpeg)

<span id="page-25-0"></span>![](_page_25_Picture_133.jpeg)

#### <span id="page-25-1"></span>**4.2.2 DgcsteSL (DOSY Gradient Compensated Stimulated Echo with Spin Lock) Experiment**

![](_page_25_Figure_2.jpeg)

Reference: Pelta, M.D.; Barjat, H.; Morris, G.A.; Davis, A.L., Hammond, S.J. Magn. Reson. Chem. 1998, 36, 706.

Parameters:

![](_page_25_Picture_134.jpeg)

![](_page_26_Picture_133.jpeg)

#### Processing Parameters:

![](_page_26_Picture_134.jpeg)

The optional purging pulse ( $\text{prg\_flg}$ ) can effectively eliminate dispersion signal components. It can also be used as a  $\mathsf{T}_2$  relaxation filter to get rid of undesired broad signals. One should, however, be careful not to create convection in the sample through RF heating caused by the trim pulse.

## <span id="page-27-1"></span><span id="page-27-0"></span>**4.2.3 The "Doneshot" Experiment**

![](_page_27_Figure_1.jpeg)

Reference: M. D. Pelta, G. A. Morris, M. J. Tschedroff and S. J. Hammond: MRC 40, 147-152 (2002)

For eliminating radiation damping: M. A. Conell, A. L. Davis, A. M. Kenwright and G. A. Morris: Anal. Bioanal. Chem. 378, 1568-1573, (2004).

Parameters:

![](_page_27_Picture_138.jpeg)

<span id="page-28-0"></span>![](_page_28_Picture_175.jpeg)

The parameters for the heating gradients  $(gt4, gz1v14)$  are calculated in the sequence, they cannot be set directly. The lock refocusing gradient is determined by kappa and gzlvl1 the dummy heating gradients are automatically adjusted by the sequence. For the maximum gradient power available in the experiment:  $qz1v1_max > qz1v11*(1+kappa)$ . The total gradient power transmitted to the sample remains independent of the phase encoding gradient power.

#### <span id="page-28-1"></span>**4.2.4 Dbppsteinept (DOSY Bipolar Pulse Pair Stimulated Echo INEPT) Experiment**

![](_page_28_Figure_3.jpeg)

Reference : D.Wu, A.Chen and C.S.Johnson, Jr., J. Magn. Reson. Series A, 123, 222-225 (1996)

![](_page_28_Picture_176.jpeg)

![](_page_29_Picture_168.jpeg)

![](_page_29_Picture_169.jpeg)

This sequence uses the higher "resolving power" of the wide  $^{13}$ C chemical shift range, while the phase encoding and decoding step is done more effectively on the <sup>1</sup>H magnetization.

# <span id="page-30-1"></span><span id="page-30-0"></span>**4.3 DOSY pulse sequences for H2O samples**

For biological samples dissolved in  $H_2O/D_2O$  mixture simple solvent presaturation is typically not sufficient to reduce the water amplitude to a level where signal intensities from the sample are not affected by the residual solvent signal or by its dispersive component. Therefore, solvent presaturation needs to be combined with efficient extra post-sequence solvent suppression scheme like Watergate 3-9-19 or excitation sculpting (Double Pulsed Field Gradient Spin Echo = DPFGSE). For best results, especially in sub-millimolar concentrations, using a digital solvent suppression filter may also be recommended during processing.

#### <span id="page-30-2"></span>**4.3.1 DgcsteSL\_dpfgse - (DOSY Gradient Compensated Stimulated Echo with Spin Lock) Experiment Using the DPFGSE Solvent Suppression Method**

![](_page_30_Figure_3.jpeg)

Parameters:

![](_page_30_Picture_148.jpeg)

![](_page_31_Picture_134.jpeg)

The water refocusing shape can be created/updated using the "**Recreate water refocusing shape**" button (update\_wrefshape macro).

#### <span id="page-32-0"></span>**4.3.2 Dbppste\_wg – (DOSY Bipolar Pulse Pair STimulated Echo) Experiment Using Watergate 3-9-19 Solvent Suppression**

<span id="page-32-1"></span>![](_page_32_Figure_1.jpeg)

![](_page_32_Picture_137.jpeg)

<span id="page-33-0"></span>![](_page_33_Picture_260.jpeg)

## <span id="page-33-1"></span>**4.4 Convection and Convection-Compensation in Diffusion Experiments**

Convection within the sample tube can seriously affect diffusion experiments, in particular at elevated temperatures. Convection currents are caused by small temperature gradients in the sample and result in additional signal decay that can be mistaken for faster diffusion.

The convection conditions are described by the *Rayleigh-Bénard* equation:

![](_page_33_Picture_261.jpeg)

where *g* is the gravitational acceleration*,* <sup>ν</sup> is the viscosity, χ the thermal diffusivity, β the expansion coefficient of the liquid, *R* the internal diameter of the NMR tube and ∂T/∂z the temperature gradient along the sample axis. When the critical Rayleigh number (*Ra*) is exceeded convection will occur. Convection typically causes the following anomalies in diffusion experiments:

Anomalously large diffusion coefficients (*D*)

*D* values that are not independent of gradient duration ( $\delta$ ) and the diffusion delay ( $d$ e1)

Stejskal-Tanner plots that show periodicity

Irregular (non-Arrhenius) temperature dependence of *D*

A simple calculation based on the Rayleigh-Bénard equation indicates that, for a solvent like chloroform, a temperature gradient of as little as 0.05 K/cm is sufficient to cause convection flow. In general, larger temperature gradients are needed for more viscous solvents.

In a typical DOSY experiment, a uniform sample flow velocity *v* introduces a phase modulation of the signal:

$$
S(G_{\mathbf{z}^i})=S(0)\exp(-D_i\gamma^2\delta^2(G_{\mathbf{z}^i})^2\Delta)^*\exp(i\gamma\delta G_{\mathbf{z}^i}\mathbf{v}\Delta))
$$

Representing convection by a crude model of equal and opposite flows each of uniform velocity leads to cancellation of the imaginary part above and the result is a cosine modulation:

$$
S(G_{\mathcal{A}})=S(0)exp(-D_{\mathcal{A}}\gamma^2\delta^2(G_{\mathcal{A}})^2\Delta^*cos(\gamma\delta G_{\mathcal{A}}\nu\Delta))
$$

Observing such an oscillatory behavior of the signal decay (see Figure 14) is a clear sign that convection occurs.

With the assumption that convection is constant in time and is strictly laminar its effect on diffusion spectra can be efficiently eliminated. [Figure 10](#page-34-0) displays the necessary modifications (orange box) on a gradient stimulated echo pulse sequence: halfway through the diffusion delay the magnetization is moved back to the transverse plane by a 90° pulse and gets refocused by the first (green) gradient pulse. The second green gradient, identical in sign, duration and length to the previous one, phase labels the spins in the opposite direction, then the magnetization in converted back to axial for the second half of the diffusion delay. The ordered nature of convection assures that the phase evolution due to convection is opposite during the two halves of the diffusion delay and therefore compensate each other, while diffusion – being a random (and omnidirectional) process – does not get affected. In order to detect only desired coherences, homospoil gradient pulses (shown in red) are used in both halves of the diffusion delay.

![](_page_34_Figure_4.jpeg)

*Figure 10 Modification of a gradient stimulated echo experiment with convection compensation.* 

<span id="page-34-0"></span>In the VnmrJ DOSY 3.0 package four pulse sequences are provided with convection compensation:

- 1. **DgsteSL\_cc** (Gradient STimulated Echo with Spin-Lock and Convection Compensation) has only the absolute minimum number of gradients (six) necessary for the pulse sequence to work.
- 2. **DgcsteSL\_cc** (Gradient Compensated STimulated Echo with Spin-Lock and Convection Compensation) is a direct derivative of the DgcsteSL sequence and contains an identical number of positive and negative gradients to provide "internal" Eddy-current compensation as well. Note that of the 12 gradient pulses used in the pulse sequence, only two (the black ones) are used to measure diffusion.
- 3. **Dbppste\_cc** (Bipolar Pulse Pair STimulated Echo with Convection Compensation) is a direct derivative of the Dbppste sequence. Apart from the "heating gradients" the pulse sequence has got all the features of the Doneshot sequence discussed earlier.

4. **Dpfgdste** (Pulse Field Gradient Double STimulated Echo) is a variant of the DacsteSL cc sequence with no spin-lock and with a different phase cycle.

**Important sensitivity note:** every pulse sequence with convection compensation contains an extra stimulated echo step and therefore has an inherent **50% signal attenuation** with respect to its equivalent without convection compensation. If the experimental conditions exclude the possibility of convection then the non-compensated pulse sequences should be used as they can provide twice the signal-to-noise. This does not apply to the I-DOSY type experiments discussed in chapter 7.

How can one find out whether convection is present in the NMR sample and, if yes, how serious its effect can be on the diffusion measurements? The most sensitive test can be provided by the NMR pulse sequence itself used to measure diffusion. It is easy to understand that complete convection compensation can only be achieved if the compensation block (orange box in [Figure](#page-34-0)  [10](#page-34-0)) is applied exactly halfway trough the diffusion delay. Therefore if the block is shifted towards either the beginning or the end of the diffusion delay (i.e. time symmetry is broken) then signal attenuation and/or phase distortion will be obtained in the presence of convection while without convection the signal amplitudes and phases must stay unaffected. Each pulse sequence below has an auxiliary delay parameter (del2) allowing the operator to move the convection compensation block systematically along the diffusion delay and by doing so to record a so called "velocity profile". This can be used either for qualitative (see [Figure 11](#page-35-0)) or quantitative characterization of convection in diffusion experiments (for details see: N.M. Loening and J. Keeler, J. Magn. Reson. 139, 334-341 (1999).)

![](_page_35_Figure_3.jpeg)

<span id="page-35-0"></span>![](_page_35_Figure_4.jpeg)
## **4.4.1 Pulse Sequences with Convection Compensation**

**4.4.1.1. Dbppste\_cc (Bipolar Pulse Pair STimulated Echo with Convection Compensation)** 

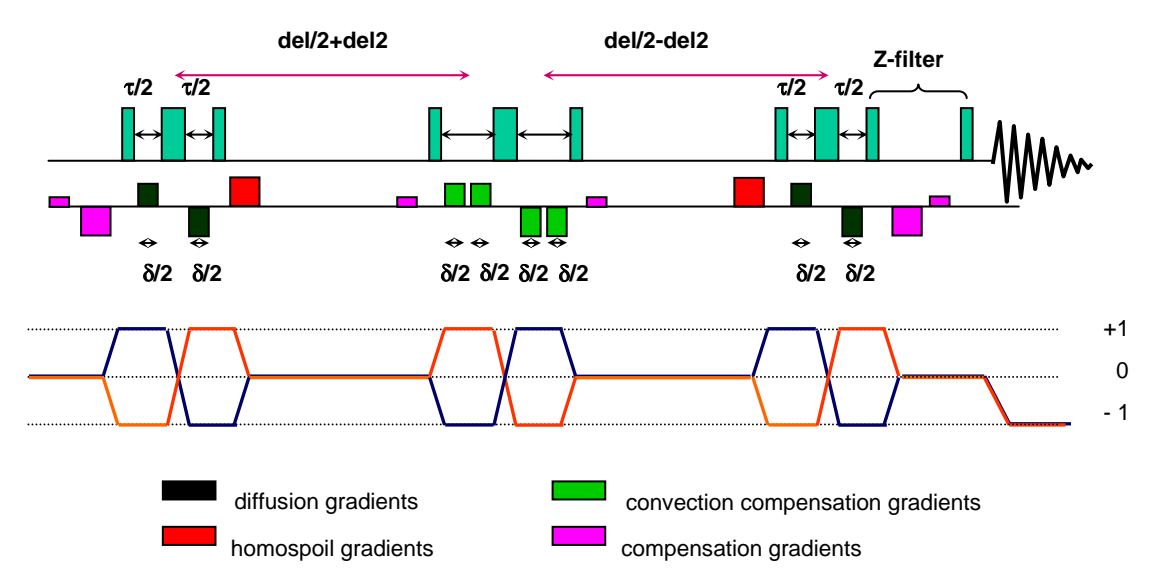

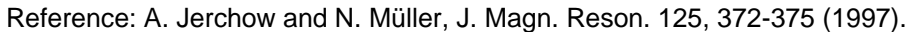

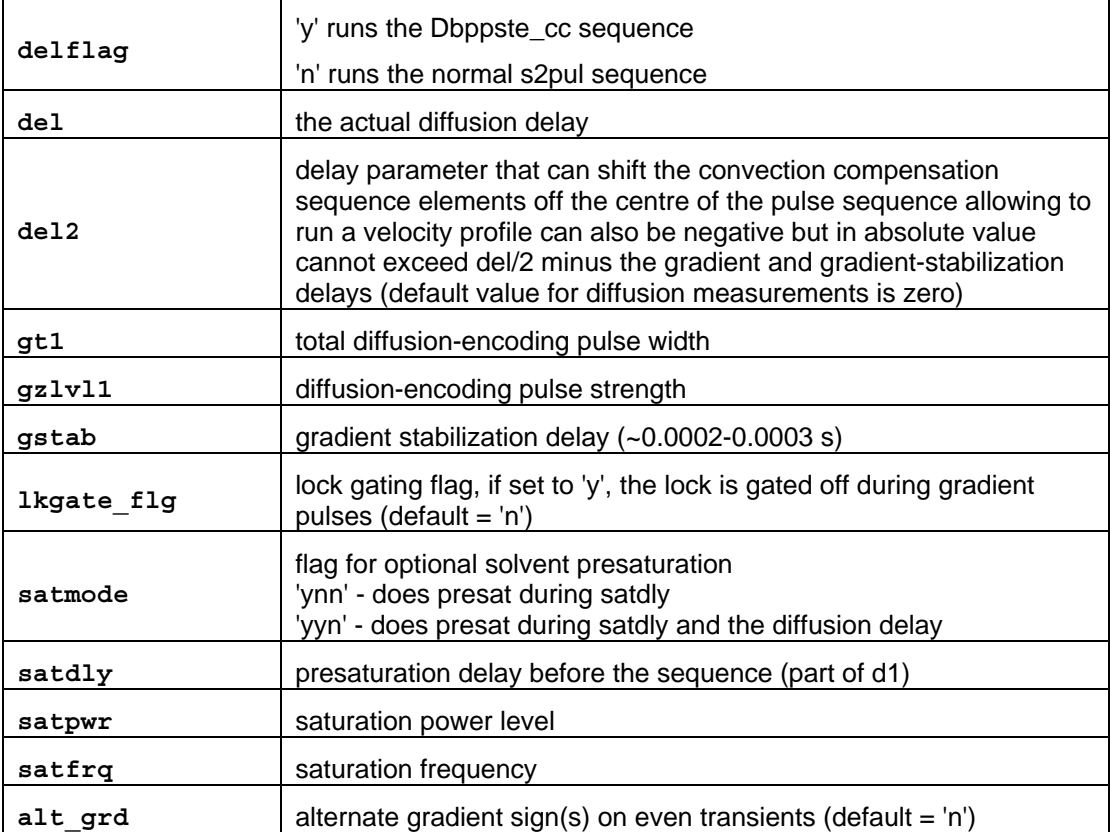

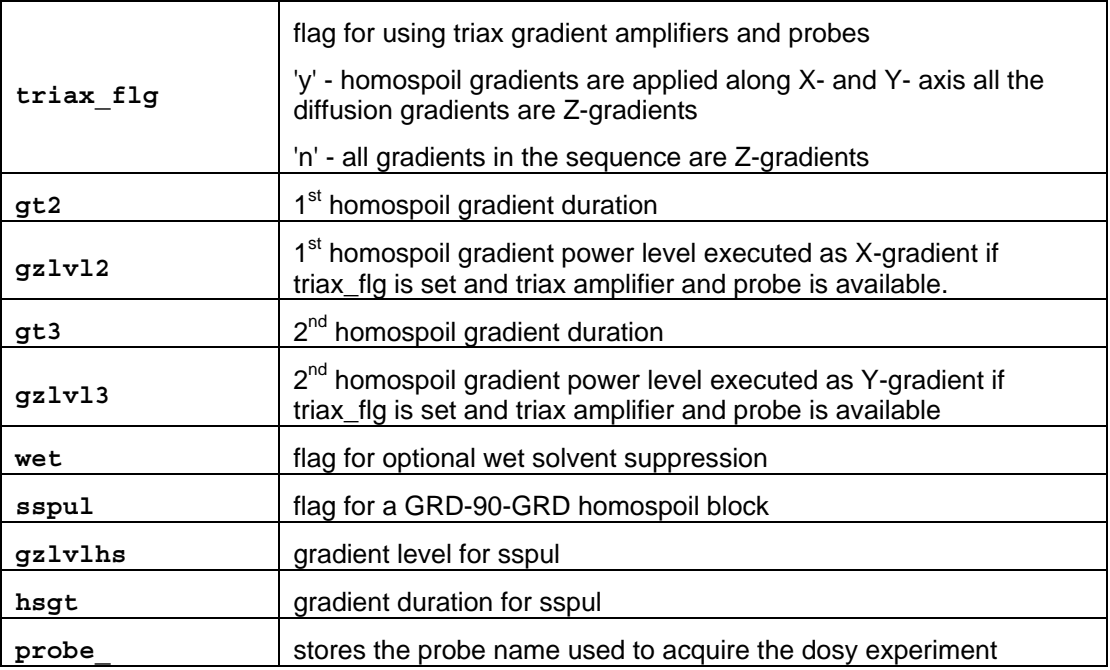

Processing Parameters:

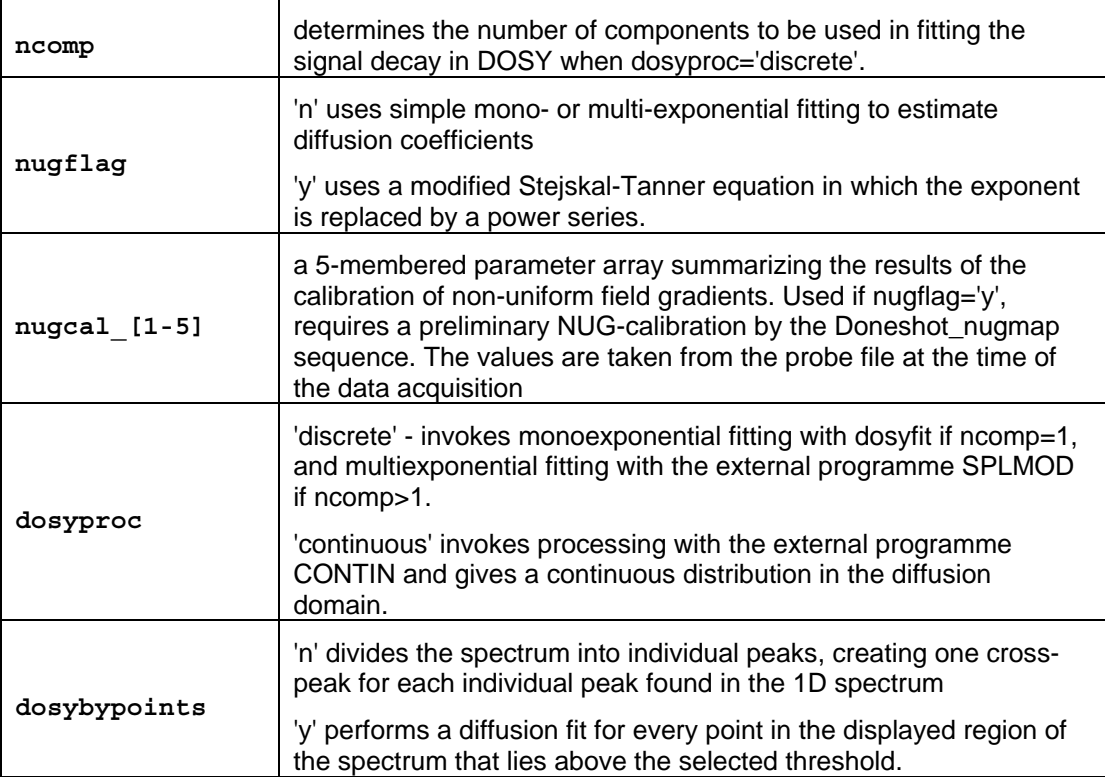

### **4.4.1.2. DgsteSL\_cc (Gradient STimulated Echo with Spin-Lock and Convection Compensation)**

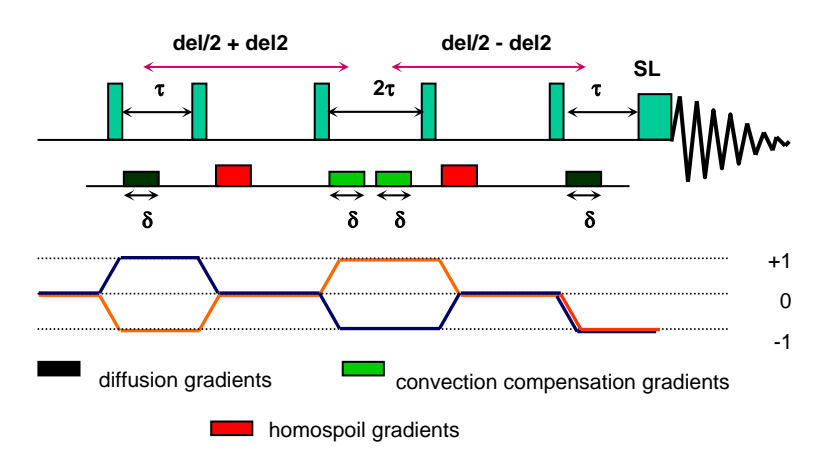

Reference: A. Jerchow and N. Müller, J. Magn. Reson. 125, 372-375 (1997).

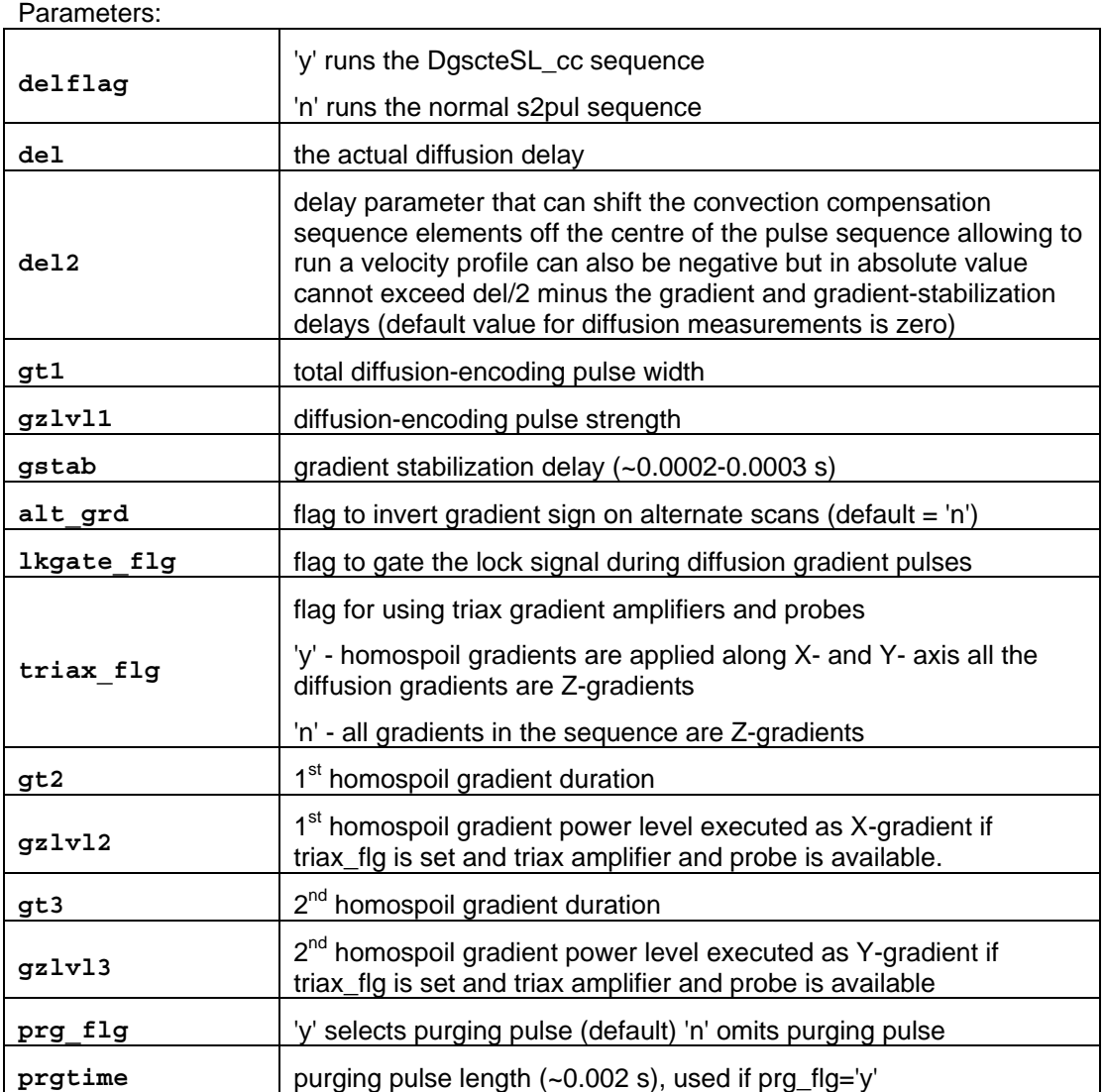

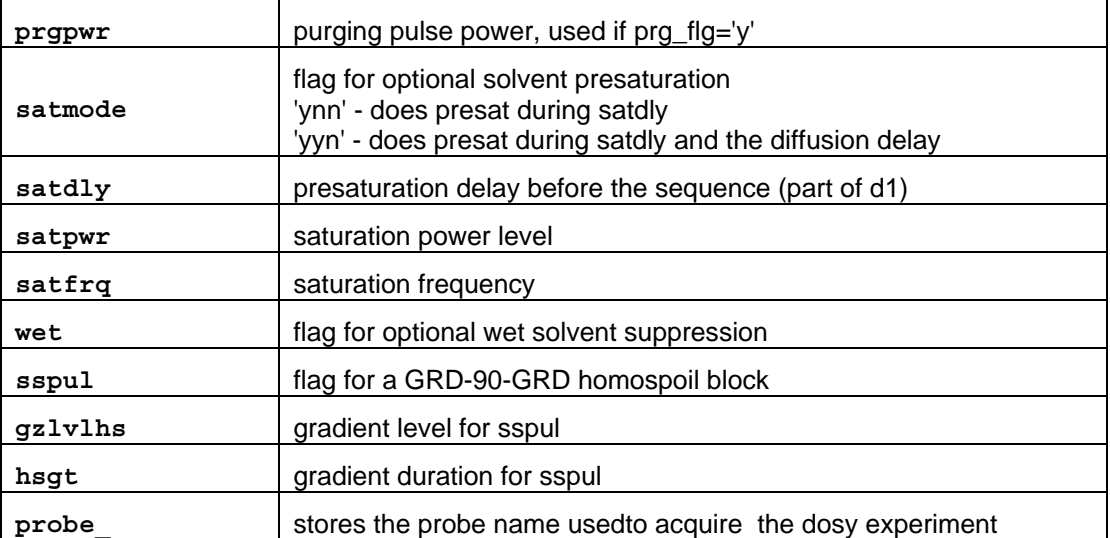

**Processing Parameters:** 

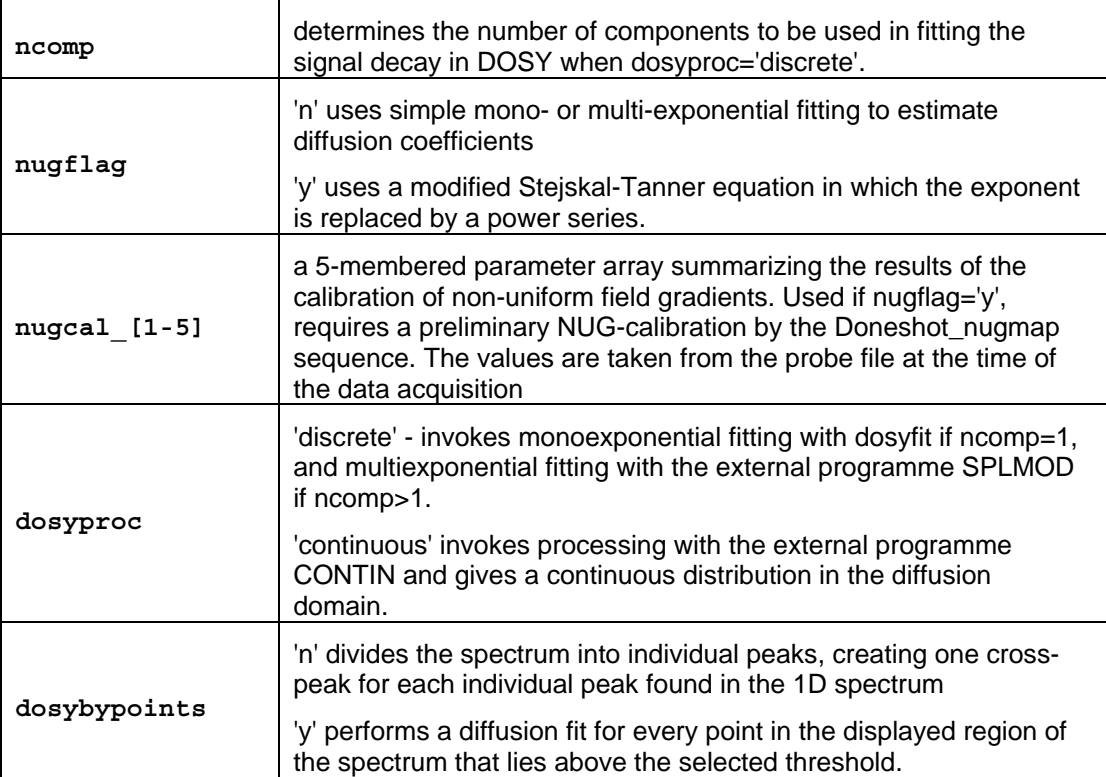

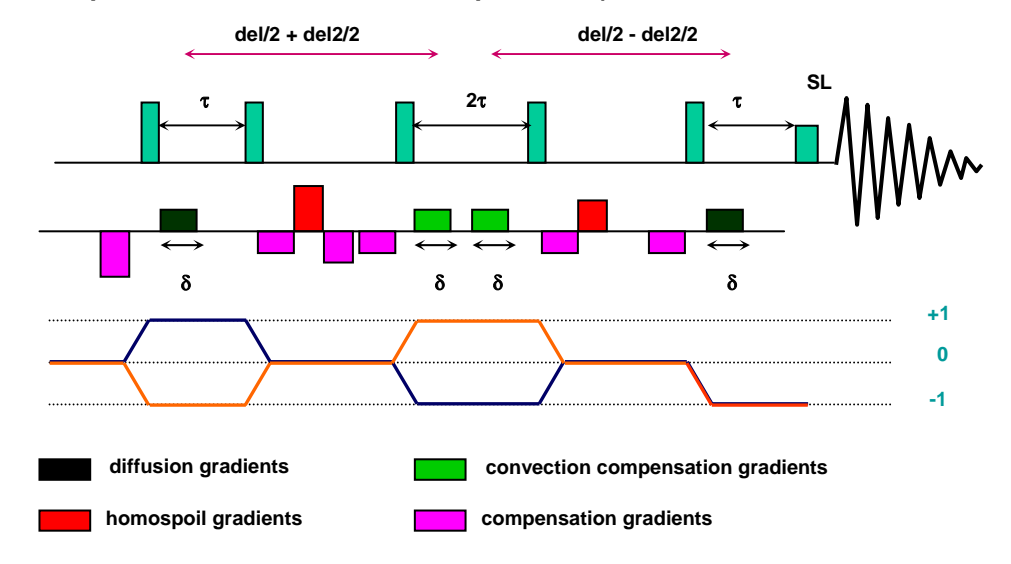

### **4.4.1.3 DgcsteSL\_cc (Gradient Compensated STimulated Echo with Spin-Lock and Convection Compensation)**

Reference: A. Jerchow and N. Müller, J. Magn. Reson. 125, 372-375 (1997).

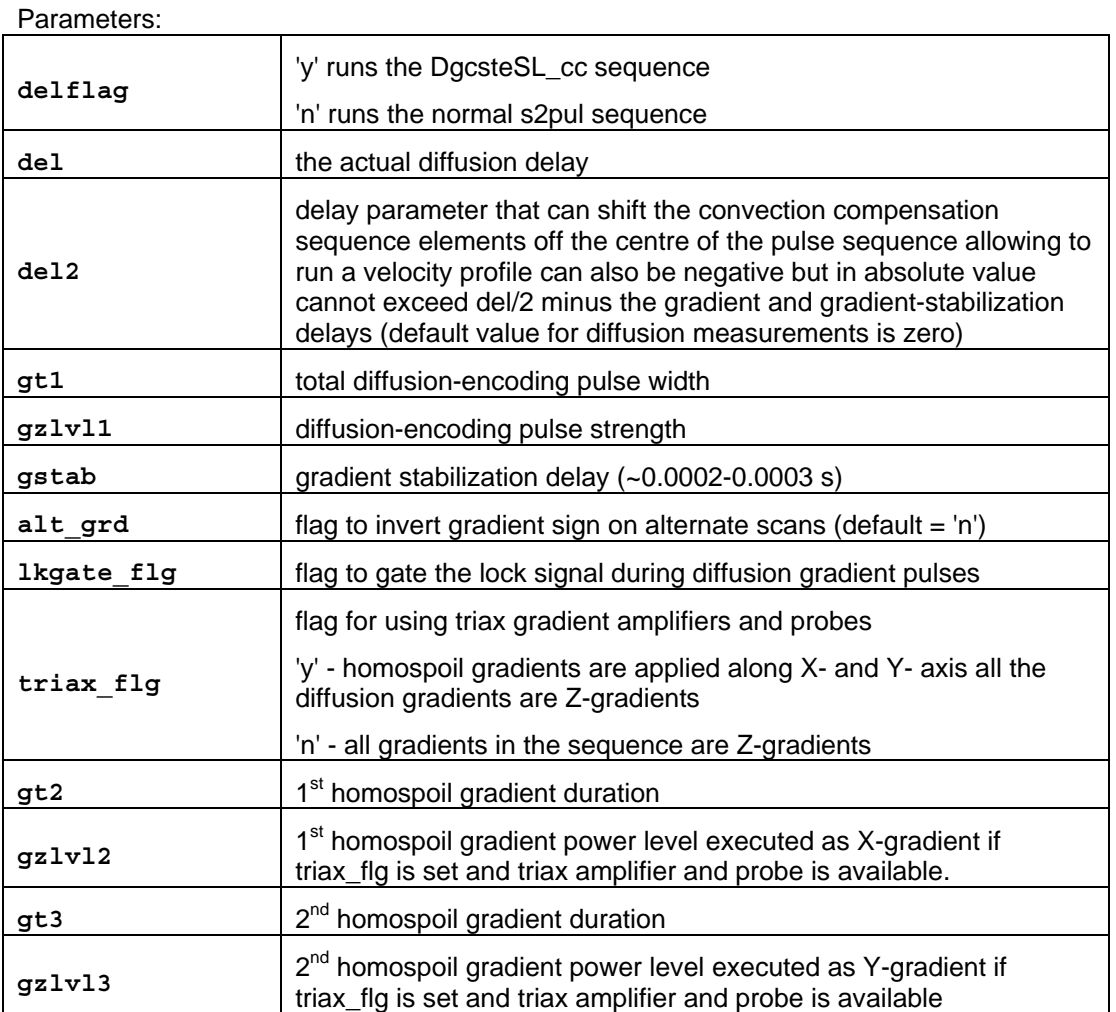

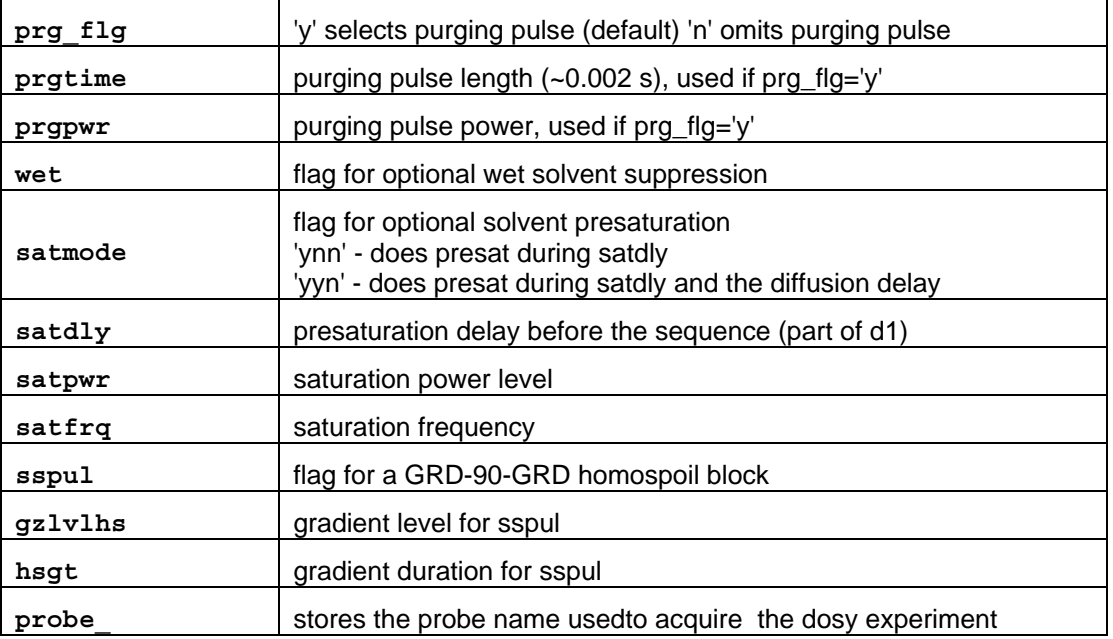

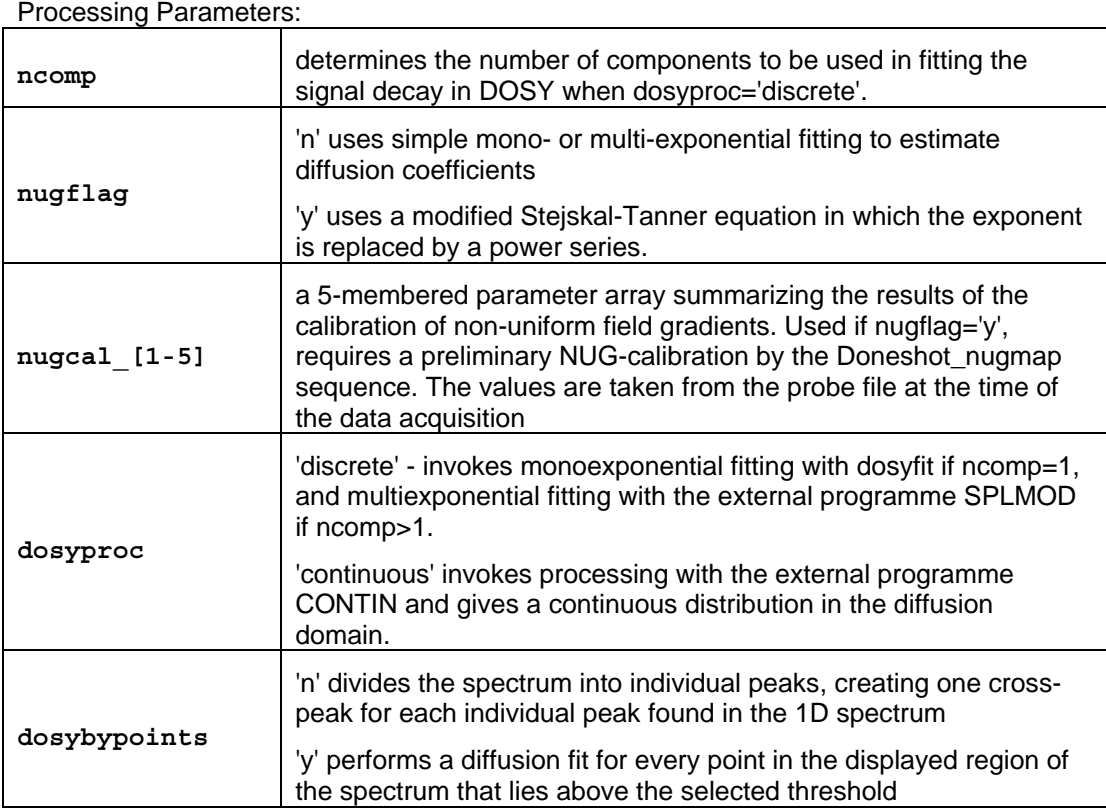

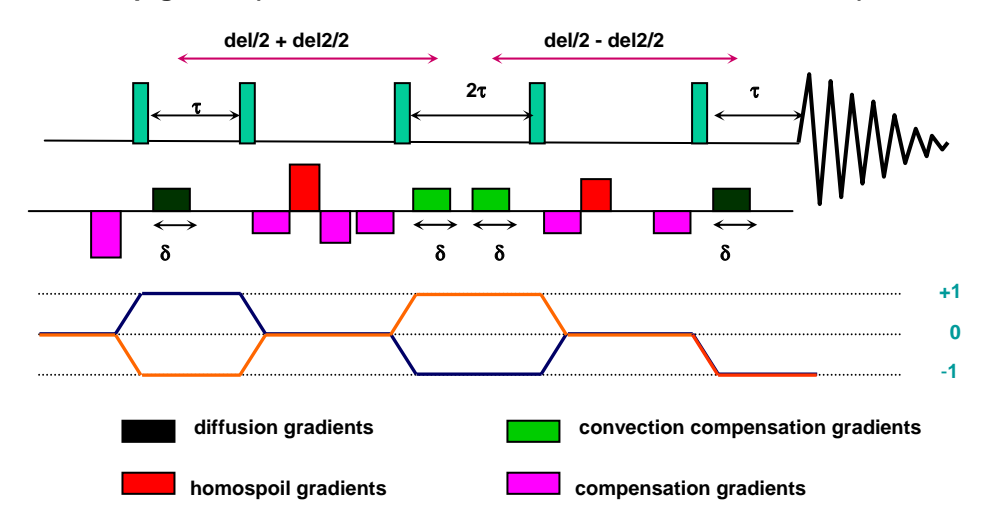

### **4.4.1.4. Dpfgdste (Pulsed Field Gradient Double STimulated Echo)**

Reference: Nilsson M, Gil AM, Delgadillo I, Morris GA. Anal Chem 2004.76:5418-5422

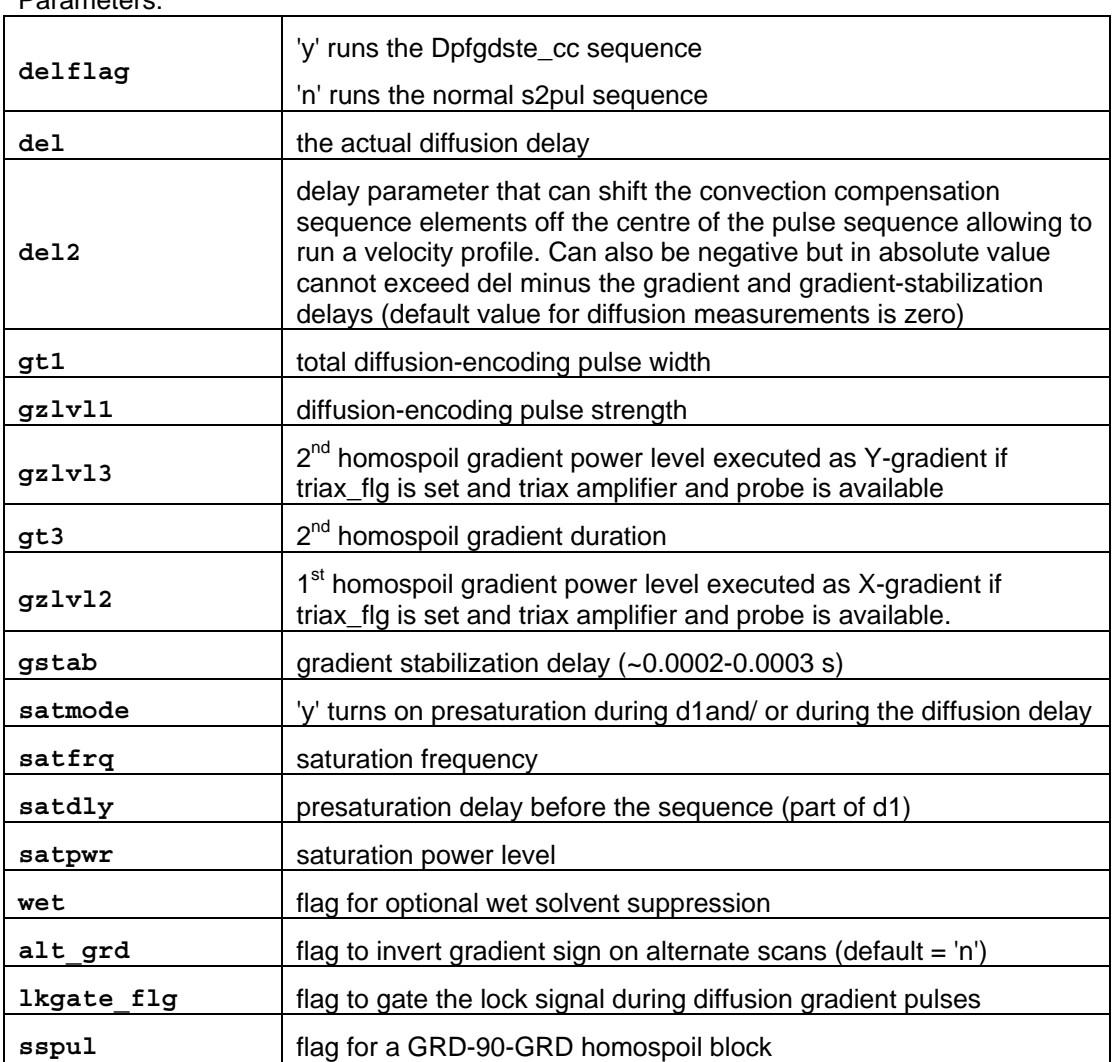

Parameters:

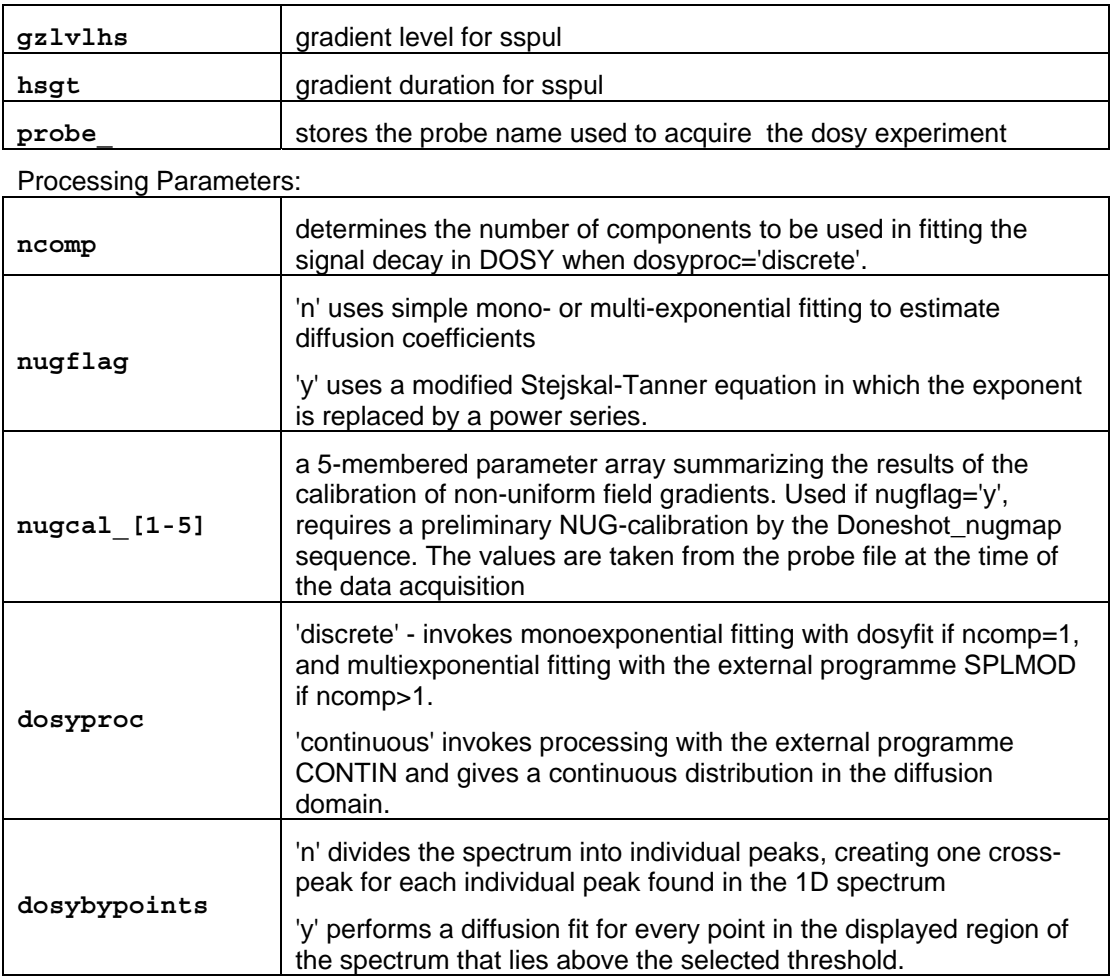

## **4.4.2 Comparison of diffusion results obtained with and without convection compensation**

This chapter compares experimental results of an aqueous solution of a mixture of nicotinic acid amide and amikacin (see [Figure 12](#page-44-0) for the structural formulas). The diffusion experiments were performed without (sequence: Dbppste) and with convection compensation (sequence: Dbppste\_cc) at two different temperatures: 30 °C and 60 °C, respectively, in a 5 mm sample tube. One may think that this sample in not particularly challenging because the components differ significantly in size (or molecular weight) and there is no signal overlap between the aromatic and the sugar protons in the 500 MHz spectrum of the mixture. Both components, however, contain numerous proton lines (remember the DOSY analysis handles multiplet components individually) and therefore the sample is particularly suitable to provide information about the accuracy of the diffusion data.

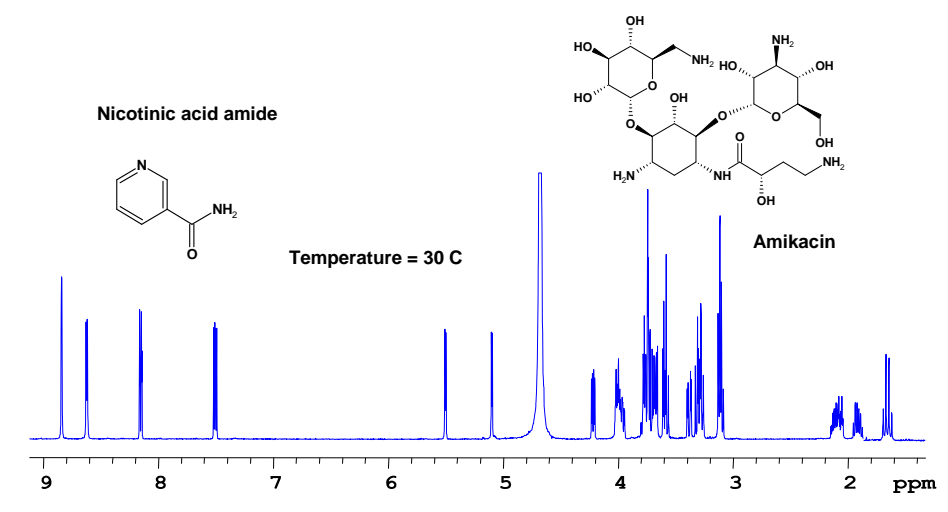

*Figure 12 500 MHz proton spectrum of a nicotinic acid amide – amikacin mixture in D<sub>2</sub>O at 30 °C.* 

<span id="page-44-0"></span>The two pulse sequences at 30 °C were run with identical diffusion delays (del = 120 ms). gradient duration ( $gt1 = 2$  ms) and the same 20 values of gradient strengths (varied between 1 and 30 G/cm). A visual inspection of the signal intensities (see [Figure 13](#page-45-0)) does not reveal obvious anomalies i.e. the individual lines show exponentially attenuated intensities with increasing gradient power (please note that the HDO signal is truncated in the first 9 spectra). The DOSY analysis (see [Figure 13](#page-45-0)), as expected, shows clear separation of the two components (and the solvent) along the diffusion axis. Practically all proton signals of the same molecule exhibit the same diffusion coefficient indicating high "relative" accuracy of the calculated D values. From this point of view there is no difference between the results of the two different measurements, consequently, if the only aim is the separation of the NMR spectra of the mixture components then the Dbppste sequence may be preferred as it has twice the sensitivity than that of its convection compensated counterpart (Dbppste\_cc).

A comparison of the extracted D values, however, reveals that the coefficients with no convection compensation tend to be consequently bigger. The slower the diffusion of a certain component the bigger is the deviation (21% on amikacin but only 9% on the water). We may conclude that convection is clearly having its "contribution" to the calculated D values leading to a false suggestion as if the molecules were having higher mobility than in reality.

Moving away from ambient temperatures will definitely increase the risk of convection. This is clearly demonstrated by repeating the previous pair of experiments at 60 °C. In Figure 14 the attenuation of the signal intensities are far from being exponential (in reality they show an oscillatory behavior) and apart from the amplitude distortions serious phase deviations may also occur (see the inset of  $3<sup>rd</sup>$  spectrum in Figure 14.. The exponential fit of the signal amplitudes in the experiment with no convection compensation is extremely large therefore the "resolution" of the 2D DOSY plot (see Figure 14) is dramatically reduced and the experimental results are hardly usable. At the same time the convection compensated pulse sequence provides excellent diffusion separation and reliable diffusion data.

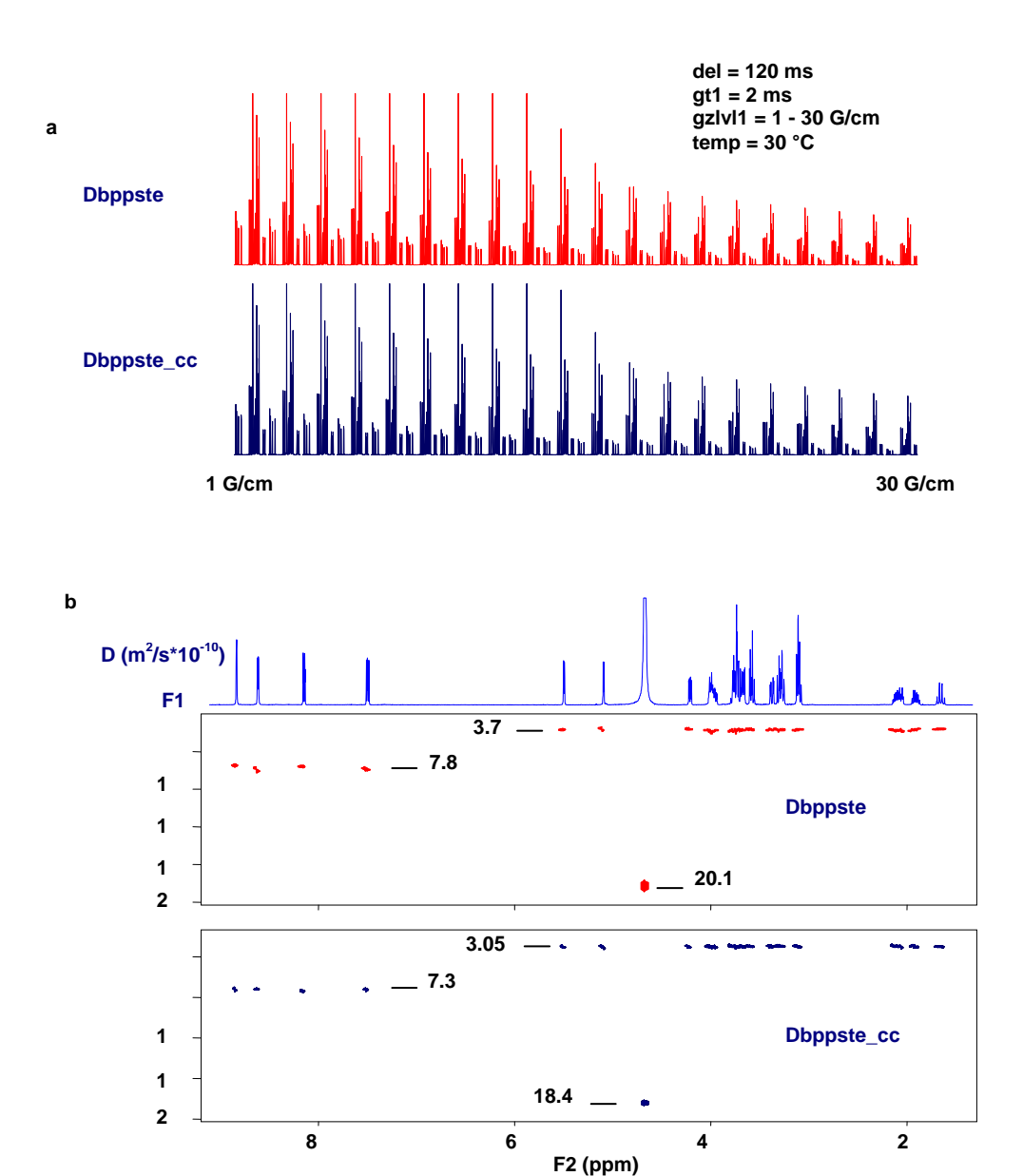

<span id="page-45-0"></span>*Figure 13 Signal intensities as a function of gradient power (a) and the 2D DOSY plots (b) of the Nicotinic acid amide – amikacin mixture at 30 °C.* 

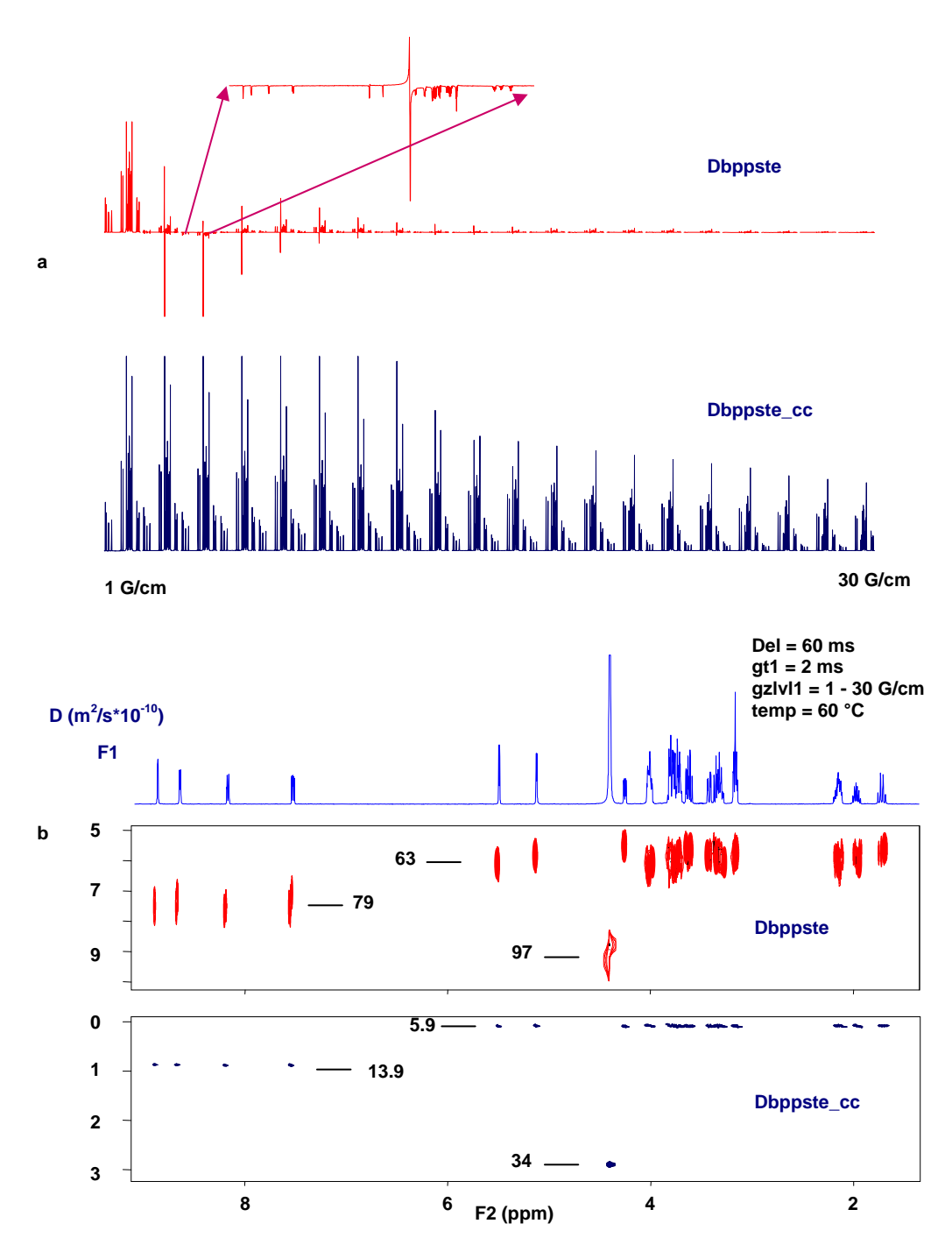

*Figure 14 Signal intensities as a function of gradient power (a) and the 2D DOSY plots (b) of the nicotinic acid amide – amikacin mixture at 60 °C.* 

## **4.5 Processing 2D-DOSY experiments**

Once DOSY data have been acquired, they need to be processed to give a 2D DOSY spectrum. This involves the following steps:

- 1. Basic Fourier transformation of the raw data
- 2. Reference deconvolution (fiddle command) optional, but useful if the spectrum contains a suitable reference line which diffuses with comparable speed as the solutes in the diffusion sample.
- 3. Baseline correction (fbc macro) also optional but strongly recommended
- 4. Extraction of diffusion data from the spectra and synthesis of a 2D DOSY display  $(d\cos y)$ .

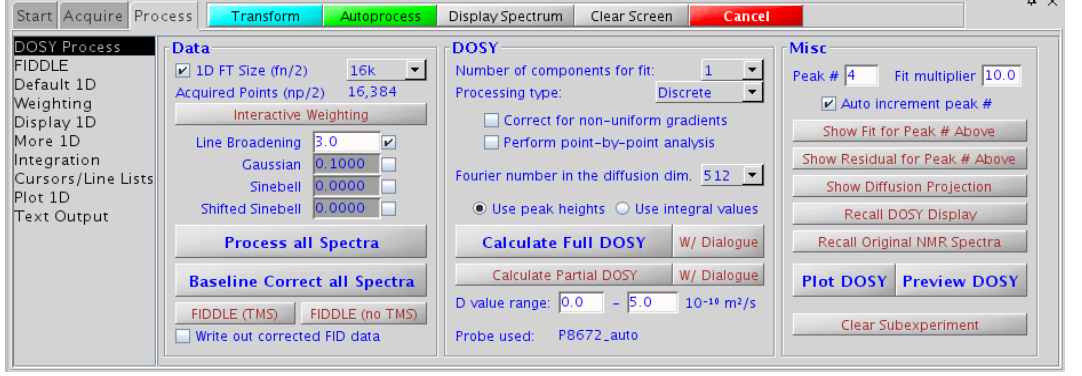

*Figure 15 The VNMRJ DOSY Process panel for 2D-DOSY pulse sequences.* 

- <span id="page-47-0"></span>1. After data acquisition with a DOSY experiment, a matching weighting function and zero filling  $(f_n)$  should be chosen before Fourier transforming the FID array using the "**Process all Spectra**" button (executes wft command) on the **DOSY Process** panel (see [Figure 15](#page-47-0)). Retrieving a DOSY FID from disk usually leads to auto-processing - Fourier transformed array data arranged horizontally (wft dssh).
- 2. The fiddle program (**FIDDLE** panel, [Figure 16](#page-48-0)) allows reference deconvolution to be used to correct the line shapes, frequencies, phases etc. of signals due to by instrumental imperfections if a suitable reference signal is present in the spectrum (typically a singlet). Reference deconvolution of DOSY spectra removes systematic errors resulting from disturbance of the magnetic field and field/frequency lock caused by gradient pulses.

Typically, set the weighting function of the ideal lineshape to a value which is minimum as large as the widest signal in the spectrum. Select a reference line using two cursors, hit "**Select**", then "**Do FIDDLE**". In case a TMS signal should be used for reference deconvolution, the "**FIDDLE (TMS)**" button on the **DOSY Process** panel or the "**Include TMS satellite signals**" checkbox on the **FIDDLE** panel should be used (required to fit the satellites of TMS correctly).

It is recommended to save the corrected data to disk by selecting the "**Write out corrected data**" option before clicking "Do FIDDLE" and use this data for further processing (using fiddle with the 'writefid' option rewrites to the original FID file). After loading this corrected dataset, set all the weighting parameters to 'n' to before Fourier transforming and proceeding to the next step.

Further instructions for the use of FIDDLE are shown by the "**Display FIDDLE manual**" button and more information can be found in the *User Guide: Liquids NMR*, and in the *Command and Parameter Reference* manual.

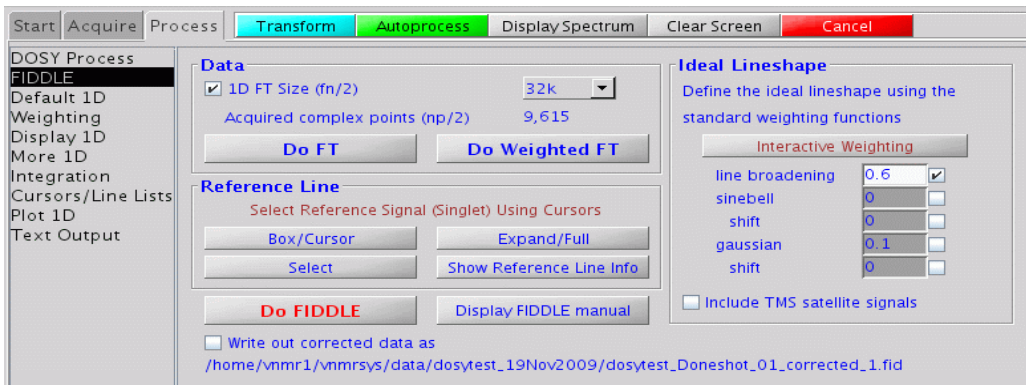

*Figure 16 The VNMRJ FIDDLE panel for 2D-DOSY pulse sequences.*

- <span id="page-48-0"></span>3. baseline correction can now be applied to all spectra in the array with the "**Baseline Correct all Spectra"** button ( $fbc$  macro). The partial integral mode should be used to set integral regions to include all signals, while leaving as large an area of baseline as possible blank. This minimizes systematic errors in diffusion coefficient fits caused by baseline errors.
- 4. **"Calculate Full DOSY"** now generates the final DOSY 2D display (dosy macro). This processing determines the heights of all signals above the threshold  $(\text{th})$  using the commands dll and fp, and then fits the decay curve for each signal to a Gaussian (using the program dosyfit). After this, the 1D process panels are replaced with 2D process panels. To return back to the original FIDs, use the "**Recall original NMR spectra**" button (redosy macro).

*Warning:* Do not process the data with **Calculate Full DOSY** (dosy macro) until the acquisition has been completed. Data loss may occur.

A summary of all diffusion coefficients and their estimated standard errors as well as various other results are stored in the directory userdir/expN/dosy:

- diffusion\_display.inp
- - diffusion\_integral\_spectrum
- - diffusion\_spectrum
- - dosy\_in
- - fit\_errors
- - general\_dosy\_stats,

The spectrum synthesized contains  $\text{fn1/2}$  traces in the diffusion domain (f1), and  $\text{fn}$ complex points in the spectral domain (f2); fn1 is limited to the range 128-1024. Normally, setting  $fn$  to 16-64k suffices; if  $fn * fn1$  is too large, spectral synthesis and display will be slow and/or VnmrJ may run out of disk space.

**Note that** after displaying a 2D spectrum, the variable ni will be set to fn1/2 (this is required by dconi), so if more data are to be acquired or the sequence is to be displayed (dps), ni must be set back to zero.

By default, dosy uses all the experimental spectra and covers the whole diffusion range seen in the experimental peaks. If desired, the diffusion dimension can be calculated in part only, for example to have higher display resolution with a lower Fourier number (which "costs" calculation time). To do this, choose a *D* value range and click the "**Calculate Partial DOSY**" button.

Additionally, selected spectra (data points) can be disregarded during DOSY calculation by clicking the "**W/ Dialogue**" buttons instead. A dialog in the command line will start which spectra shall be omitted.

These functions represent up to three arguments which can be supplied to the dosy macro:

dosy('prune')– starts a dialog to allow one or more spectra to be omitted from the analysis;

 $d$ osy( $d1, d2$ ) – where  $d1$  and  $d2$  are numbers causes the diffusion range of the synthesized spectrum to be limited to  $d1*10^{-10}$  m<sup>2</sup>/s and  $d2*10^{-10}$  m<sup>2</sup>/s;

dosy('prune',d1,d2) – combines the above options.

The message 'Systematic Gz deviations found' indicates that the decay curves are not purely exponential – very likely due to spatially non-uniform gradients. The non-linearity can be corrected during processing if NUG calibration data were available in the probe file when the experiment was set up.

The two-dimensional DOSY display (and plot) is constructed by taking the bandshape of a given signal from the first (lowest gradient area) spectrum, and convoluting it in a second dimension with a Gaussian line centered at the calculated diffusion coefficient and with a width determined by the estimated error of the diffusion coefficient obtained from the fitting process.

To extract spectra of the mixture components separated along the diffusion axis, select the region of interest using the two cursors in the interactive 2D display (dconi) mode, click on **Proj** (projection) and **Hproj(sum)** (horizontal projection). The spectrum can be ploted by the **Plot** menu.

When the DOSY processing is complete two functions "**Show Fit for Peak # Above**" (showdosyfit macro) and "**Show Residual for Peak # Above**" (showdosyresidual macro) provide a graphical display of the quality of the fit for each individual peak (see Figure 15) that allows identifying systematic errors or may help to exclude erroneous data points from the analyses. When the "**Auto increment peak #**" option is active, each click of the "**Show Fit..**." or "**Show Residual...**" buttons advances the displayed peak number by one.

The "**Show Diffusion Projection"** function (sdp command) displays the integral projection of a DOSY dataset onto the diffusion axis. The macro uses the file userdir+'/expN/dosy/diffusion spectrum' as input for the sdp command. Unlike in previous versions, in DOSY 3.0 the sdp command may be launched in the same experiment where the diffusion processing is taking place.

## **4.6 Plotting 2D-DOSY experiments**

DOSY data can be plotted in various ways:

To plot the 1D array, use "**Auto Plot**" or "**Auto Plot Preview**" buttons from the **Plot1D** panel or the "Plot **DOSY**"/"**Preview DOSY**" buttons on the **DOSY Process** panel. Alternatively, use the display and plotting tools of the vertical "**ArrayedSpectra**" panel.

To auto-plot 2D DOSY data with a diffusion dimension, the same buttons from the **DOSY Process** panel can be used. In this case, a diffusion projection (sdp) is plotted on the diffusion axis while the spectrum axis (typically  ${}^{1}H$ ) depends on the availability of a PROTON which was stored via "File – Auto Save" (or during automation) prior to the auto-saving of the DOSY data. If a hi-res (PROTON) spectrum is found, it is loaded and

printed on the spectrum axis automatically. The same principles as with plotting standard 2D spectra apply.

The **Plot2D** panel offers some more advanced plotting options including the choice of plotting high-resolution top/side spectra, from disk or from another workspace (see description of general 2D plotting) or plotting projections. The diffusion dimension is always plotted as projection (sdp). If "**Projection**" is chosen for the frequency axis, a full projection along F2 is generated (via proj command) and plotted. A rotation of the diffusion/frequency axes is also respected.

# **Chapter 5 Absolute Value 3D-DOSY Experiments**

3D DOSY adds a diffusion domain to "conventional" 2D experiments such as COSY or HMQC. The package contains sequences for DOSY-COSY (**Dgcstecosy**) and DOSY-HMQC (**Dgcstehmqc**), but it is straightforward to add diffusion encoding for many other 2D experiments. The 3D DOSY sequences provide better resolving power than the 2D counterparts (the probability of overlapping cross-peaks in 2D spectra is much lower than the probability of overlapping lines in 1D proton detected experiments) at the expense of data size and experiment time.

An arrayed set of 2D experiments is performed using different values of gradient strength (gzlvl1), the data are doubly Fourier transformed, and the 1st 2D spectrum is used to define 2D volume integral regions automatically or manually. The dosy analysis then fits the integral volumes in successive increments to Gaussians, and synthesizes 2D integral projections of the 3D data set between defined diffusion limits. Full 3D display is not implemented, although with patience a similar effect can be achieved by performing a series of projections.

## **5.1 Setting up absolute value 3D-DOSY experiments**

Make sure that the "conventional" parameters of the COSY / HMQC experiment, such as pulse widths, transmitter offset, spectral windows etc. are set correctly. As with 2D DOSY find suitable lower and upper bounds for the gradient strength  $gz1v11$ . There is no need to run 2D experiments for this purpose the  $1<sup>st</sup>$  increment from a 2D run is normally adequate.

**NOTE:** in a COSY experiment with higher quantum filter  $(q_1v_1 > 1)$ , the first increment does not contain signals. Set the incremented delay  $(d2)$  to 0.05-0.1 during the gradient optimization process. Please do not forget to set d2 back to zero when starting the 3D-DOSY experiment.

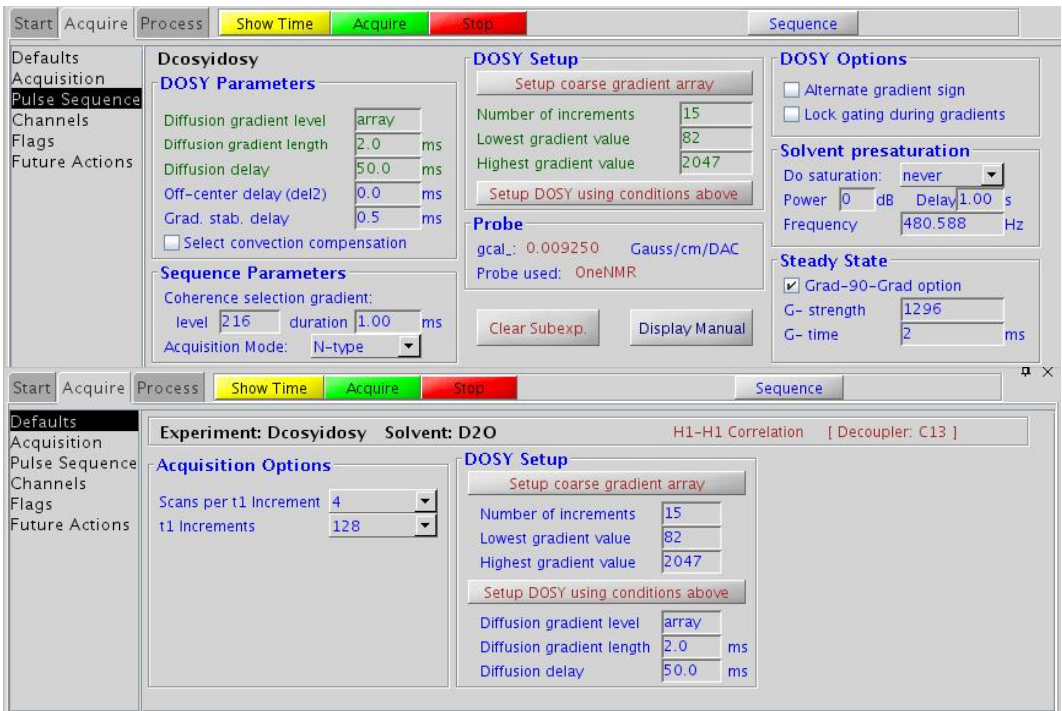

*Figure 17. The VNMRJ Acquire/Defaults and Acquire/Pulse Sequence panel of an absolute value 3D-DOSY pulse sequence*

Use the setup\_dosy macro or the "**Setup coarse gradient array**" button to set up an array of trial  $qz1v11$  values. Having optimized the diffusion delay,  $del$ , and the corresponding  $qz1v11$ range set the number of increments, the lowest and strongest diffusion strength and click on the "**Setup DOSY using conditions above**" button in the **Acquire/Pulse Sequence** panel (see Figure 17) Bear in mind the total experiment time when choosing the number of  $qz1v11$  values, ni and nt.

## **5.2 Absolute value 3D-DOSY sequences**

**5.2.1 Dgcstecosy (DOSY Gradient Compensated Stimulated Echo COSY) Experiment (AV mode)** 

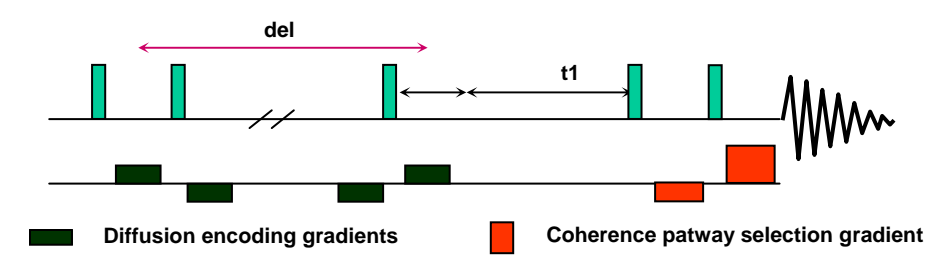

Reference: Wu, D.; Chen, A.; Johnson, C.S.,Jr., J. Magn. Reson. 1996, 121, (Series A), 88-91.

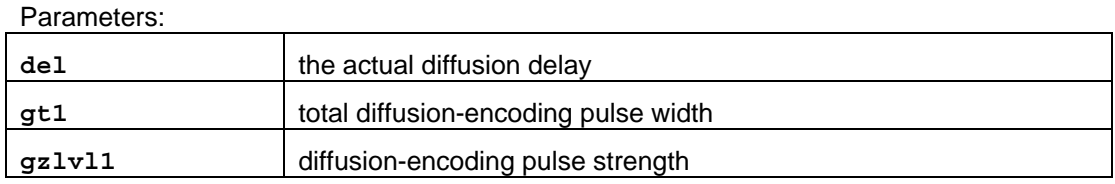

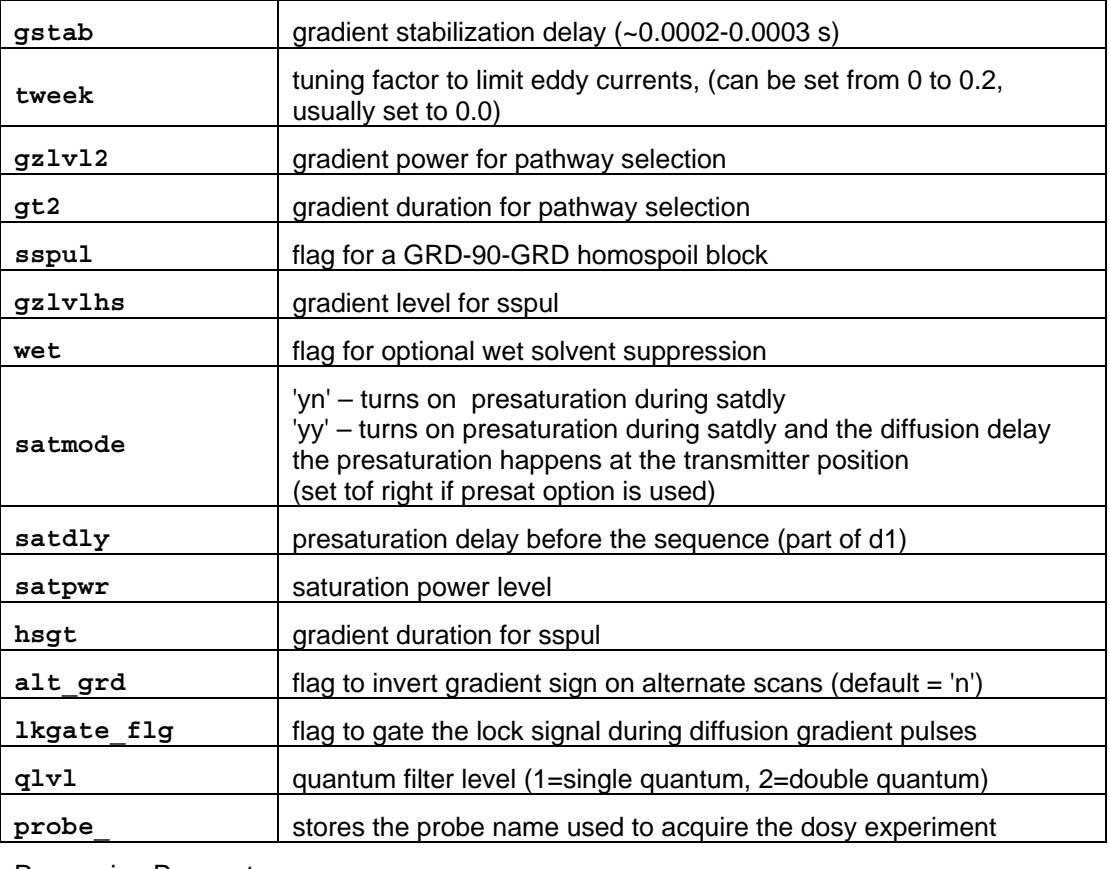

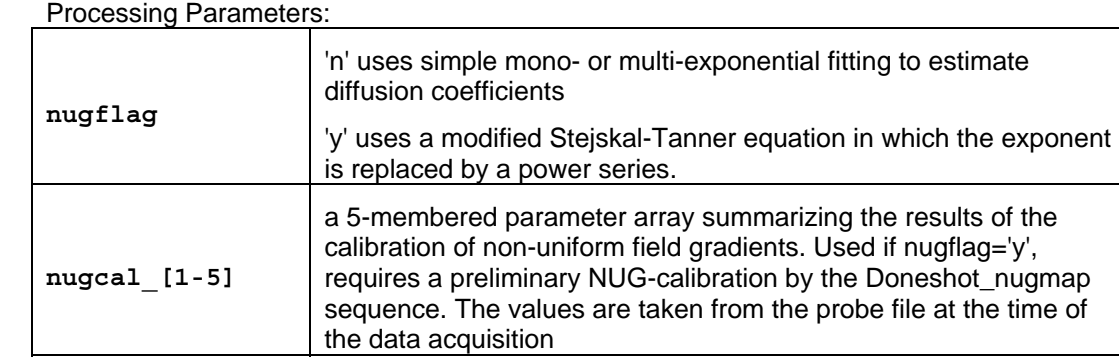

**dosy3Dproc** 'ntype'' – calls dosy with 3D option with N-type selection

## **5.2.2 Dgcstehmqc (DOSY Gradient Compensated Stimulated Echo HMQC) Experiment (AV mode)**

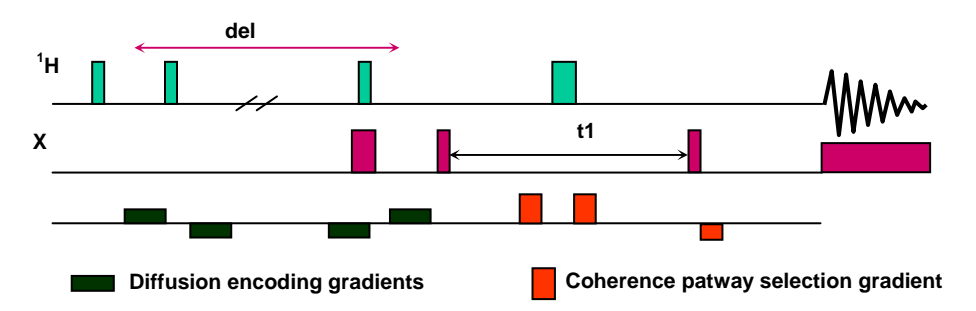

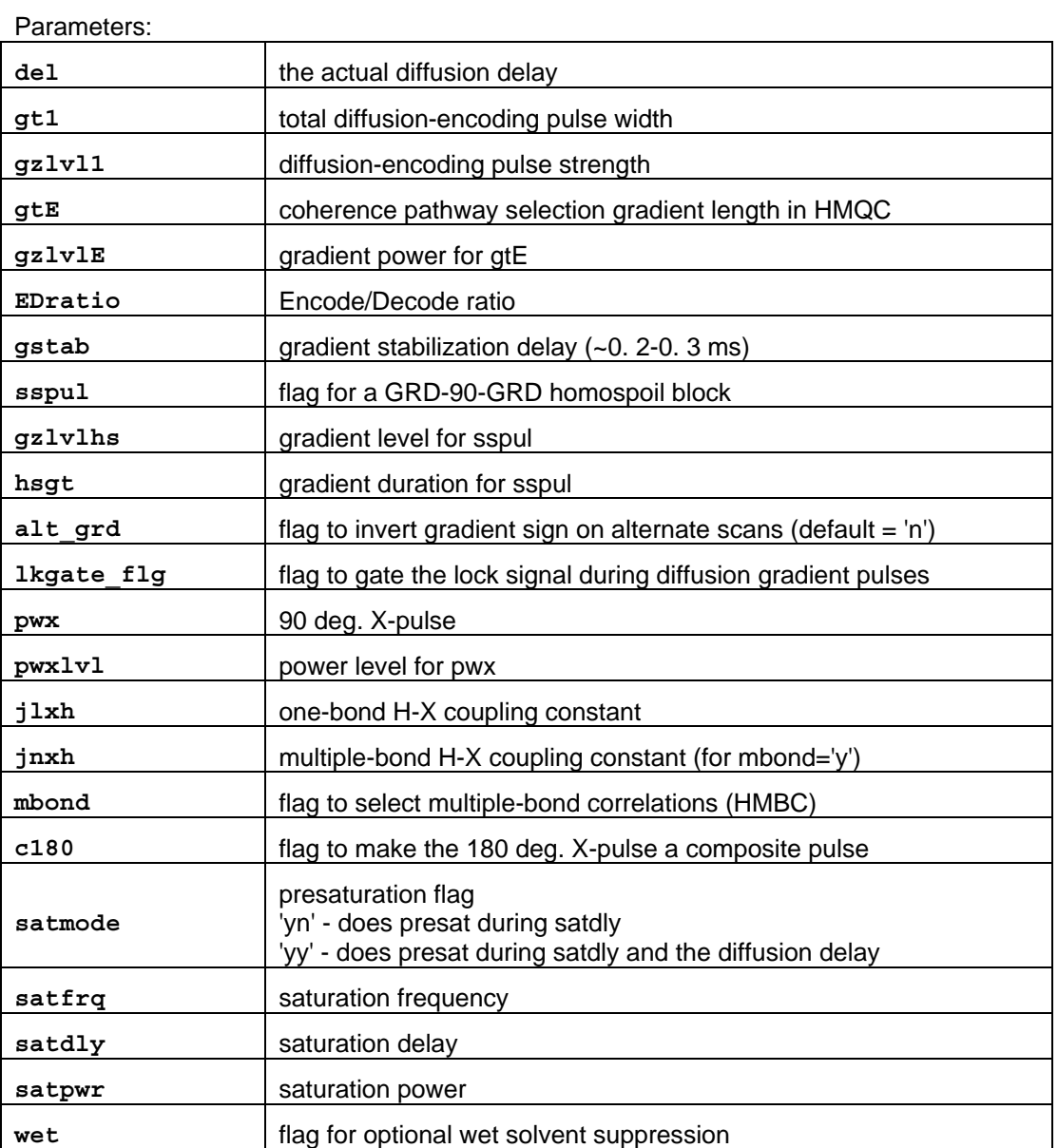

Reference: H. Barjat, G. A. Morris and A. Swanson: JMR, 131, 131-138 (1998)

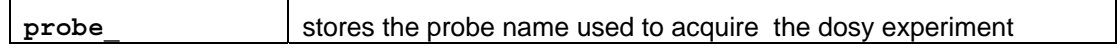

Processing Parameters:

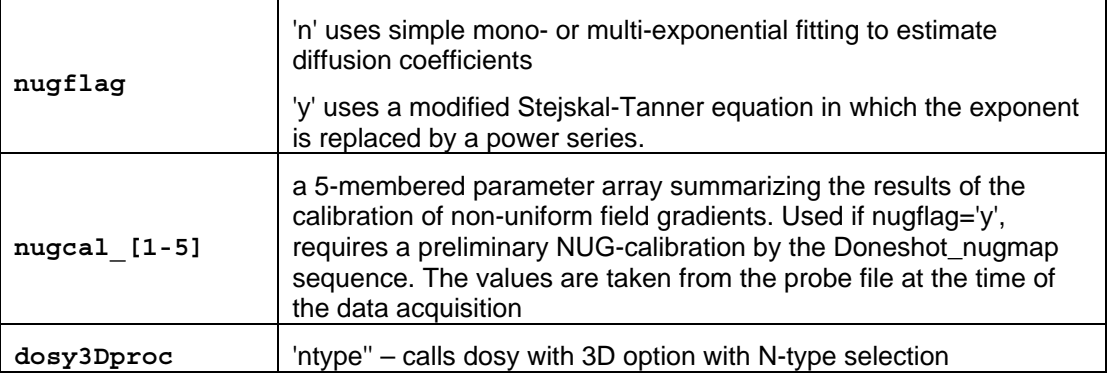

The choice of decoupling method in the DOSY-HMQC experiment is crucial, as even relatively low values of dpwr can cause sufficient convection currents to invalidate DOSY results. Adiabatic decoupling schemes (WURST, STUD) are recommended.

## **5.3 Processing 3D-DOSY experiments**

In order to analyze 3D results, it is necessary to define the individual signal regions in the 2D spectrum automatically or manually:

2D Fourier transform the first increment of the 3D data set (i.e. that with the lowest gzlvl1 value), using proper weighting functions in both dimensions:

wft2d(1) for N-type

wft2d(1,'ptype') for P-type selected data

Set vs2d and th properly, then define the signal regions in the first spectrum using the standard 112d command and its options ('reset', 'volume', 'clear', 'combine' etc.) The options have been made directly available for convenience on the "**DOSY Process**" panel (see [Figure 18\)](#page-57-0) via the corresponding buttons.

As a general rule all components of a given multiplet (cross-peak) should be included in a single signal region, provided there is no contamination by other signals. Grouping signals in this way maximizes the signal-to-noise ratio available for data fitting. This step offers the unique opportunity to exclude apparent spectral artifacts (t1-noise, decoupling sidebands, spurious peaks, etc. from the DOSY analyses.) As the manual peak selection is occasionally the most boring and time-consuming step of the whole procedure, once it is completed it is worth storing the file (using the "**Save peak assignment in FID file**" button) in the original FID directory for later processing. Please note that this action is only allowed if the DOSY fid has been previously saved and retrieved for processing i.e. the parameter file is not an empty string but the full filename of the stored FID.

Once the signal regions have been defined, call the dosy macro or press the "**Process 3D DOSY**" button. The macro then determines the volume of each region, for every value of  $qz1v11$  (this involves, among other things, as many 2D Fourier transforms as the number of gzlvl1 increments). The macro then fits the volumes as functions of  $qz1v11$ , returning with a display in which each signal region is labeled with its diffusion coefficient (10<sup>-10</sup> m<sup>2</sup>/s), and with its standard error in brackets. The coefficients are displayed using the label facility of the 112d command. Thus 6.05(0.05) indicates a diffusion coefficient of 6.05\*10<sup>-10</sup> m<sup>2</sup>/s (+/- 0.05\*10<sup>-10</sup> m<sup>2</sup>/s). The 2D spectrum on which the display is based is that of the first 2D increment of the 3D experiment. A copy of the diffusion results is available from the file userdir+/dosy/expN/diffusion\_display\_3D.inp. This file contains 3 columns: the peak number (as obtained by  $112d$  mode='nynn'), the diffusion coefficient and the standard error.

The display of diffusion coefficients as numbers on the screen can result in very crowded display. The type of information displayed can be changed using the  $112$ dmode parameter (for details see the *Command and Parameter Reference Manual* and see [Figure 18](#page-57-0) and [Figure 19\)](#page-57-1).

In order to make the analysis easier, you can use sdp to obtain the integral projection of the 3D data set onto the diffusion axis. This diffusion spectrum can be used to choose suitable diffusion regions for which to examine 2D projections of the 3D DOSY data.

In the experiment containing the 3D data, type  $\mathsf{makeslice}\left(\mathrm{d1},\mathrm{d2}\right)$  where  $\mathrm{d1}$  and  $\mathrm{d2}$ are the diffusion limits (in units of 10<sup>-10</sup> m<sup>2</sup>/s) between which the 2D projection of the 3D DOSY spectrum is required. makeslice builds the slice and displays it after a few seconds. The makeslice command uses, among other things, the diffusion information in the file userdir+'/expN/dosy/diffusion\_display\_3D.inp'.

To return to the original spectrum, type showoriginal. This reverts to the original 2D spectrum for the first value of qzlvl1.

Both sequences are equipped with a VNMRJ **Process/DOSY Process** panel providing access to all necessary functions and parameters to process 3D DOSY data (see [Figure](#page-57-0)  [18](#page-57-0)).

The 2D data display, the slice selection and the switching between the original NMR and the diffusion data can most conveniently be done by via the separate **Process/DOSY Display** panel (see [Figure 19](#page-57-1)).

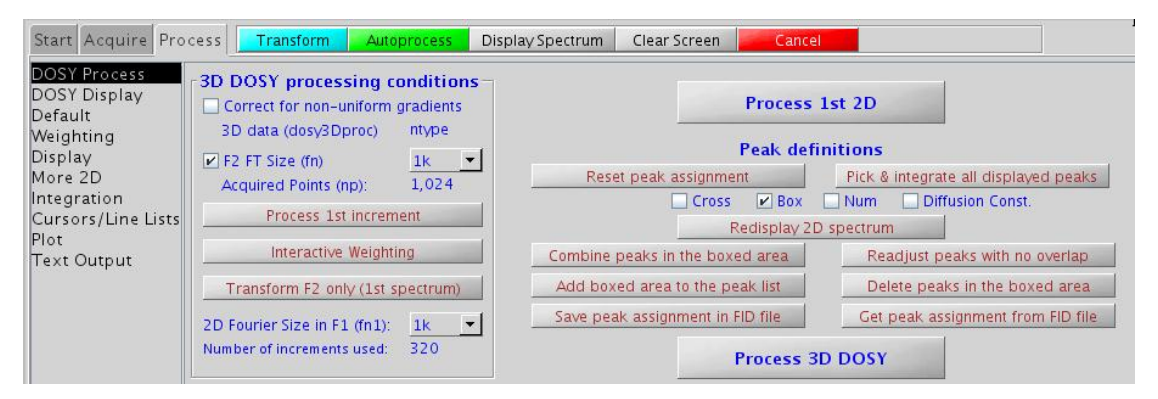

*Figure 18. The VNMRJ DOSY Process panel of the absolute value 3D-DOSY pulse sequences.* 

<span id="page-57-0"></span>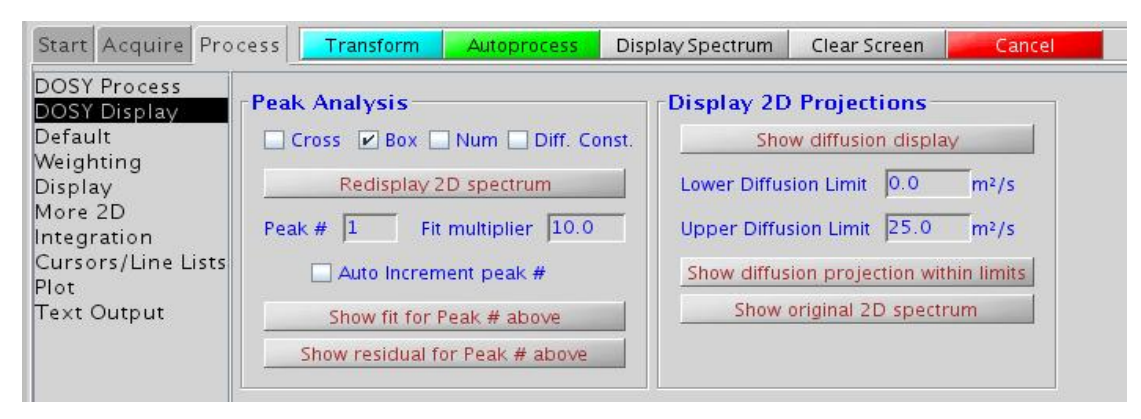

<span id="page-57-1"></span>*Figure 19 The VNMRJ DOSY Dispay panel of the 3D-DOSY pulse sequences.* 

# **Chapter 6 Phase Sensitive 3D-DOSY Experiments**

## **6.1 Setting up phase sensitive 3D-DOSY experiments**

Make sure that the "conventional" parameters such as pulse width, transmitter offset, spectral window etc. are set correctly. Before the final setup the alfa, rof2 and the ddrtc delays must be optimized to reach ideal phasing and baseline performance. As with 2D DOSY experiments, find suitable lower and upper bounds for the gradient strength  $qz1v11$ . There is no need to run 2D NMR experiments for this purpose the  $1<sup>st</sup>$  increment from a 2D run is normally adequate (with a sufficient number of transients to provide adequate signal/noise ratio). Use the setup\_dosy macro or the "**Setup coarse gradient array**" button to set up an array of trial gzlvl1 values. Having optimized the diffusion delay,  $del$ , and the corresponding  $qz1v11$  range set the number of increments, the lowest and strongest diffusion strength and click on the "**Setup DOSY using conditions above**" button in the **Acquire/Pulse Sequence** panel (see [Figure 20](#page-58-0)). Bear in mind the total experiment time when choosing the number of  $qz1v11$  values, ni and nt.

In every phase sensitive 2D NMR experiments the parameter phase needs to be arrayed  $(\text{phase}=1,2)$ . Phase sensitive 3D DOSY sequences therefore require a "double array", i.e. simultaneous arraying of  $qz1v11$  and phase. Data acquisition and processing in the VNMRJ 3.0 software is fully compatible with a double array.

For convenience set up the double  $phase$ ,  $qz1v11$  array such that the array order is defined as:  $array='qz1v11$ ,  $phase$ '. If by accident the order was reversed at the time of data acquisition, using the reorder3D macro can still convert the data set to the format expected by the dosy macro.

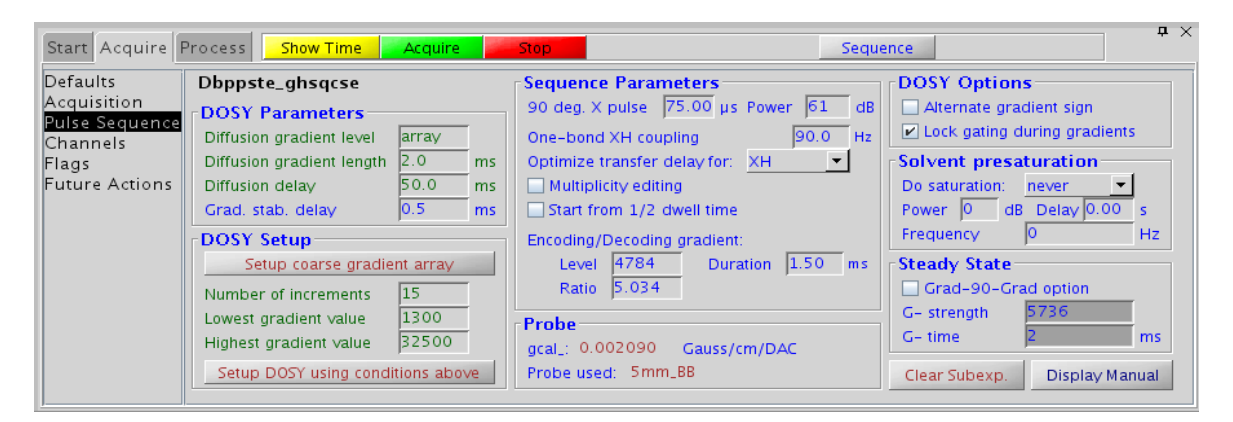

*Figure 20 The VNMRJ Acquire/Pulse Sequence panel of the phase sensitive 3D-Dbppste\_ghsqcse pulse sequence*

## <span id="page-58-0"></span>**6.2 Phase Sensitive 3D-DOSY Sequences**

The **Dgcstehmqc\_ps** and the **Dbppste\_ghsqcse** pulse sequences have been designed and tested for N15-labeled peptide/protein samples. The **Dbppste\_ghsqcse** has actually been taken over from BioPack and made compatible with the DOSY package. Therefore the cancellation of N14 or C12-bound protons in natural abundance may not provide perfect results.

## **6.2.1 Dgcstehmqc\_ps (DOSY Gradient Compensated Stimulated Echo HMQC) experiment (Phase Sensitive mode)**

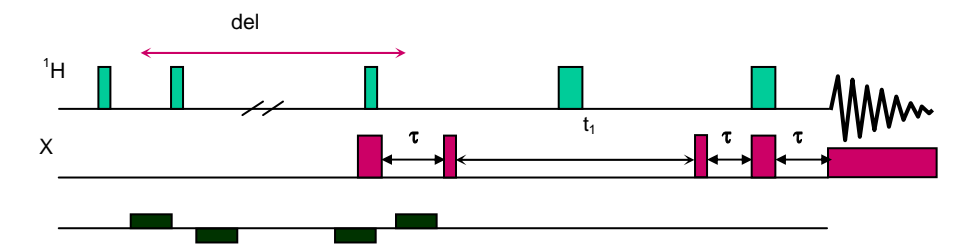

Parameters:

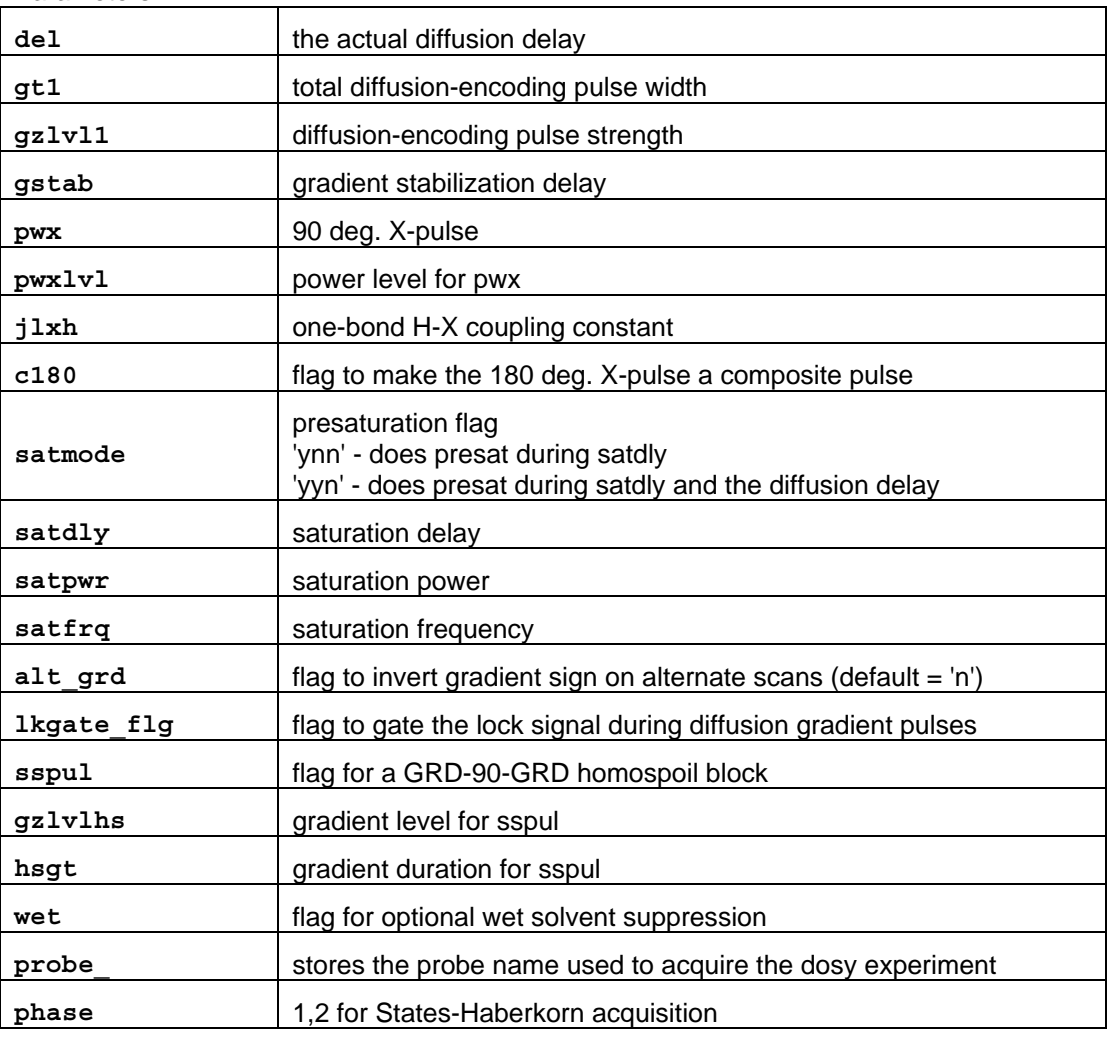

Processing Parameters:

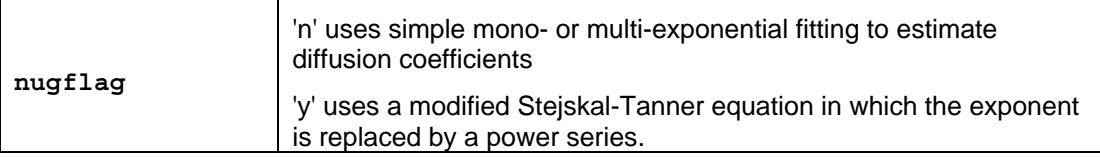

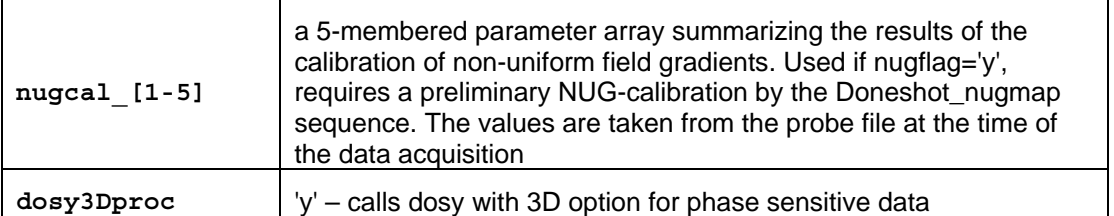

Run the phase sensitive 2D HMQC spectra in the same experiment. To make the data set compatible with DOSY processing it is recommended to set the array as follows:  $array =$ 'gzlvl1,phase'

**NOTE:** if the array order has been accidentally reversed, the reorder3D macro can be used to retain processing compatibility with the DOSY package.

The sequence was implemented for N15 labeled protein samples for maximum sensitivity. Therefore it is using States-Haberkorn acquisition, i.e. no coherence selection is done by gradients.

### **6.2.2 Dbppste\_ghsqcse (Bipolar Pulse Pair Stimulated Echo Gradient HSQC with Sensitivity Enhancement)**

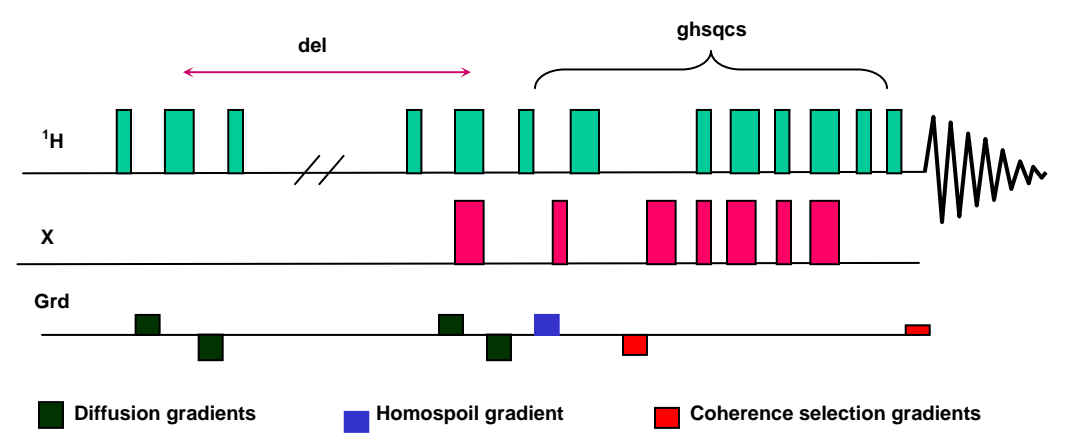

Reference: S. Rajagopalan, C. Chow, V. Vinodhkumar, C. G. Fry and S. Cavagnero; J. Biomol. NMR. 29. 505-516 2004.

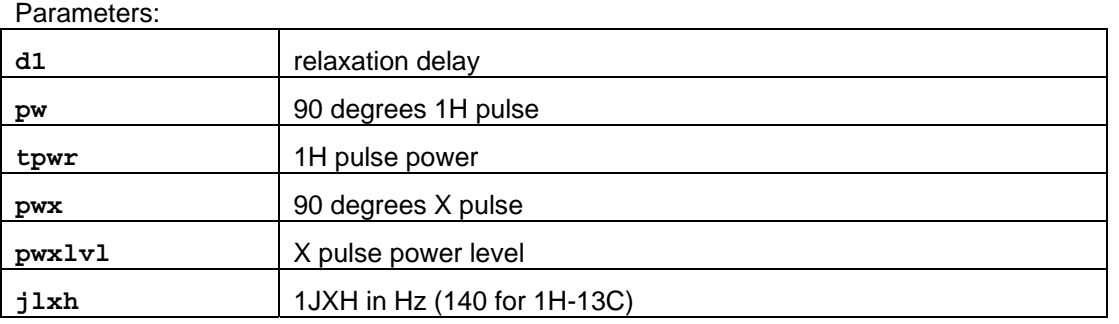

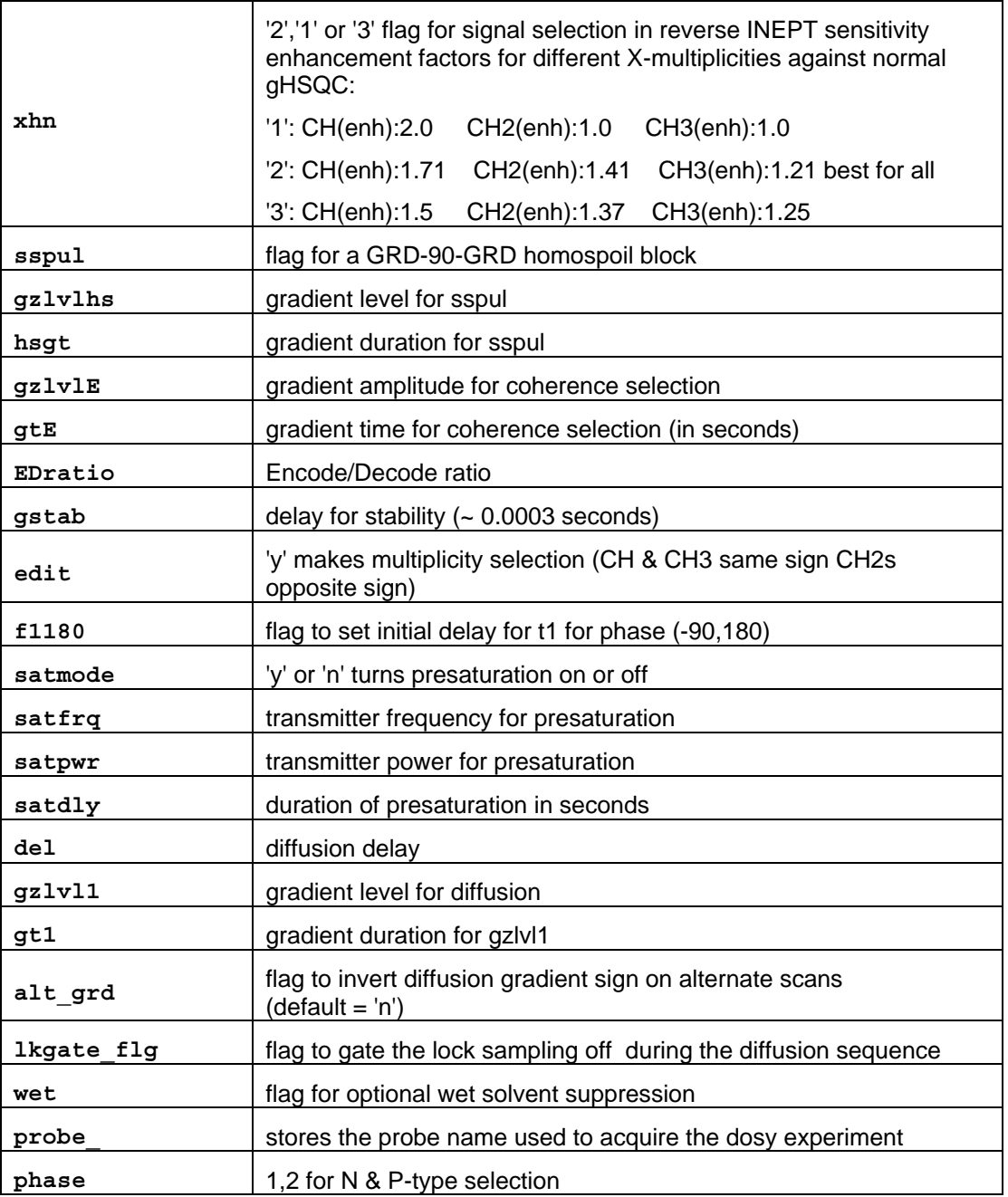

### Processing Parameters:

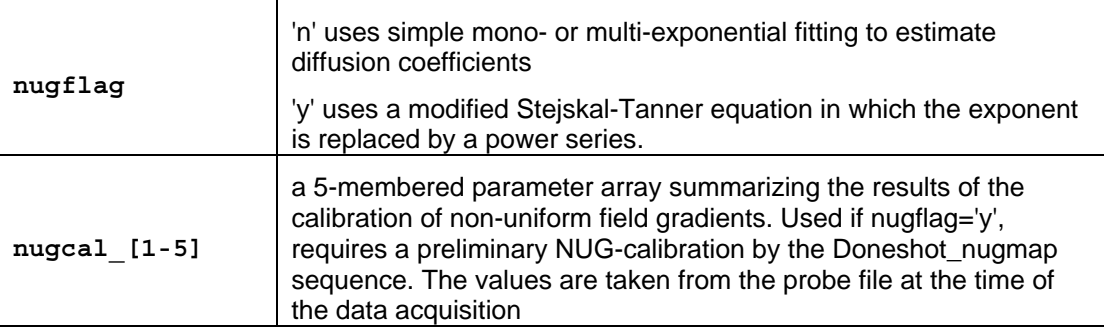

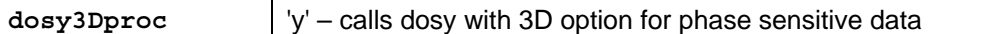

Run the phase sensitive 2D HSQC spectra in the same experiment. To make the data set compatible with DOSY processing it is recommended to set the array as follows: $array =$ 'gzlvl1,phase'

**NOTE:** if the array order has been accidentally reversed, the reorder3D macro can be used to retain processing compatibility with the DOSY package.

## **6.3 Processing Phase Sensitive 3D-DOSY Experiments**

Load the 2D FID file into an experiment. Using the processing tools in Figure 21, select the window functions in both dimensions and correct phases in F2 and/or F1 in necessary. In VNMRJ 3.0 the wft1da(x) command may be used to process individual 2D spectra of a double array, where x is the serial number of the requested 2D data set. Transform the first data set, define the cross peaks and do volume integration. Tools for integration, deleting, selecting or combining cross peaks are easily accessible in the **Process/DOSY Process** panel and work in an identical way as for absolute value 3D DOSY spectra.

The final DOSY processing is done by the dosy macro or by clicking on the "**Process 3D DOSY**" button. At the end of the processing the original 2D with the weakest gradient is displayed together with the individual diffusion coefficients and their standard deviation. Chapter 8 contains one phase sensitive 3D FID (Si29-1H\_Dghmqcidosy.fid) to practice processing.

Slice selection is identical to that for absolute value 3D spectra and can conveniently be done via the **DOSY Display** panel (see [Figure 19\)](#page-57-1).

Because of their three-dimensional nature, 3D-DOSY experiments cannot be plotted other than plotting individual 2D spectra of the array. This is no different than plotting "ordinary" 2D spectra – from the "Plot" panel.

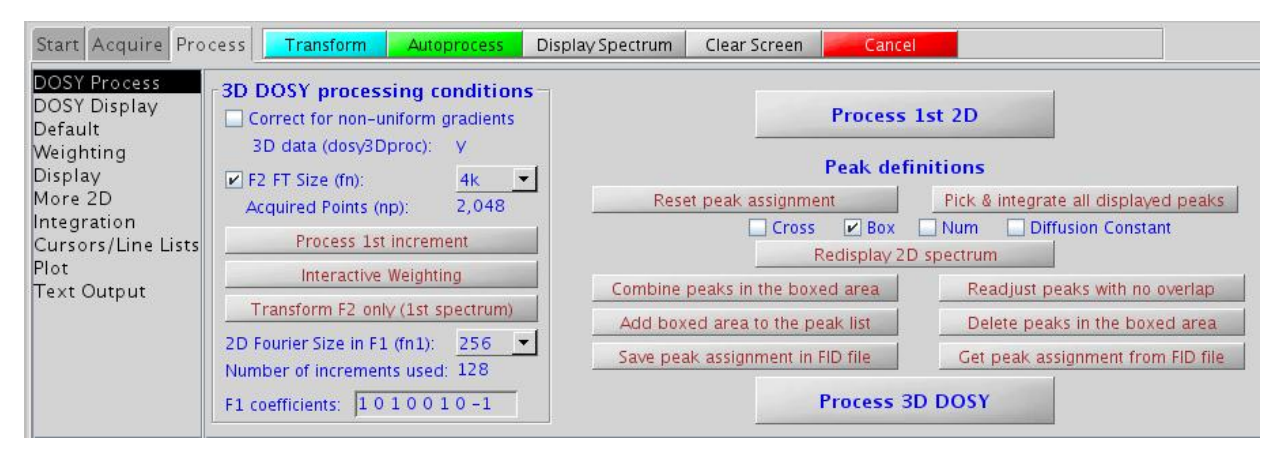

*Figure 21 The VNMRJ Process/DOSY Process panel of the phase sensitive 3D-DOSY sequences* 

# **Chapter 7 IDOSY (Inclusive DOSY) Experiments**

## **7.1 The Concept of I-DOSY**

There are three strategies for creating a DOSY pulse sequence: prepending the diffusion encoding (DOSY-X), appending it (X-DOSY), and incorporating it internally (X-IDOSY). Almost all published pulse sequences before 2006 have been X-DOSY or DOSY-X type, but where the parent pulse sequence either includes or can accommodate a diffusion delay Δ of a few tens of ms, the IDOSY approach can be simpler, quicker and more sensitive. In the absolute value COSY-IDOSY and 2DJ-IDOSY sequences the diffusion encoding is incorporated in the Hahn echo (or antiecho) and spin echo, respectively. In both cases the coherence transfer pathways are identical to those in the parent experiment. Long-range HMQC allows the incorporation of two separate diffusion weighting segments, to form an HMQC-IDOSY sequence.

As the magnetization is transverse during the diffusion delays, there is an inherent possibility for convection compensation with no extra sensitivity loss. Every single I-DOSY sequence provides this option by simply selecting "**Select convection compensation**" on the "**Acquire – Pulse Sequence**" panel (or setting the convcomp flag to 'y').

### **convcomp='n' del**  τ **+t1** τ  $\frac{1}{2}$ 99 888 888 888<br>191 888 888 888 δ δ **convcomp='y'**  <sup>τ</sup> **+t1** <sup>τ</sup> Δ**1/2** Δ**2/2** Δ**2/2** Δ**1/2**  33333<br>33333 δ δ **P-type selection N-type selection**

## **7.2 I-DOSY pulse sequences**

Reference: Nilsson M, Gil AM, Delgadillo I, Morris GA. Chem. Commun. 2005 1737-1739. Parameters:

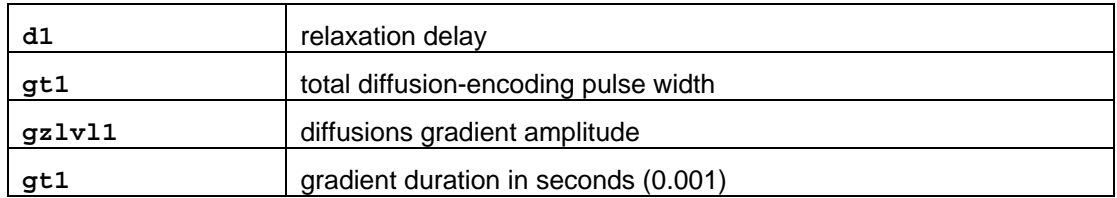

## **7.2.1 . Dcosyidosy - (COSY-IDOSY)**

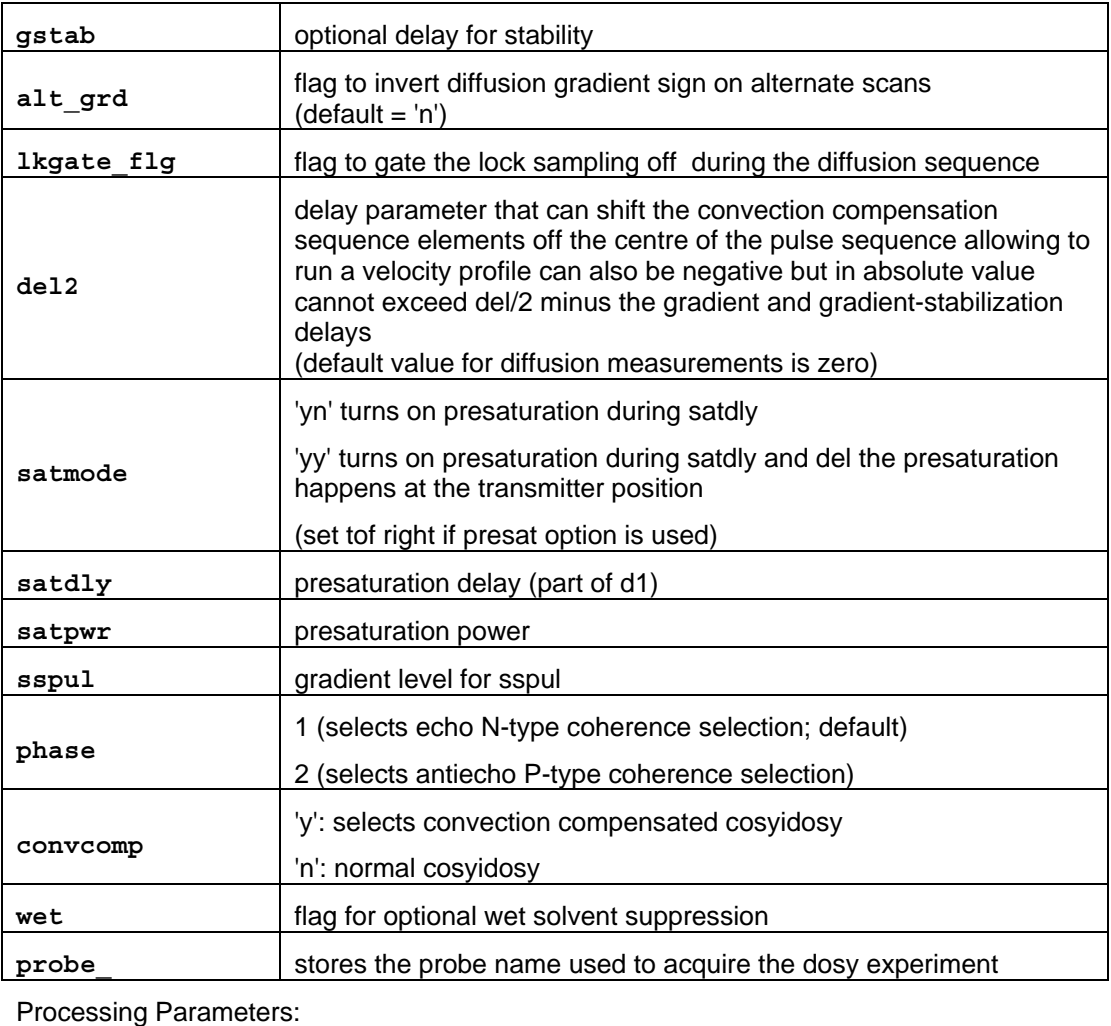

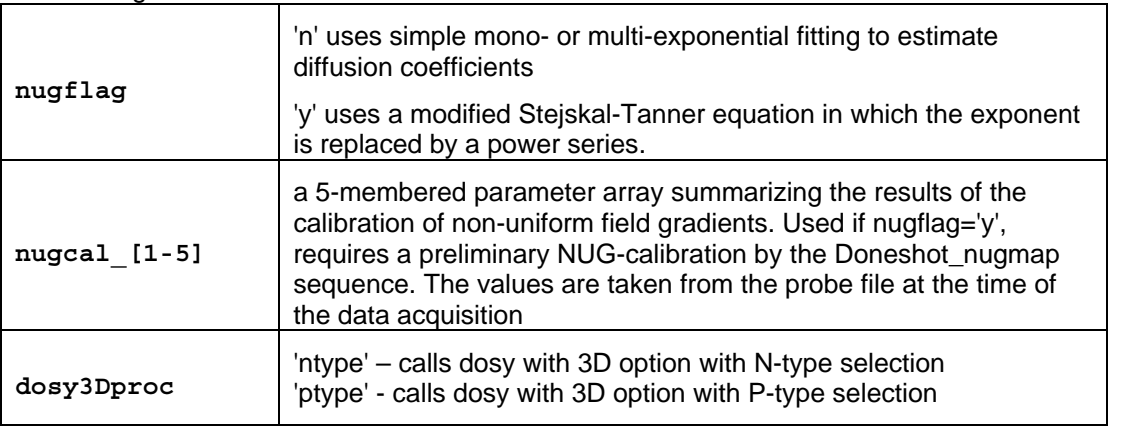

**NOTE:** In this experiment the diffusion delay is part of the 2D evolution time. Therefore, if used with the presaturation option, the transmitter offset ( $t$ of) must be set on resonance to the solvent signal to be saturated.

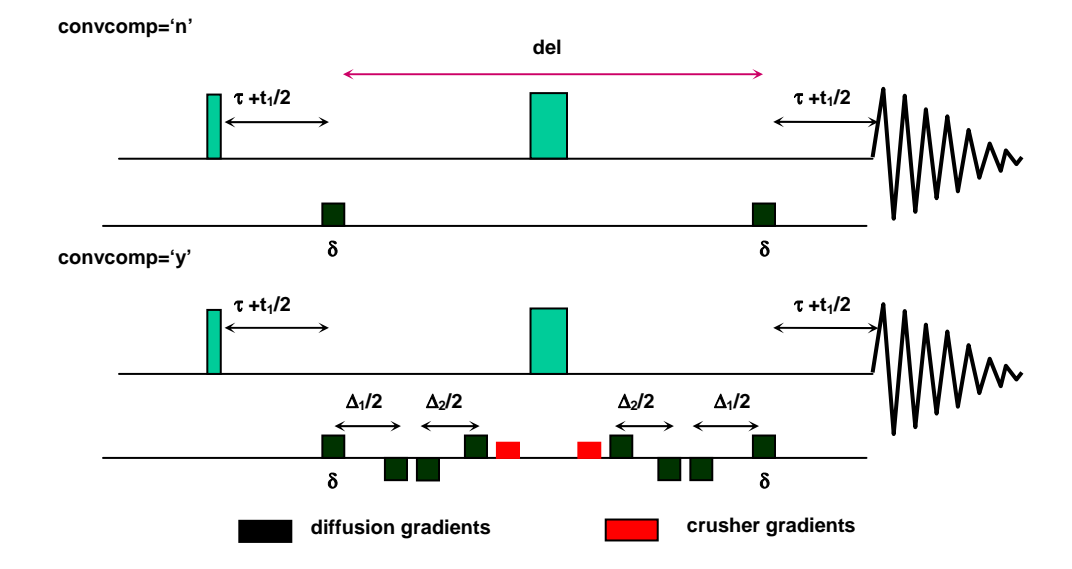

## **7.2.2 Dhom2djidosy – (Homonuclear 2D J-resolved IDOSY)**

Reference: Nilsson M, Gil AM, Delgadillo I, Morris GA. Anal Chem 2004;76:5418-5422 Parameters:

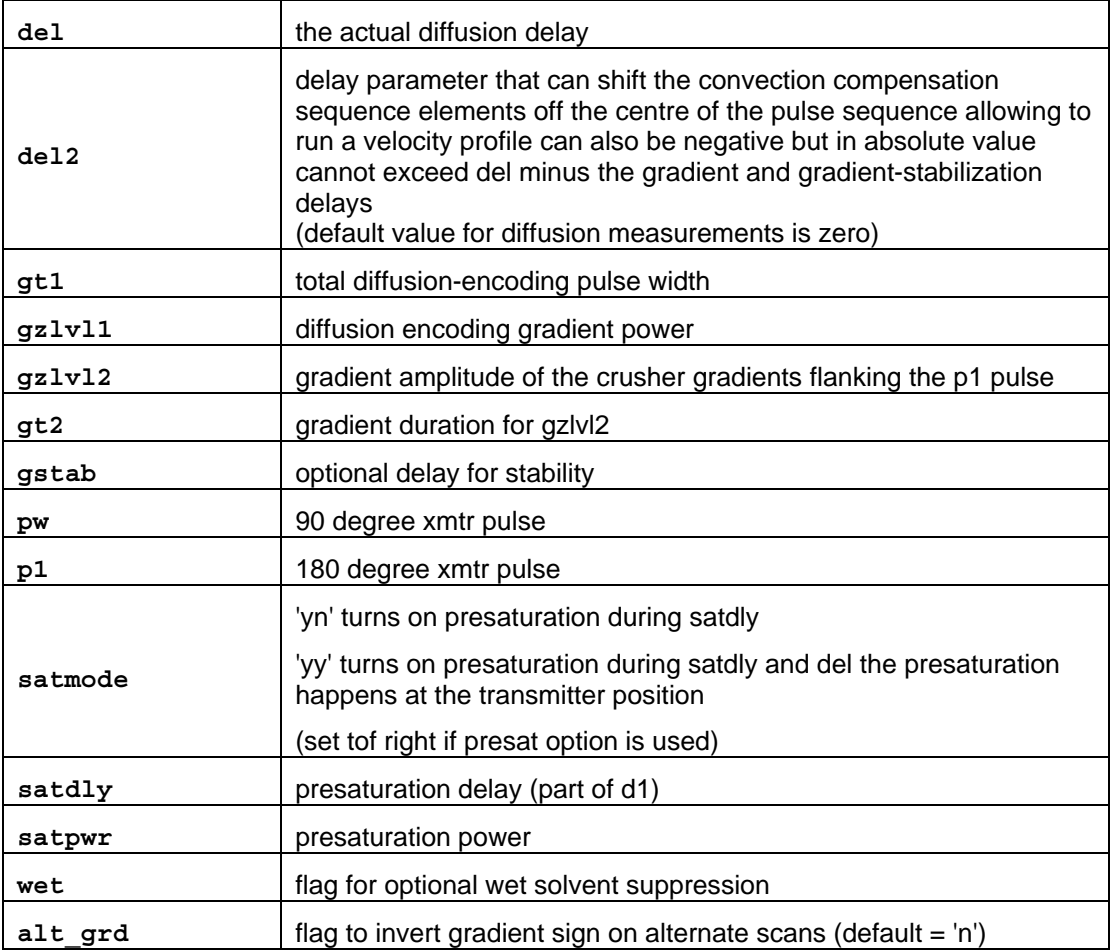

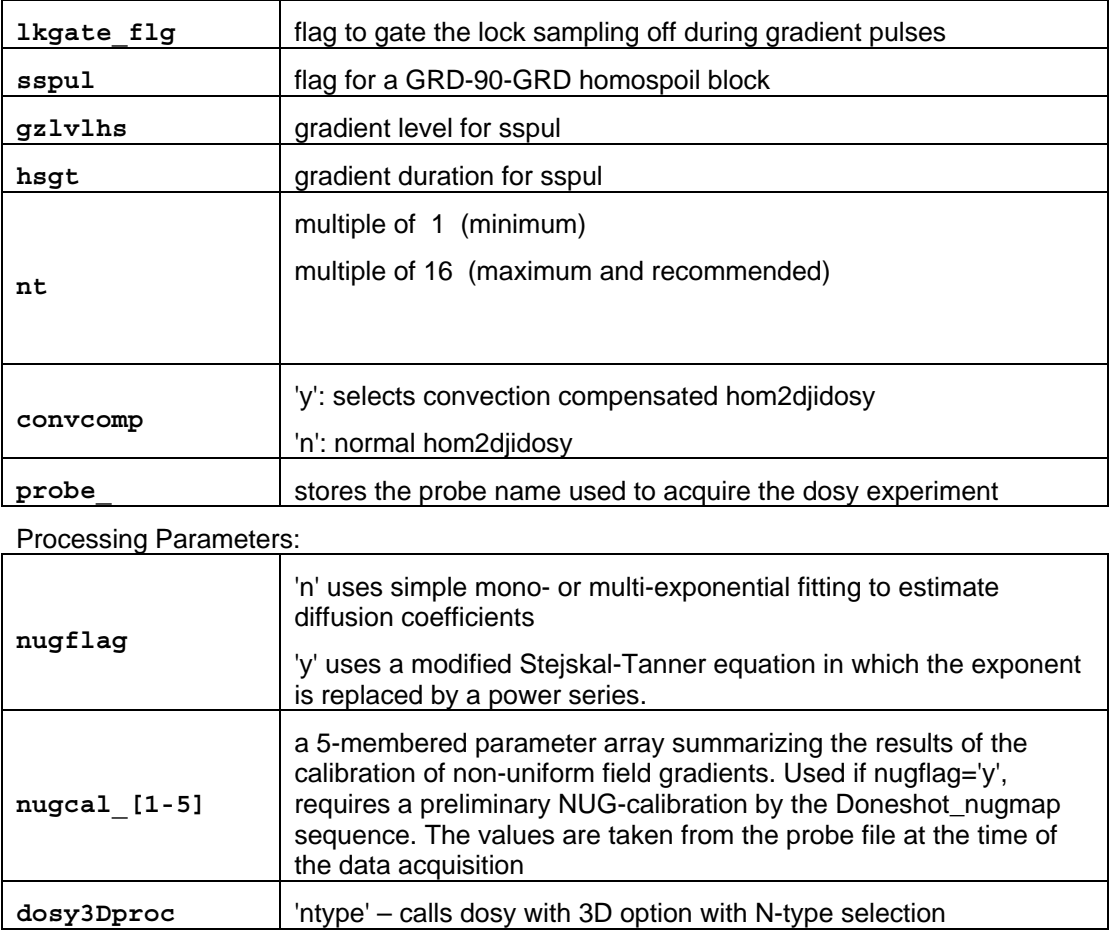

**NOTE:** In this experiment the diffusion delay is part of the 2D evolution time. Therefore, if used with the presaturation option, the transmitter offset  $(\text{tof})$  must be set on resonance to the solvent to be saturated.

## **7.2.3 Dghmqcidosy – (Gradient HMQC-IDOSY) dosy for long-range couplings, phase sensitive version**

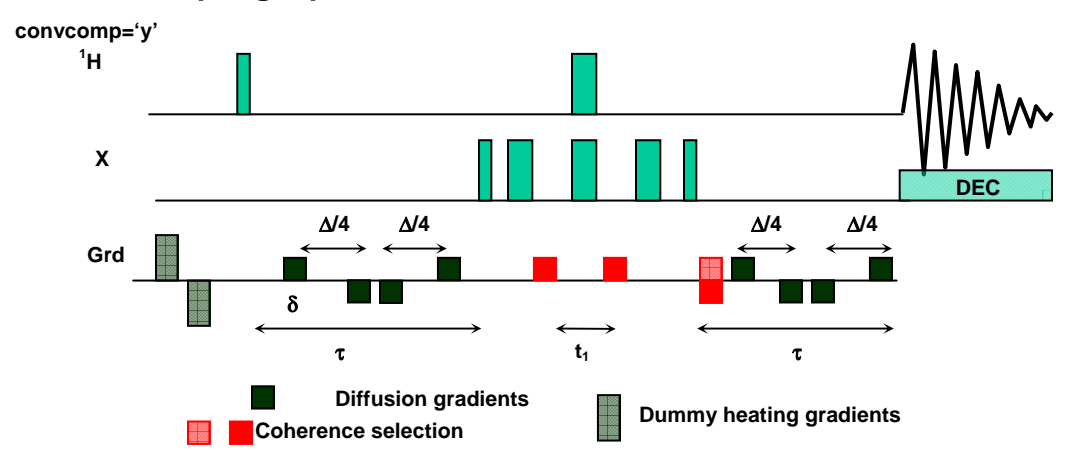

Reference: M.J. Stchedroff, A.M. Kenwright, G.A. Morris, M. Nilsson and R.K. Harris Phys. Chem. Chem Phys. 6, 3221-3227 (2004).

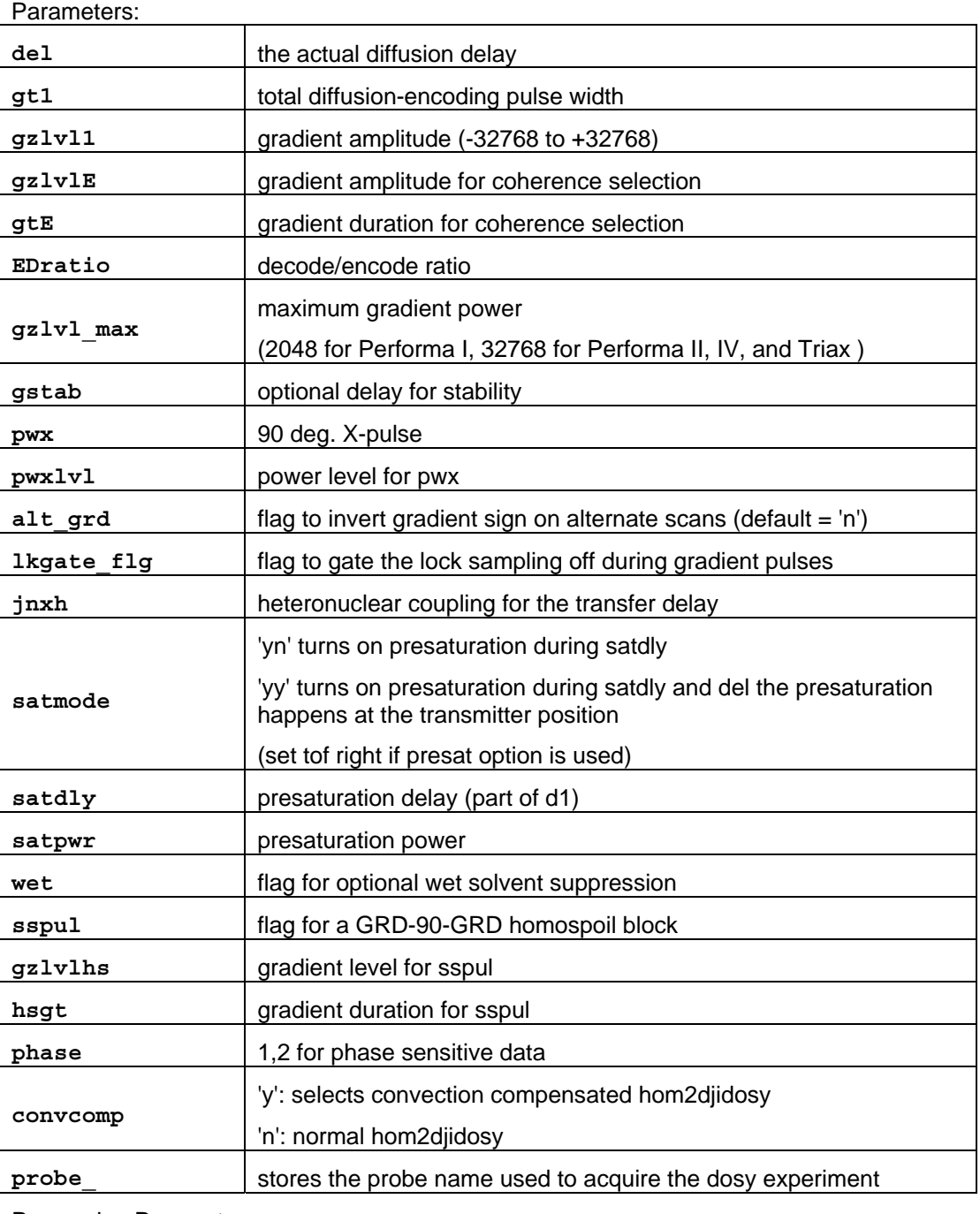

### Processing Parameters:

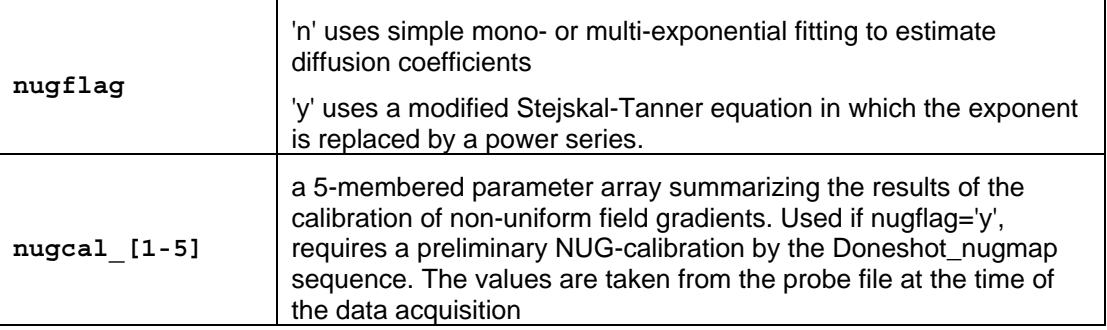

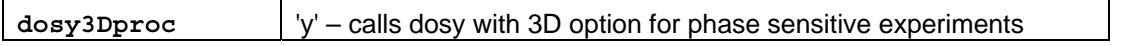

**NOTE:** The jnxh coupling must be small enough to allow the diffusion delay embedded in the transfer delay. This pulse sequence was developed for  ${}^{1}$ H- ${}^{29}$ Si correlations with coupling constants of 7 Hz.

## **7.3 Processing I-DOSY Data**

IDOSY sequences do not require special data processing. Depending on whether the data were acquired in the absolute value or phase sensitive mode the guidelines of sections 5.3 or 6.3 apply.

# **Chapter 8 Sample FIDs to Practice DOSY Processing**

The package includes a few 2D and 3D FIDs (in /vnmr/fidlib/Dosy) to practise DOSY processing. Each experiment type has at least one example to process.

## **8.1 Data sets collected without NUG correction**

These FIDs have been collected well before NUG calibration was made available. Still they may provide valuable data to practise data processing. When processing please:

do NOT activate the NUG correction flag (leave  $\text{nuqflag} = \text{nu'}$ )

do NOT set dosyproc to "continuous" (leave it on "discrete")

do NOT activate the "point-by-point" analysis (leave  $d$ osybypoints='n')

### **8.1.1 Dbppste.fid**

The sample is a mixture of 3 dipeptides (Phe-Val, Phe-Glu, Phe-Gly) and 3(trimethylsilyl)-1 propane-sulfonic acid dissolved in  $D_2O$ .

Processing via the VNMRJ DOSY Process panel:

Load the data file into the experiment.

Select line broadening and the gaussian window function and click on:

### **Process All Spectra**

### **Baseline Correct All Spectra**

Deselect line broadening (keep only the gaussian window function) flank the TMS line (including the satellites) by the two cursors and click on

#### **Fiddle(TMS)**

### **Baseline Correct All Spectra**

Select the threshold and click on:

### **Calculate Full DOSY**

Two zoom into the region of the dipeptides set the lower and upper diffusion limits to 3.0 and 7.0, respectively and click on:

### **Recall Original NMR data**

### **Calculate Partial DOSY spectrum**

Manual processing via the command line:

Load the data file into the experiment.

Select 1b and  $gf$  then type wft and adjust the phase of the 1<sup>st</sup> spectrum.

Set the cursor to the TSP singlet and type  $n1$   $r1(0)$ .

Set the cursors 80 Hz either side of the TSP singlet, set  $1b='n'$  and  $gf=0.75$ , and type fiddle('satellites','TMS'). This performs reference deconvolution on all spectra, regularizing the lineshapes so that the peak heights in successive spectra accurately reflect the signal integrals.

The integral regions have already been set in the parameters supplied; display the integrals and see where the resets have been positioned

Type fbc to perform baseline correction

Set the threshold below the peaks of interest  $(vs=500, th=3)$ .

Type dosy.

To zoom into the diffusion region of interest, type undosy dosy( $4,7$ ).

The following examples describe how to process DOSY data in the command mode (left column) or by using the VNMRJ **Process/DOSY Process** panels (right column). Instructions or comments regarding both types of operation can be read in the middle.

## **8.1.2 DgcsteSL.fid**

The sample is a mixture of adenosine mono-, di-, tri-phosphate (AMP, ADP, ATP) and  $K_2HPO_4$  in  $D_2O$  (pH=7). The data were acquired in a 3mm probe with direct  $31P$  observe.

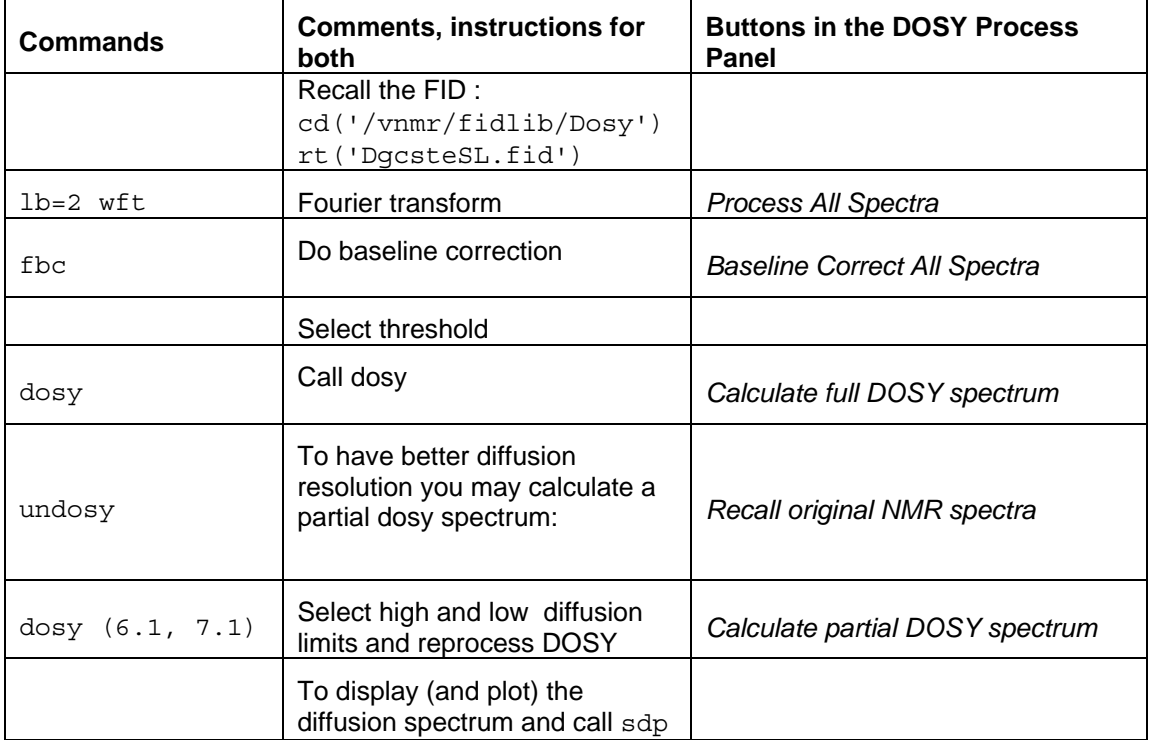

## **8.1.3 DgcsteSL\_dpfgse.fid**

This is a sample of 28-member polypeptide at 0.2 mmolar concentration in a  $H_2O/D_2O$  9:1 mixture with some low molecular weight impurities. The aim of the experiment was not to separate mixture components but to measure the diffusion coefficient to find out about possible aggregation.

The experiment does not require special processing the steps above are completely applicable. It, however, may provide an example what water suppression quality can (need to) be achieved when dealing with  $H_2O$  samples in extreme low concentrations.

## **8.1.4 Dbppsteinept.fid**

The sample is a mixture of sucrose, methyl-alfa-D-glucopyranoside, 1,3,5,-O-methylidene-mioinosytol and dioxane (as internal reference) in  $D_2O$ . The experiment was run using an AutoSwitchable gradient probe.

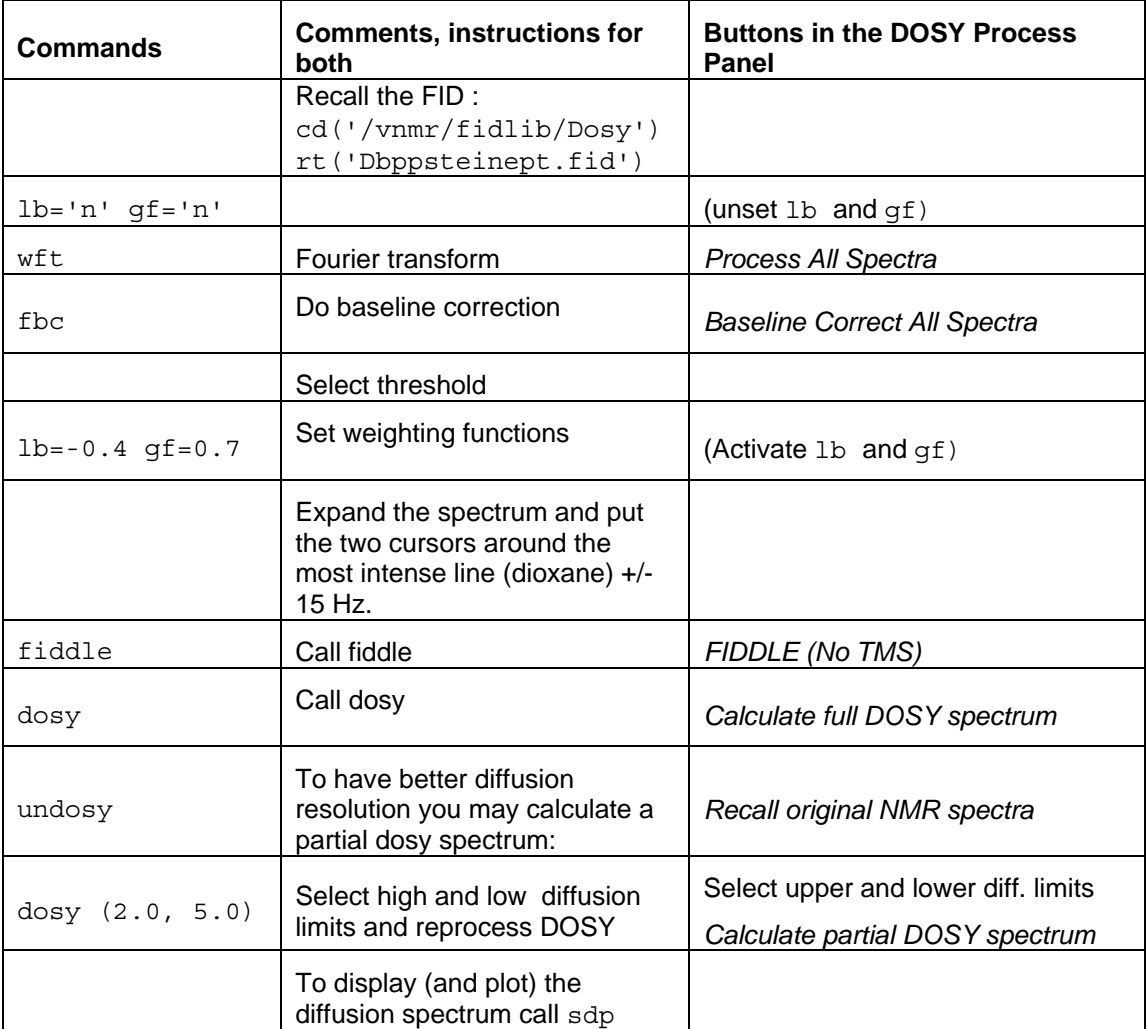

## **8.1.5 Dgcstecosy.fid**

The sample is a mixture of sucrose, methyl-alfa-D-glucopyranoside and 1,3,5,-O-methylidenemio-inosytol in  $D_2O$ . The experiment was run using an AutoSwitchable gradient probe.

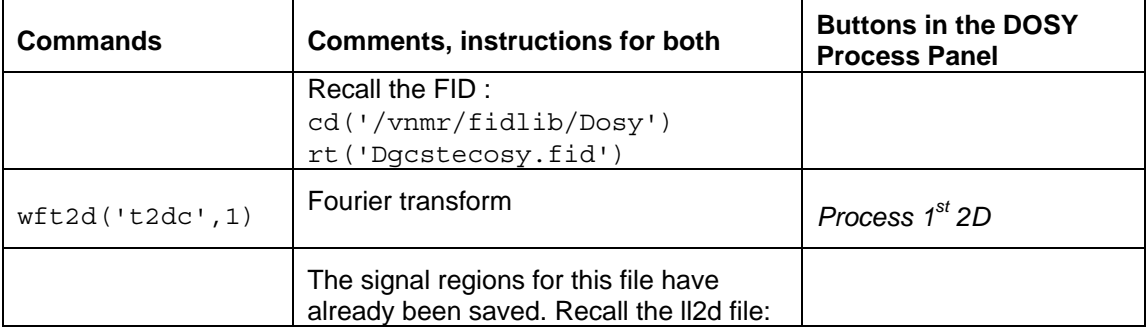
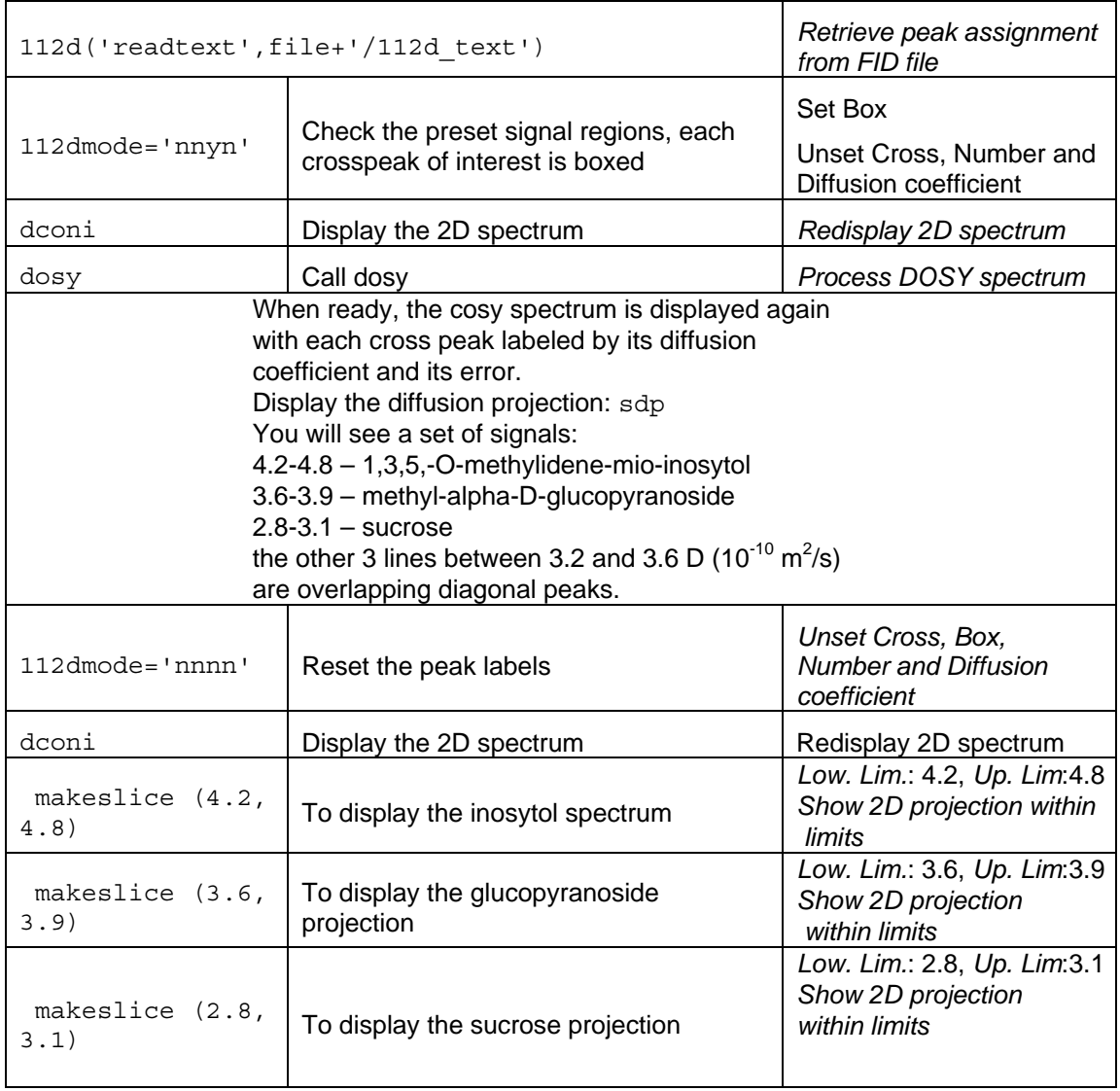

**NOTE:** By accident this cosy spectrum was run with an unusual parameter setting (sw <> sw1). It was absolutely unintended and should not affect the DOSY processing.

#### **8.1.6 Dgcstehmqc.fid**

The sample is a mixture of quinine, geraniol, camphene (and TMS) in deutero-methanol. (see: J. Magn. Reson. 1998, 131, 131-138.)

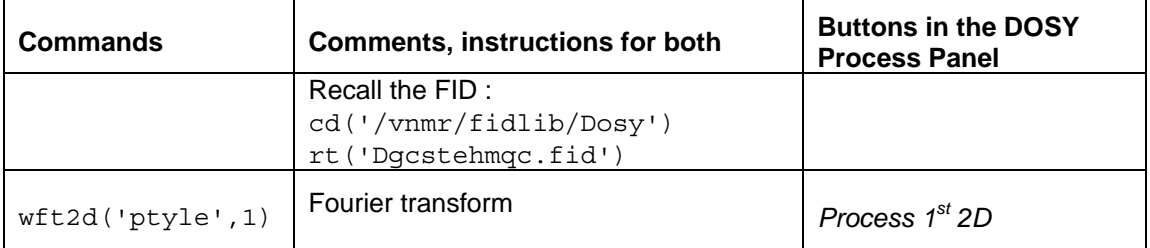

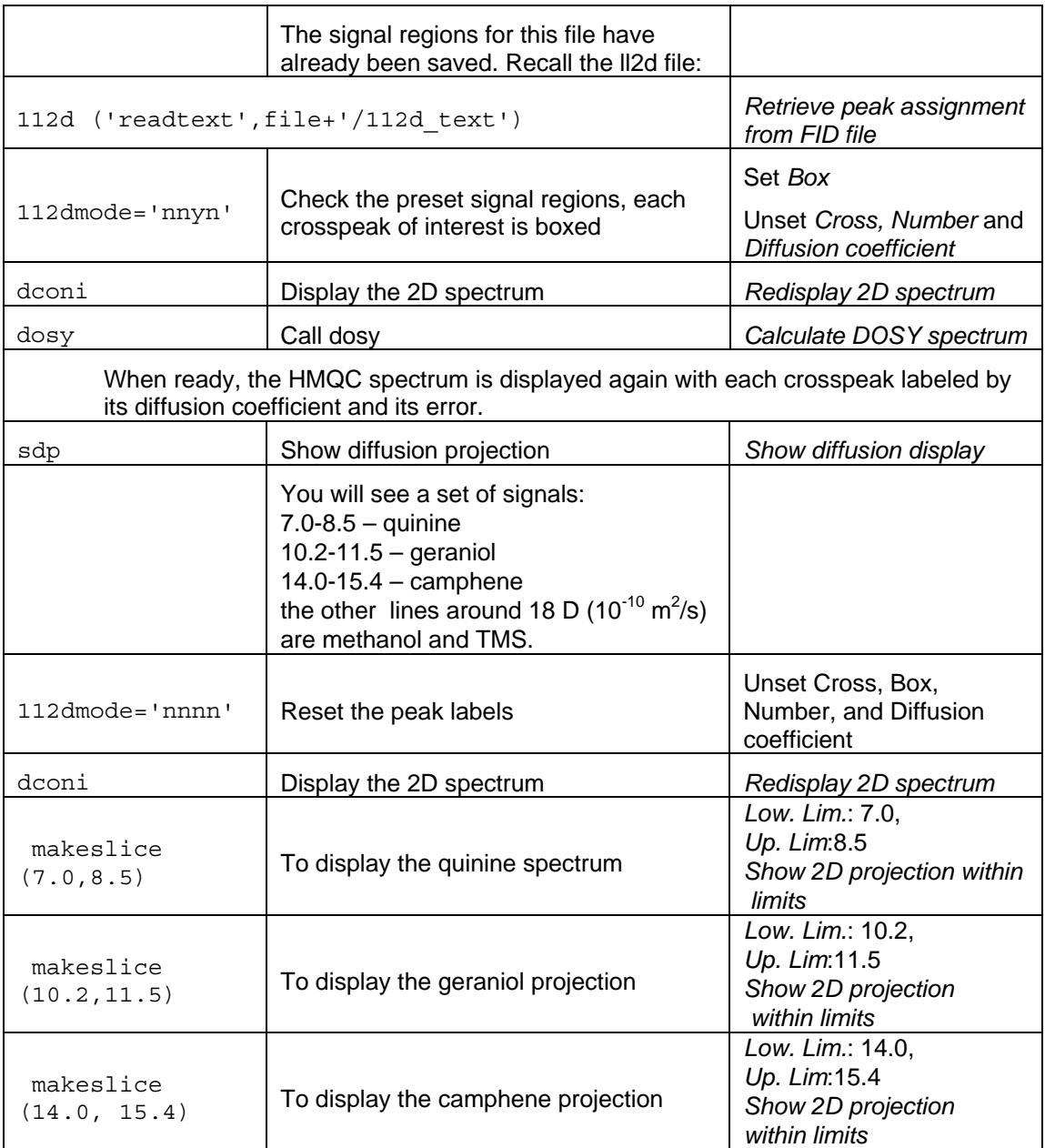

## **8.1.7 Si29-1H\_Dghmqcidosy.fid**

The sample is a mixture of cyclic dimethyl-siloxanes  $-(\langle CH_3 \rangle_2 \cdot SiO)_n$ - (n = 3....~20) (see: Phys. Chem. Chem. Phys., 2004, 6, 3221-3227.) This is an example to process phase sensitive 3D DOSY data.

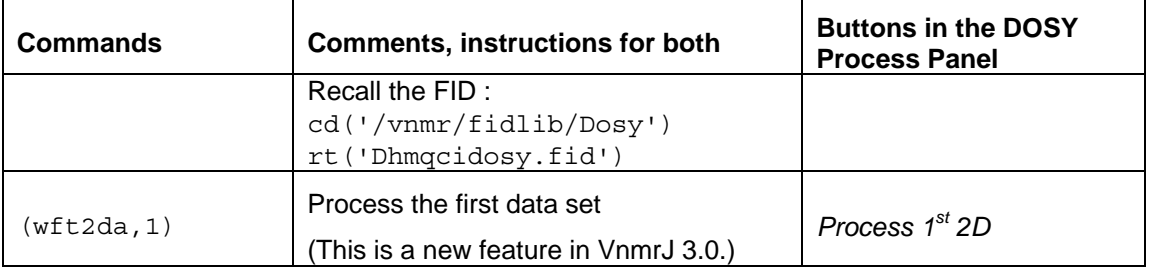

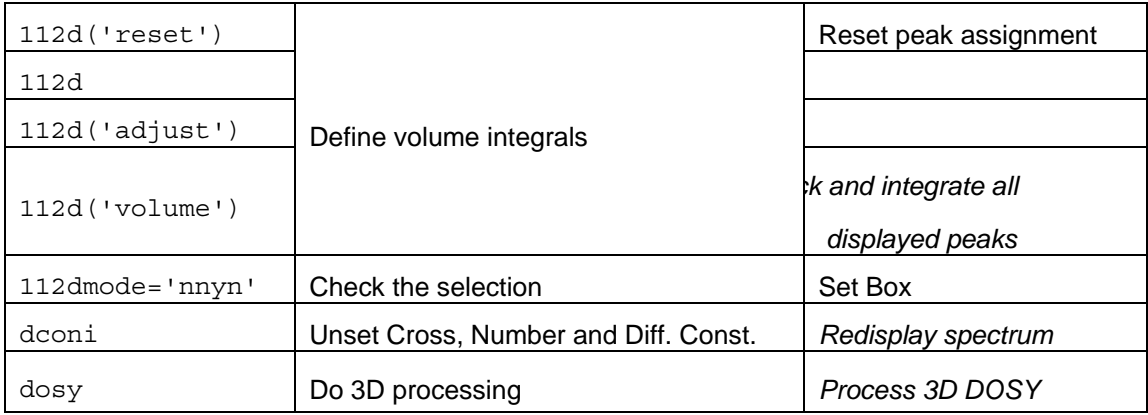

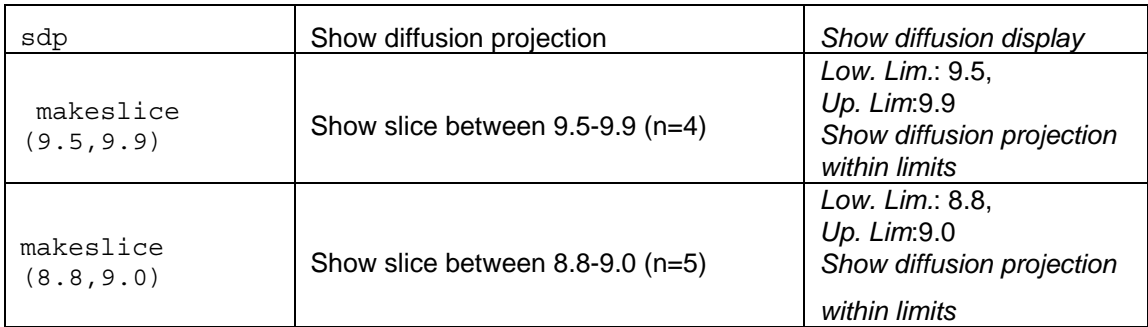

The rest of the processing is identical to that described at the absolute value 3D examples. The 2D DOSY projection shows all oligomers up to  $n = 16$  completely resolved except for the pairs 9,10 and 12,13.

## **8.2 NUG mapping data**

#### **8.2.1 Doneshot\_nugmap\_av.fid**

The FID file contains NUG calibration data in the absolute value mode using a dilute  $H_2O$  sample in  $D_2O$ .

Measures apparent diffusion coefficient of the HDO signal as a function of frequency (z position), calculates the Stejskal-Tanner decay function, fits it with the exponential of a power series, and stores the value of gcal\_ used and the power series coefficients in the local parameter nugcal, and optionally in the global parameter nugcal and in the probe file. These data are provided only as an example for NUG calibration. Please do not try to store these values in your current probe file as the data are originated from a different probe/instrument.

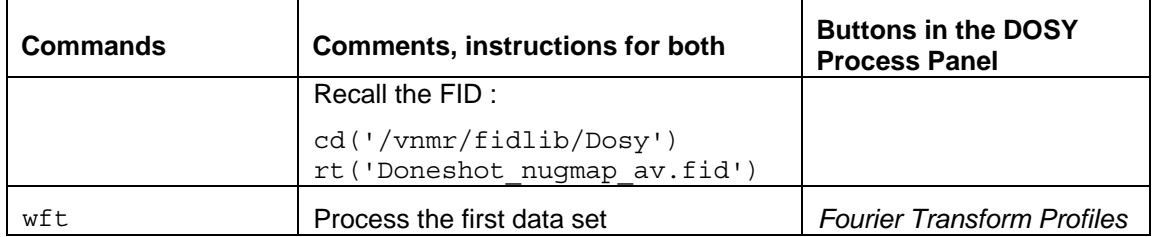

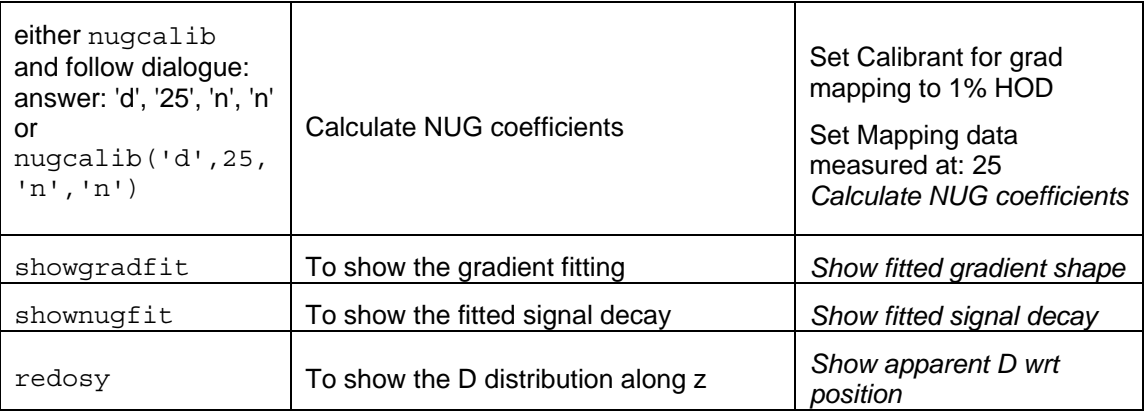

**NOTE:** The displays (and the optional plots) show the variation of the apparent diffusion coefficient with position, the power series fit of the gradient as a function of position, and the log of the power series fit to the attenuation as a function of nominal gradient squared. The latter fit should be good down to about -9 (more than a 1000-fold signal attenuation) for ordinary liquids gradient probes.

### **8.2.2 Doneshot\_nugmap\_ph.fid**

The file contains NUG calibration data in the phase sensitive mode using a dilute  $H_2O$  sample in  $D_2O.$ 

Measures apparent diffusion coefficient of the HDO signal as a function of frequency (z position), calculates the Stejskal-Tanner decay function, fits it with the exponential of a power series, and stores the value of gcal\_ used and the power series coefficients in the local parameter nugcal\_, and optionally in the global parameter nugcal and in the probe file. These data are provided only as an example for NUG calibration. Please do not try to store these values in your current probe file as the data are originated from a different probe/instrument.

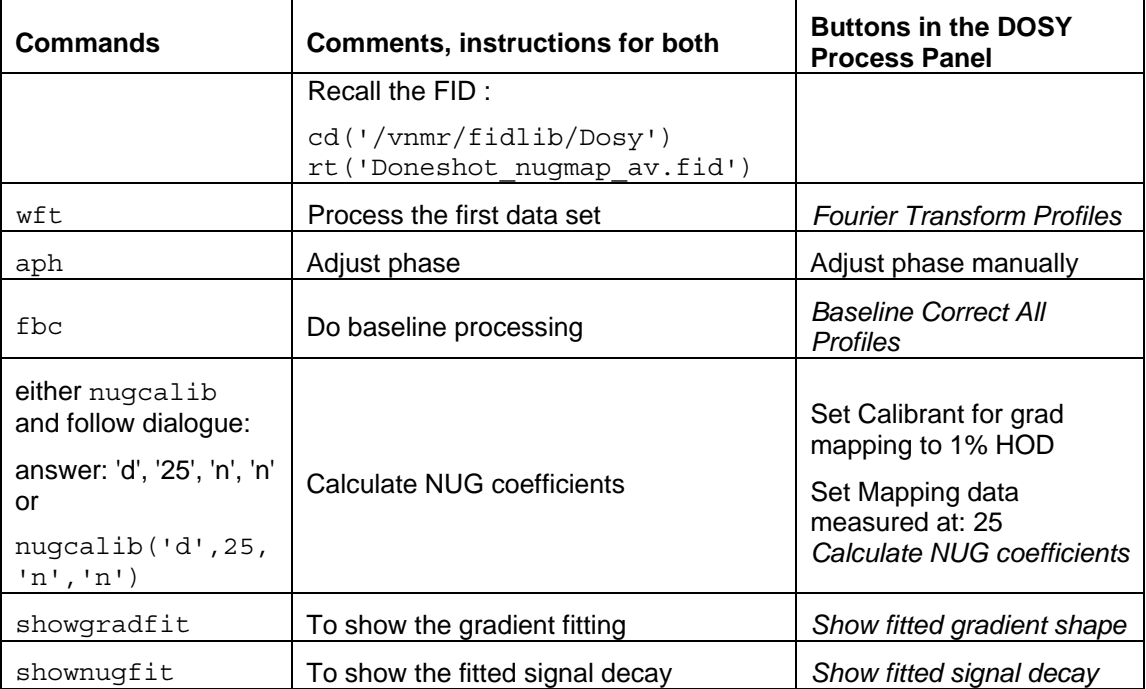

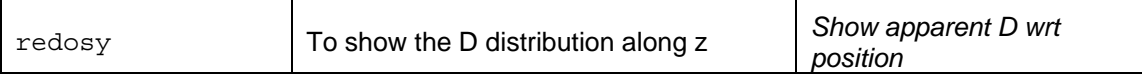

**NOTE:** The displays (and the optional plots) show the variation of the apparent diffusion coefficient with position, the power series fit of the gradient as a function of position, and the log of the power series fit to the attenuation as a function of nominal gradient squared. The latter fit should be good down to about -9 (more than a 1000-fold signal attenuation) for ordinary liquids gradient probes.

## **8.3 Data sets with NUG calibration**

#### **8.3.1 QGConeshot.fid**

The sample is a mixture of quinine, geraniol, camphene (and TMS) in deutero-methanol. The data have already been FIDDLEd to correct lineshape errors.

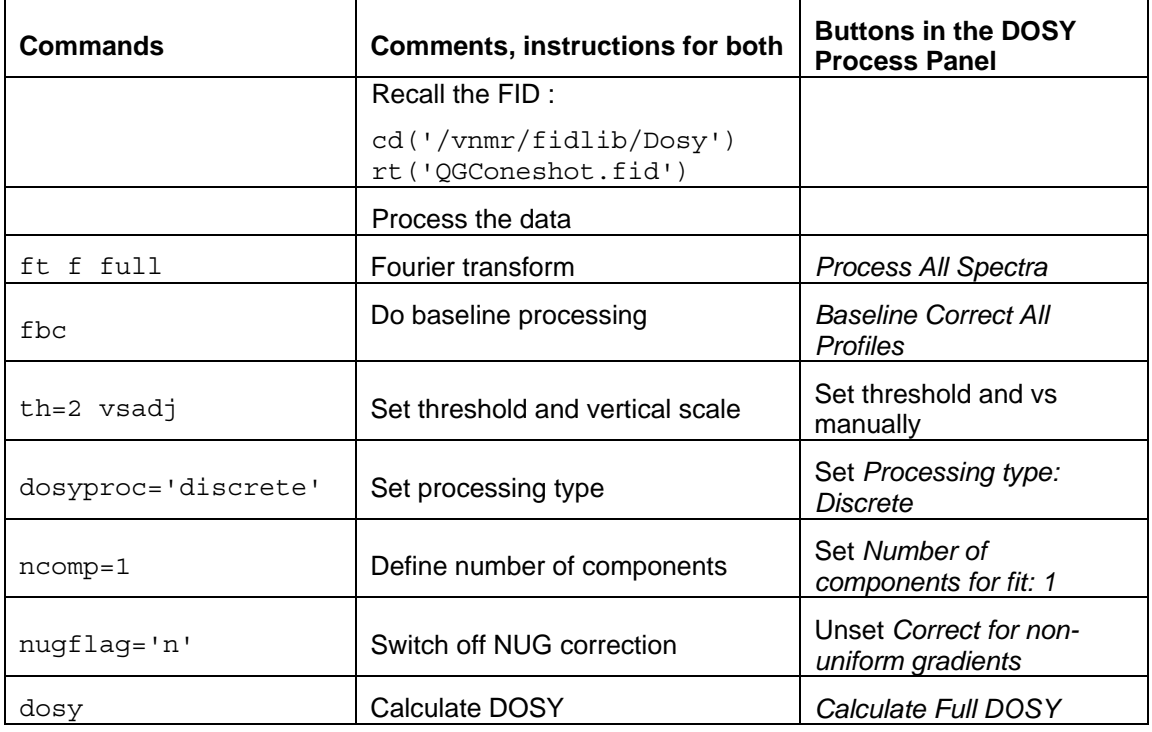

**NOTE:** This gives a normal 2D DOSY spectrum; the geraniol and camphene signals are somewhat overlapped, but the quinine shows nice clean signals (see [Figure 22](#page-77-0)).

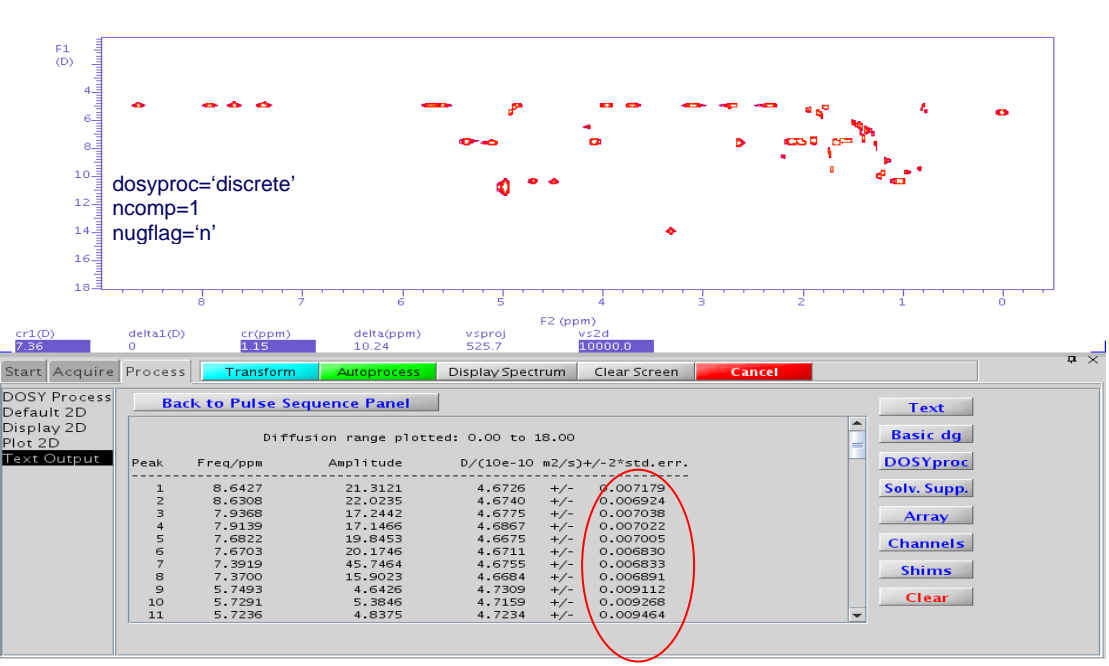

ia: Donashot

*Figure 22. The 2D DOSY display of the QGC Doneshot data (dosyproc='discrete', ncomp=1, nugflag='n')* 

<span id="page-77-0"></span>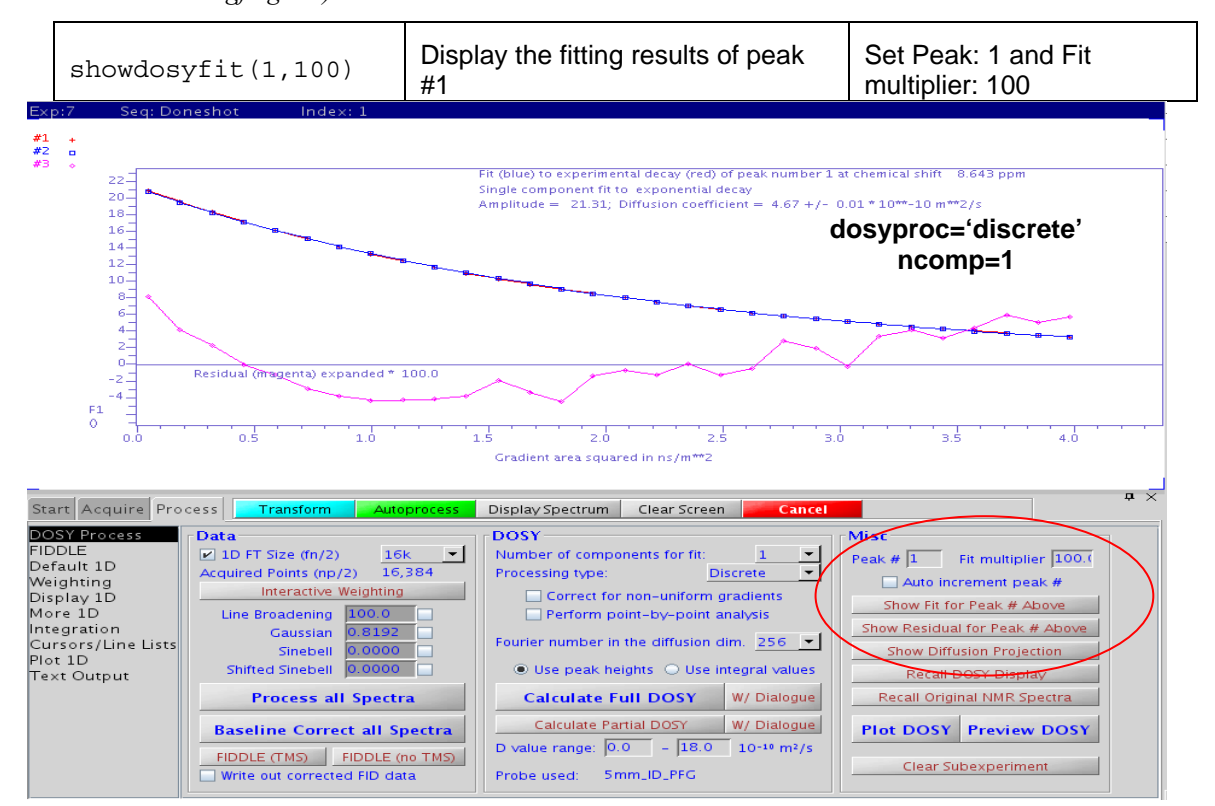

*Figure 23 The results of the 2D DOSY fitting of the QGC Doneshot data (dosyproc='discrete', ncomp=1, nugflag='n')*  Note the significant systematic errors caused by non-uniform gradients.

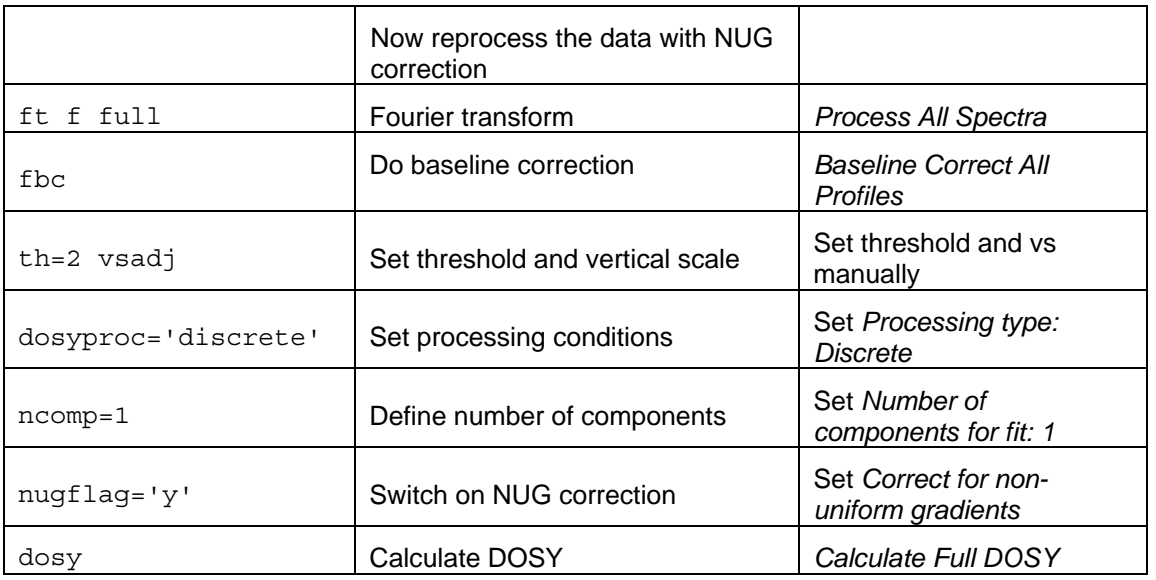

**NOTE:** the results are very similar to the one in Figure 23 but the diffusion scale changes slightly, and the fitting statistics improve substantially (see Figure 24).

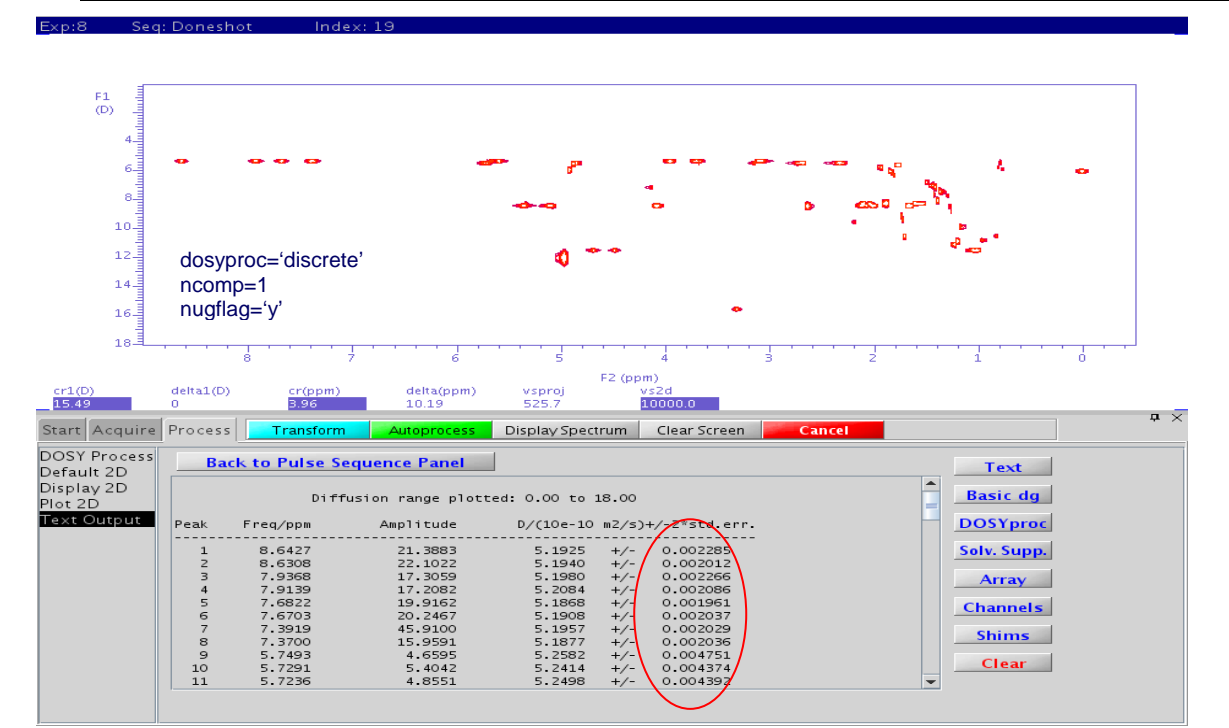

*Figure 24 The 2D DOSY display of the QGC Doneshot data (dosyproc='discrete', ncomp=1, nugflag='y')* 

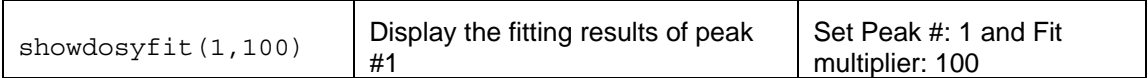

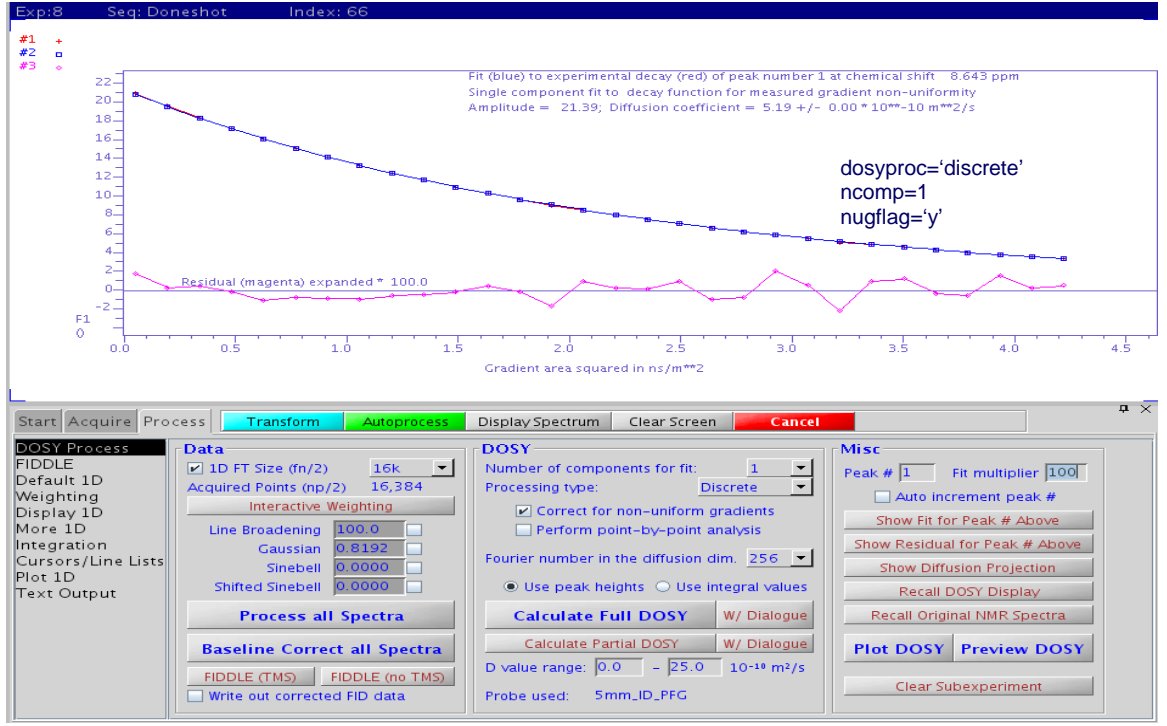

*Figure 25 The results of the 2D DOSY fitting of the QGC Doneshot data (dosyproc='discrete', ncomp=1, nugflag=*'y')

Now the residual is almost pure noise, showing that the systematic errors have been corrected.

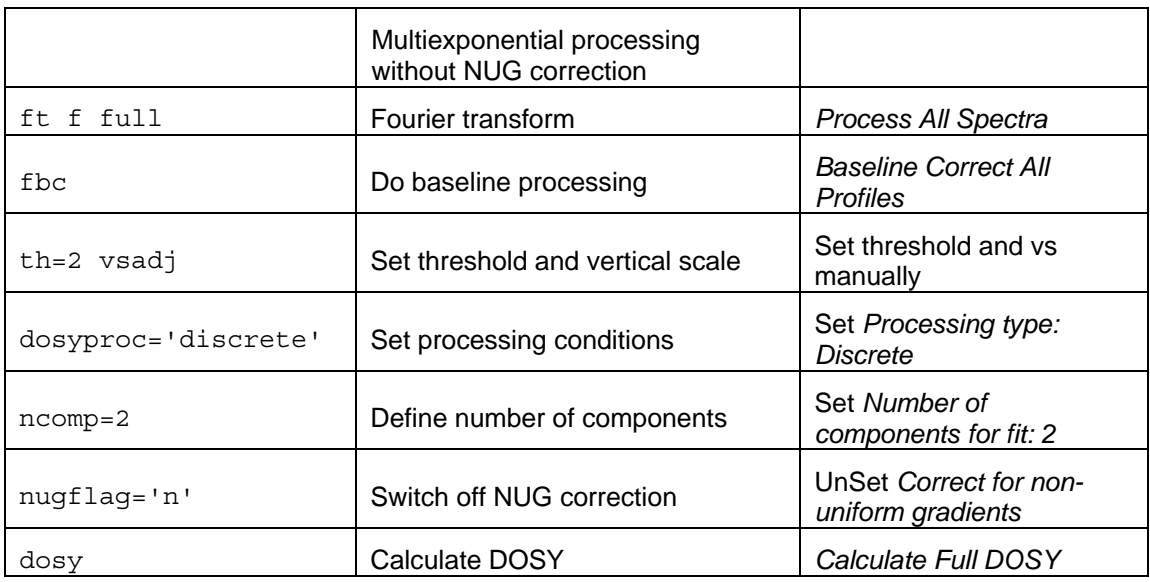

Does a biexponential fit; because the data have high S/N, many lines appear to have two diffusion coefficients because of the gradient non-uniformity.

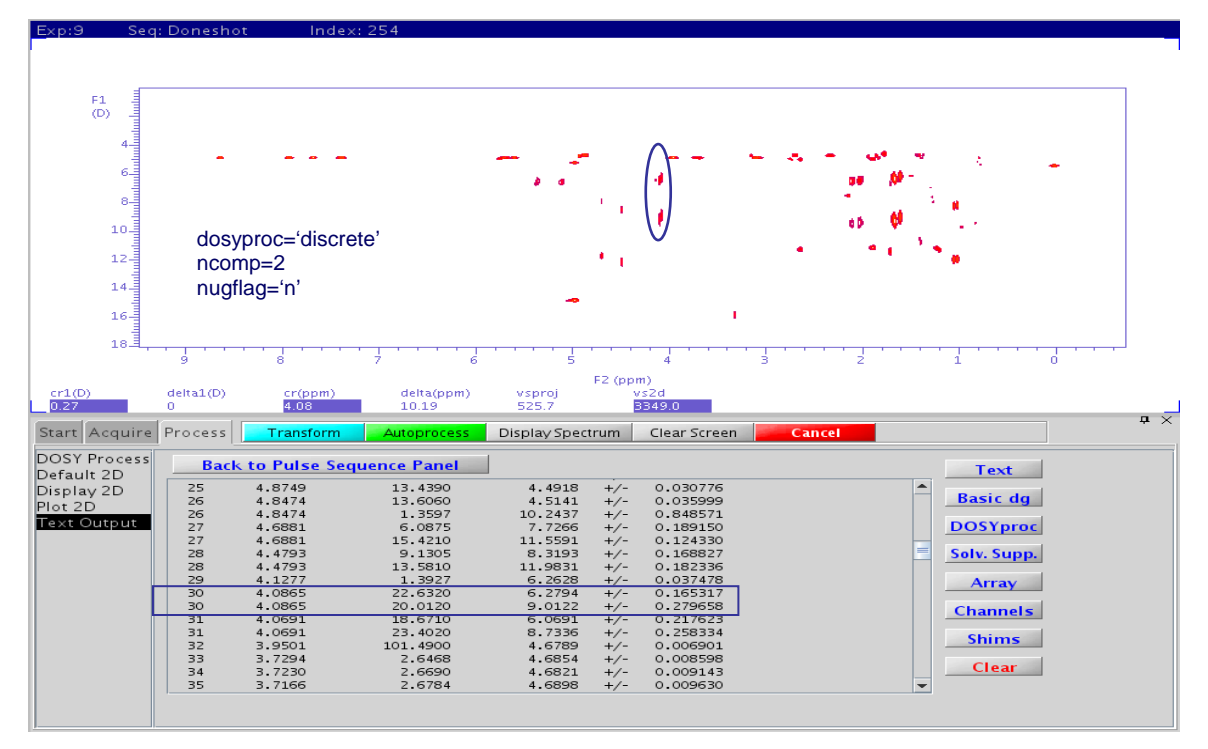

*Figure 26 The 2D DOSY display of the QGC Doneshot data (dosyproc='discrete', ncomp=2, nugflag='n')* 

The residuals might look very good – a biexponential fit will accommodate the effects of nonuniform gradients very nicely, but both intensities and the diffusion coefficients will be incorrect!

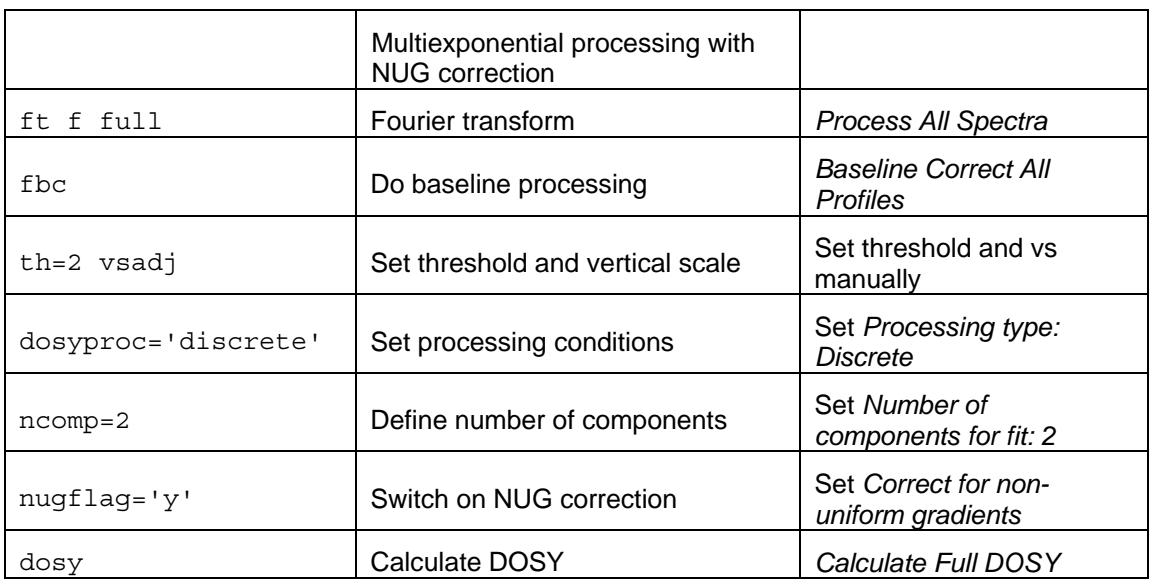

| Exp:10                                          | Seq: Doneshot       | Index: 3                            |                    |                   |                                           |              |   |                 |            |
|-------------------------------------------------|---------------------|-------------------------------------|--------------------|-------------------|-------------------------------------------|--------------|---|-----------------|------------|
|                                                 |                     |                                     |                    |                   |                                           |              |   |                 |            |
|                                                 |                     |                                     |                    |                   |                                           |              |   |                 |            |
|                                                 |                     |                                     |                    |                   |                                           |              |   |                 |            |
| F1<br>ataulant<br>(D)                           |                     |                                     |                    |                   |                                           |              |   |                 |            |
|                                                 |                     |                                     |                    |                   |                                           |              |   |                 |            |
|                                                 |                     |                                     |                    |                   |                                           |              |   |                 |            |
| $\begin{array}{c} 0 \\ 0 \\ \hline \end{array}$ |                     |                                     |                    |                   |                                           |              |   |                 |            |
|                                                 |                     |                                     |                    |                   |                                           |              |   |                 |            |
|                                                 |                     |                                     |                    |                   |                                           |              |   |                 |            |
|                                                 |                     |                                     |                    |                   |                                           |              |   |                 |            |
| 10 <sup>3</sup>                                 |                     |                                     |                    |                   |                                           |              |   |                 |            |
| $12 -$                                          | dosyproc='discrete' |                                     |                    |                   |                                           |              |   |                 |            |
|                                                 |                     |                                     |                    |                   |                                           |              |   |                 |            |
| $14 -$                                          | $ncomp=2$           |                                     |                    |                   |                                           |              |   |                 |            |
|                                                 | nugflag='y'         |                                     |                    |                   |                                           |              |   |                 |            |
| $16 -$                                          |                     |                                     |                    |                   |                                           |              |   |                 |            |
| $+0-$                                           |                     |                                     |                    |                   |                                           |              |   |                 |            |
|                                                 | я                   |                                     | я                  | 5                 |                                           |              |   |                 |            |
|                                                 |                     |                                     |                    |                   | F2 (ppm)                                  |              |   |                 |            |
| $\frac{cr1(D)}{17.81}$                          | delta(D)            | cr(ppm)                             | delta(ppm)         | vsproj            | vs2d                                      |              |   |                 |            |
|                                                 | 17.80               | 9.00                                | 11.04              | 525.7             | 1615.1                                    |              |   |                 | $7 \times$ |
| Start Acquire                                   | Process             | Transform                           | Autoprocess        | Display Spectrum  | Clear Screen                              | Cancel       |   |                 |            |
| DOSY Process                                    |                     |                                     |                    |                   |                                           |              |   |                 |            |
| Default 2D                                      |                     | <b>Back to Pulse Sequence Panel</b> |                    |                   |                                           |              |   | Text            |            |
| Display 2D                                      | 25                  | 4.8/49                              | 14.3240            | 5.1/92            | 0.02049<br>$+/-$                          |              | ≛ |                 |            |
| Plot 2D                                         | 25<br>26            | 4.8749<br>4.8474                    | 0.7890<br>14.6200  | 14.8963<br>5.2225 | $+/-$<br>1.259271<br>0.012469<br>$+/-$    |              |   | <b>Basic dg</b> |            |
| Text Output                                     | 26                  | 4.8474                              | 0.3572             | 18.5312           | 2.381373<br>$+/-$                         | **rejected** |   | <b>DOSYproc</b> |            |
|                                                 | 27                  | 4.6881                              | 21.4940            | 11.3860           | 0.005394<br>$+/-$                         |              |   |                 |            |
|                                                 | 28<br>29            | 4.4793<br>4.0865                    | 22.6970<br>42,6090 | 11.4233<br>8.2082 | 0.003268<br>$+/-$<br>0.002403<br>$+$ /    |              |   | Solv. Supp.     |            |
|                                                 | 30                  | 4.0691                              | 42.0380            | 8.2005            | 0.002557<br>$+$ /                         |              |   |                 |            |
|                                                 | 31                  | 3.9501                              | 101.8600           | 5.1998            | 0.002000<br>$+$ /                         |              |   | <b>Array</b>    |            |
|                                                 | 32<br>33            | 3.7294<br>3.7230                    | 2.6567<br>2.6797   | 5.2058<br>5.2044  | 0.005758<br>$+$ / $+$<br>0.005658<br>$+4$ |              |   | <b>Channels</b> |            |
|                                                 | 34                  | 3.7166                              | 2.6880             | 5.2119            | 0.005586<br>$+/-$                         |              |   |                 |            |
|                                                 | 35                  | 3.6955                              | 4.4511             | 5.2000            | $+/-$<br>0.003304                         |              |   | <b>Shims</b>    |            |
|                                                 | 36                  | 3.6744                              | 2.7271             | 5.2510            | 0.006576<br>$+/-$                         |              |   |                 |            |
|                                                 | 37<br>38            | 3.6689<br>3.6625                    | 2.7456<br>2.6557   | 5.2109<br>5.1903  | 0.005686<br>$+/-$<br>0.006609<br>$+/-$    |              |   | Clear           |            |
|                                                 | $\mathfrak{p}$      | 2.2110                              | 12000              | 15.1200           | 0.012204                                  |              |   |                 |            |
|                                                 |                     |                                     |                    |                   |                                           |              |   |                 |            |
|                                                 |                     |                                     |                    |                   |                                           |              |   |                 |            |

*Figure 27 The 2D DOSY display of the QGC Doneshot data (dosyproc='discrete', ncomp=2, nugflag='y')* 

The biexponential fit with NUG correction shows a much cleaner spectrum and most lines show a single and correctly positioned diffusion peak with small residuals.

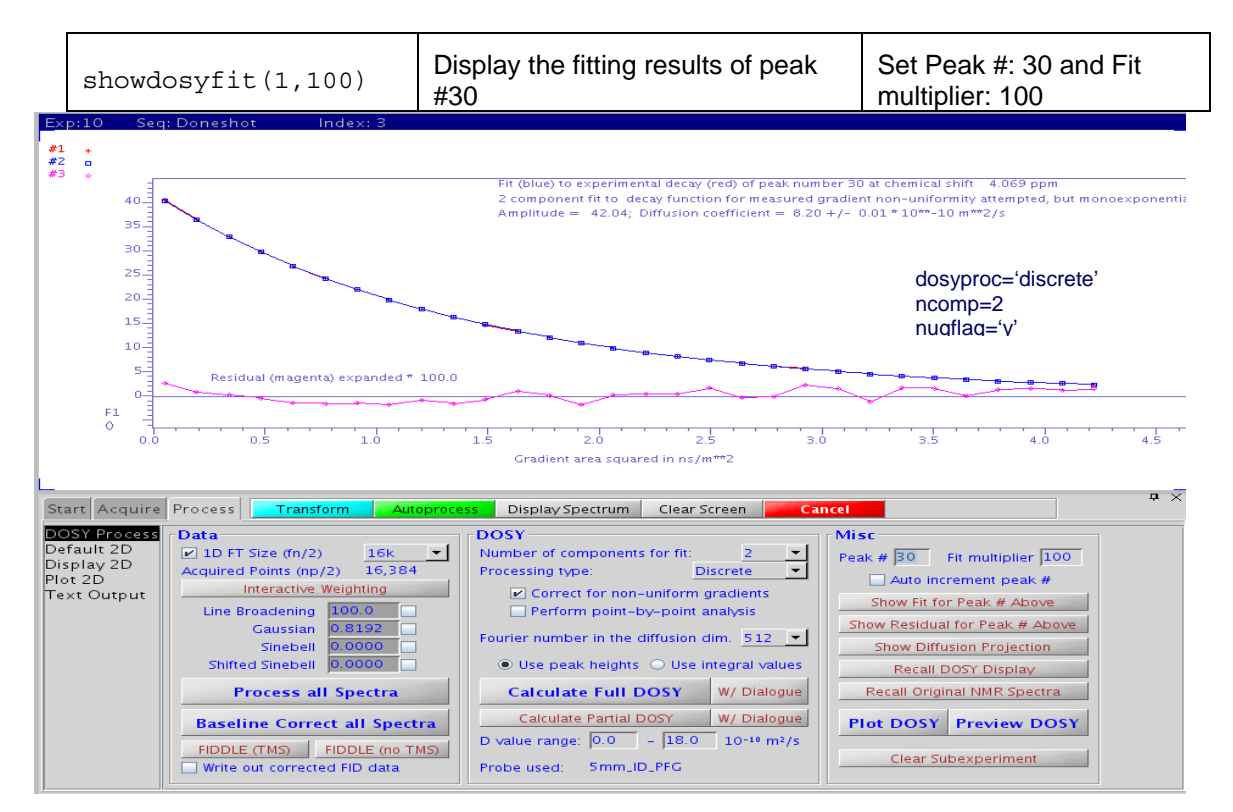

*Figure 28 The results of the 2D DOSY fitting of the QGC Doneshot data (dosyproc='discrete', ncomp=2, nugflag='y')* 

The same QGC Doneshot data set can be used to practice point by point, rather than peak by peak analysis. The effect of signal overlap then is to give signals that change apparent diffusion coefficient within a peak as the relative amounts of different overlapping signals change. Thus a peak at 4.98 ppm, which is composed of overlapping contributions from quinine and methanol OH/water, is spread over a range of apparent diffusion coefficients.

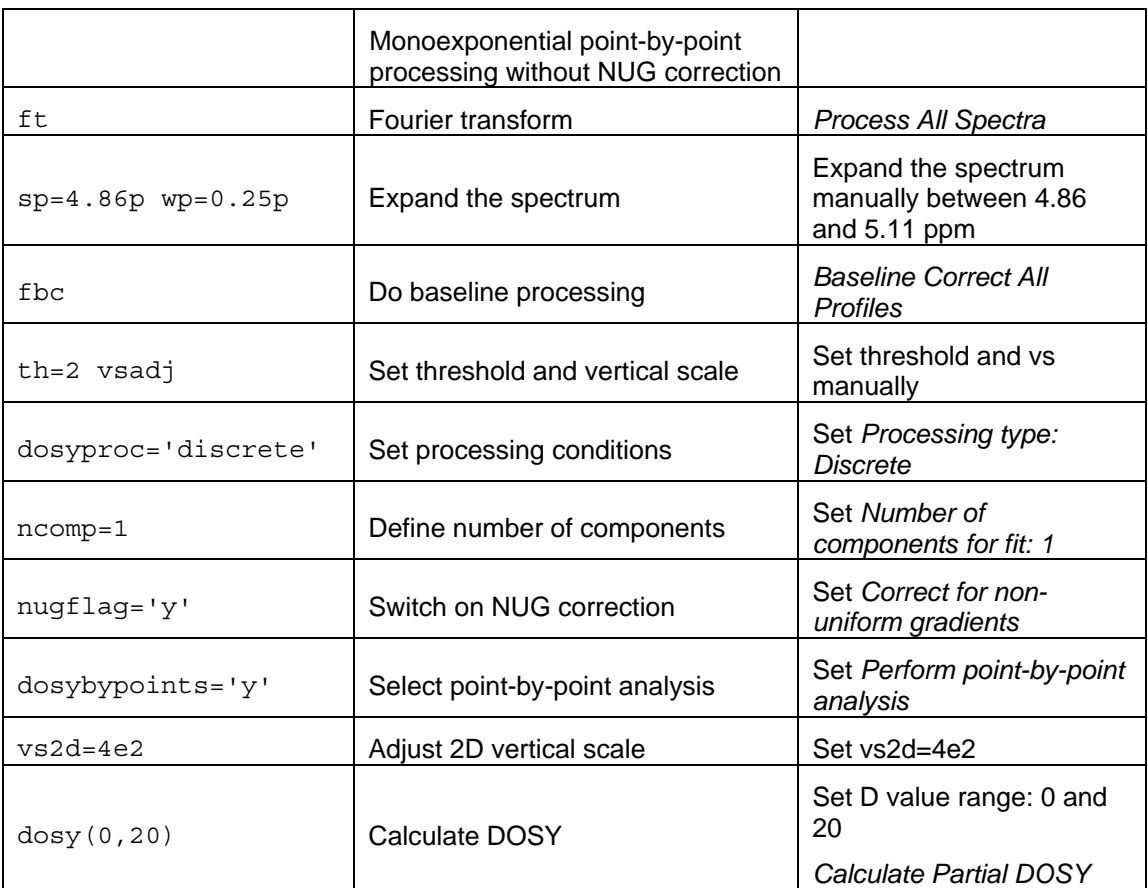

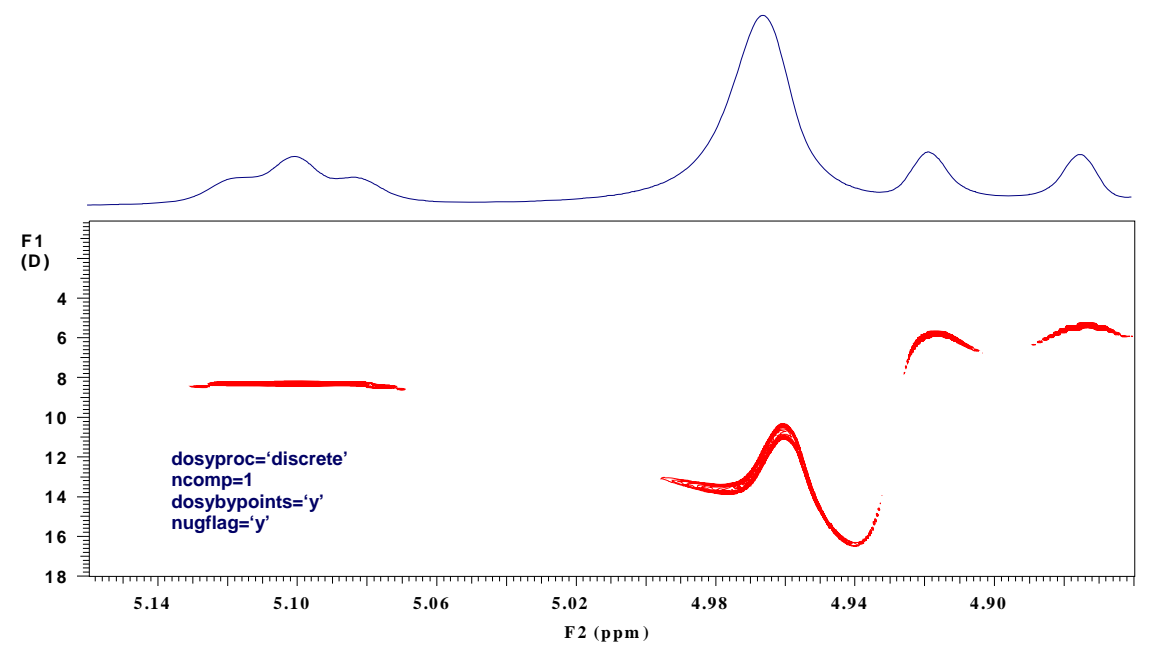

*Figure 29 The 2D partial DOSY display of the QCDoneshot data (dosyproc='discrete', ncomp=1, nugflag='y', dosybypoints='y')* 

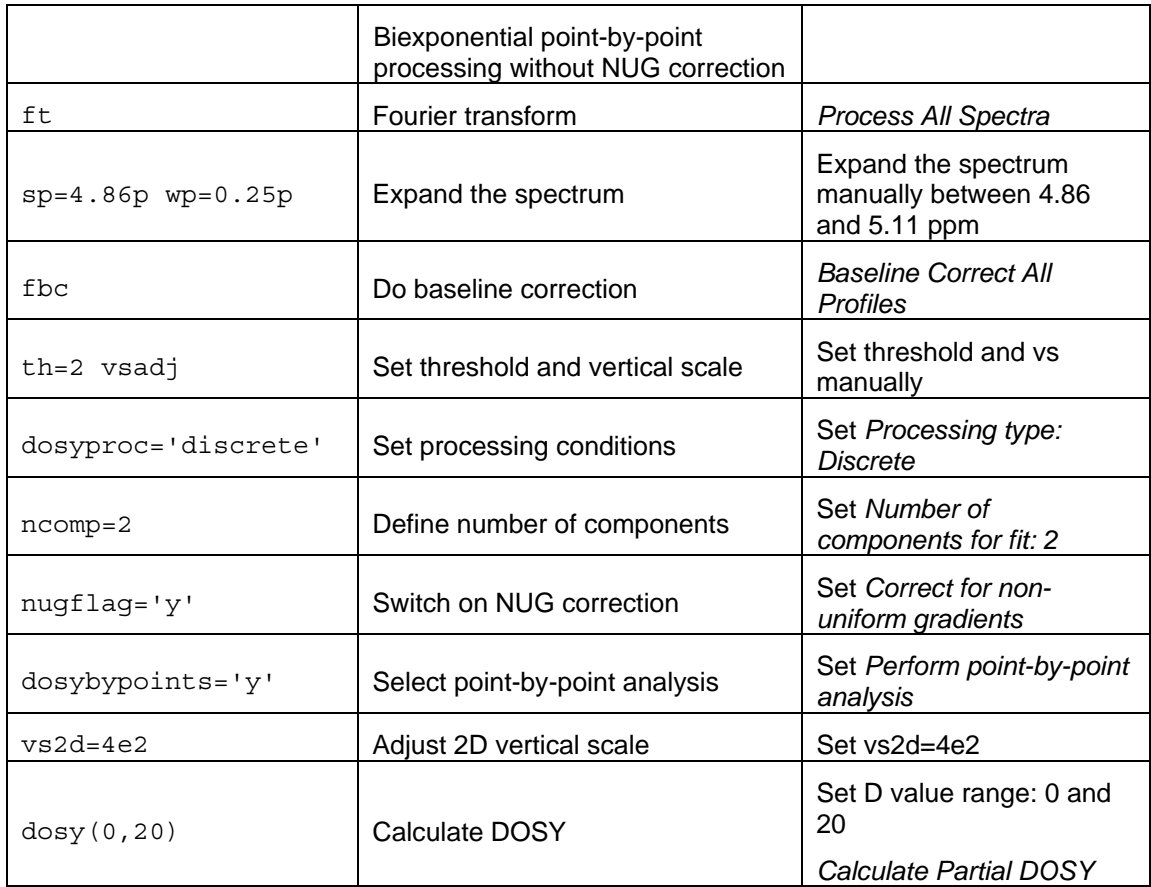

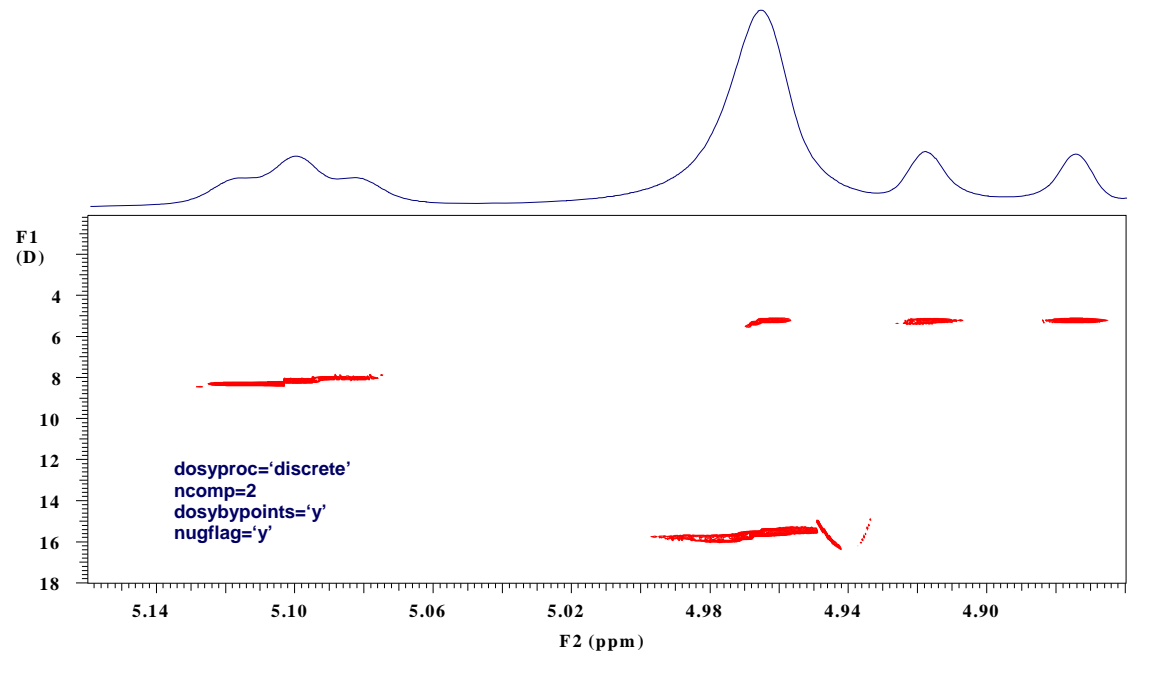

*Figure 30 The 2D partial DOSY display of the QCDoneshot data (dosyproc='discrete', ncomp=2, nugflag='y', dosybypoints='y')* 

Using biexponential fitting now gives clean discrimination between the overlapping quinine and water signals. Note that the combination of point-by-point fitting and biexponential fitting is slow, so it is best to use this combination on narrow spectral regions rather than whole spectra.

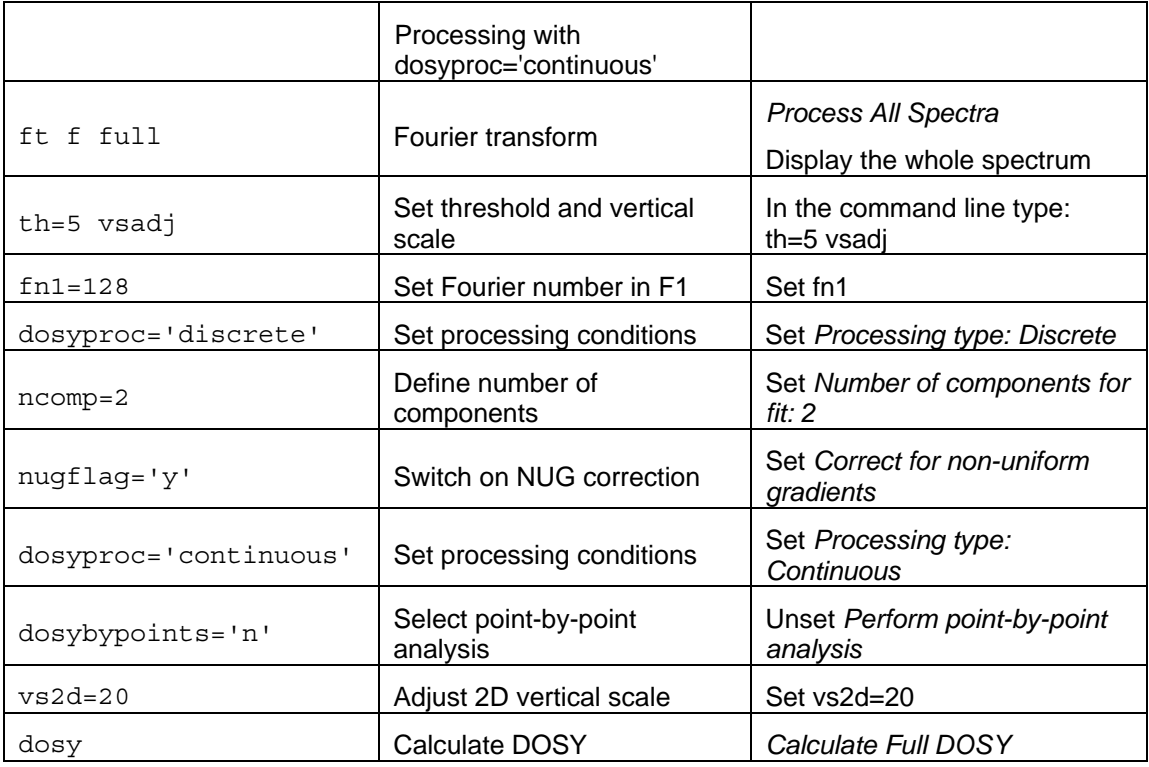

This setting does a CONTIN fit of the most intense lines; CONTIN analysis is very computationally intensive, so it is best to keep both fn1 and the number of lines selected low. Obviously this analysis is more appropriate for a polydisperse sample.

#### **8.3.2 DextranMix.fid**

The data are from a sample containing glucose, dextran 6K and dextran 2M. The dextrans are polydisperse, but with a sufficient narrow distribution that we can successfully treat each as monodisperse. There is naturally severe spectral overlap of all three species. These data cannot easily be corrected by reference deconvolution due to the high molecular weights of the dextrans; a line broadening of 3 Hz is therefore used to reduce the effects of frequency drifts.

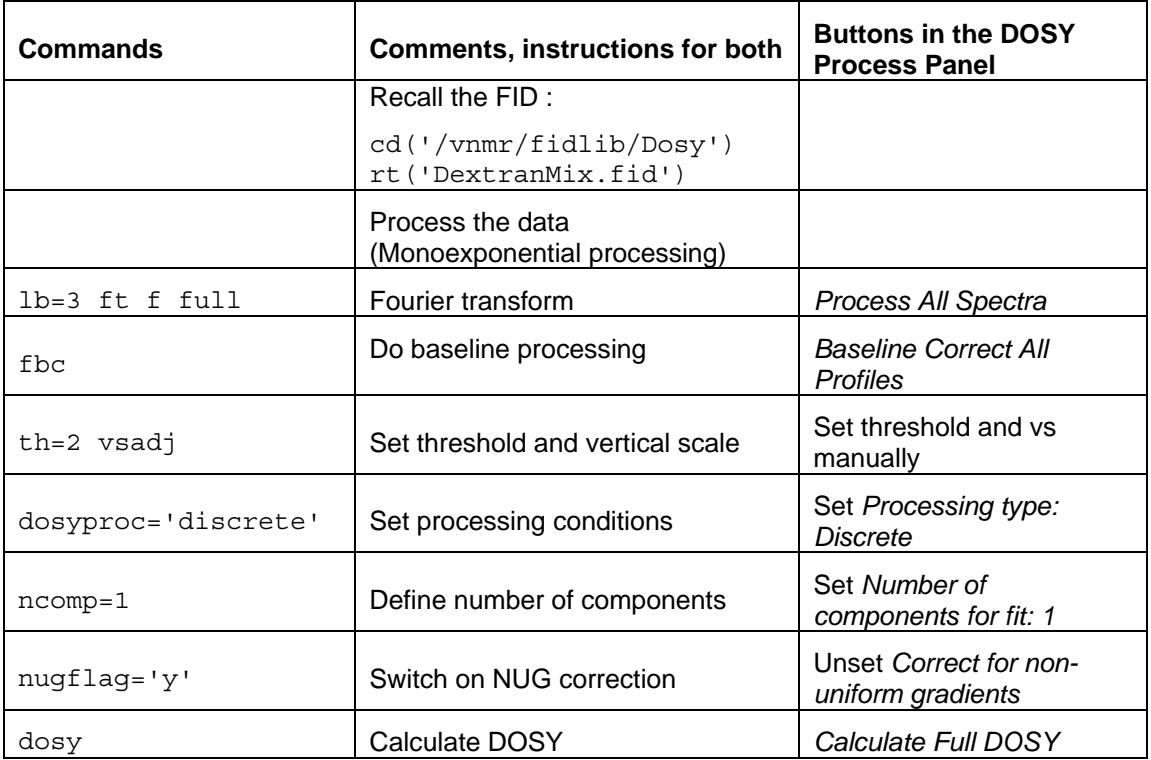

This should give a normal 2D DOSY with a large difference between glucose and dextran signals where there is no overlap, but many peaks at intermediate apparent diffusion coefficients where signals do overlap.

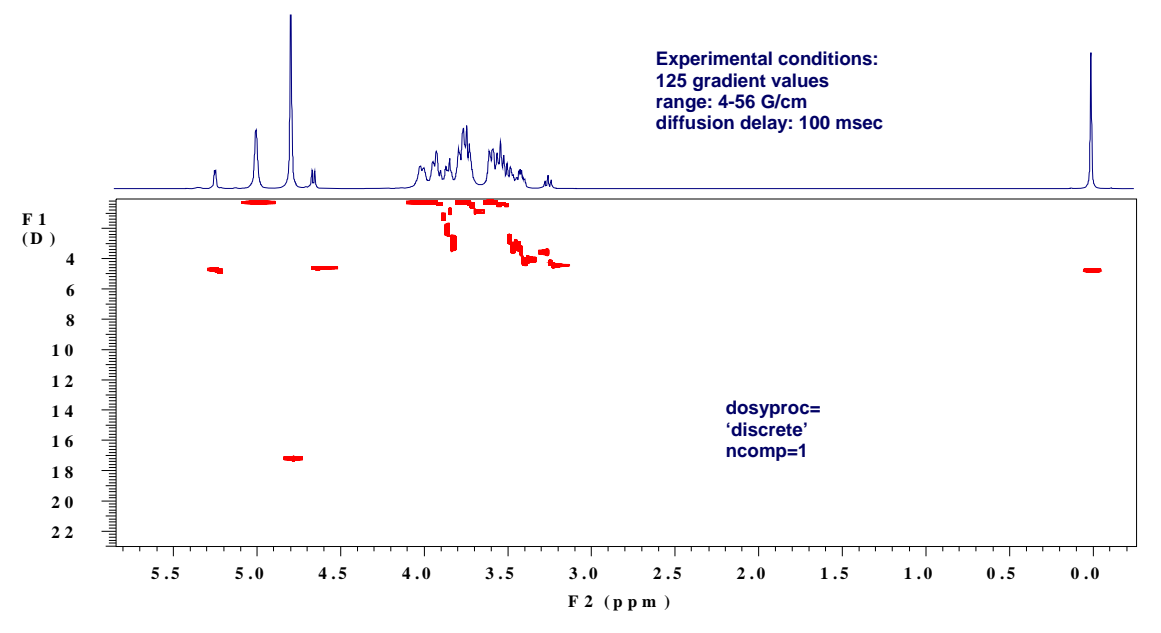

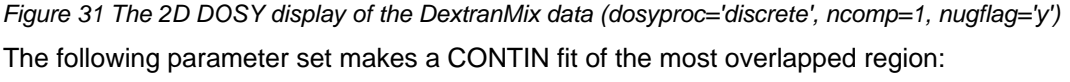

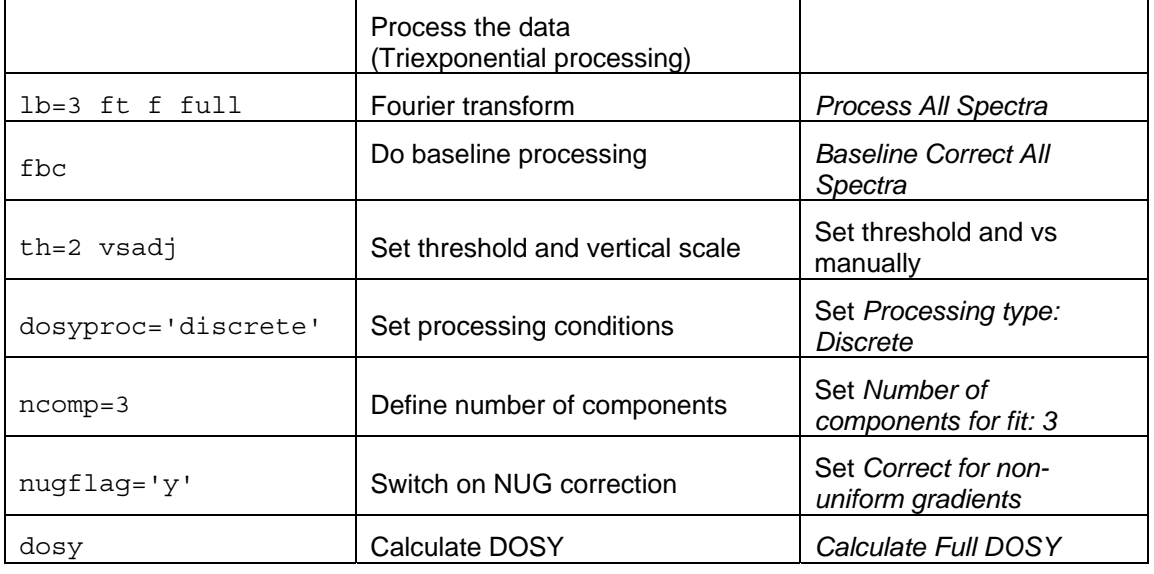

The triexponential analysis should show good separation of signals from all three components. Note that the water peak also shows biexponential behavior. This may stem from exchange, tight binding, or overlap with the slowly diffusing dextrans. Similarly, the TSP peak shows the presence of a small amount of TSP bound to dextran.

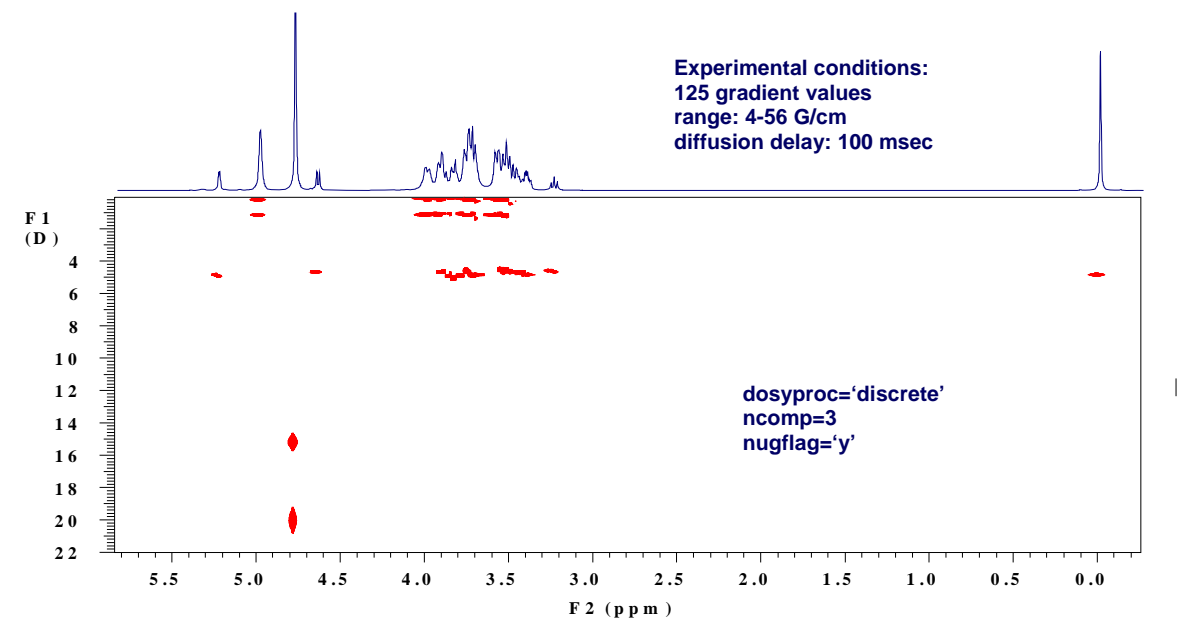

*Figure 32 The 2D DOSY display of the DextranMix data (dosyproc='discrete', ncomp=3, nugflag='y')*  The following parameter set makes a CONTIN fit of the most overlapped region:

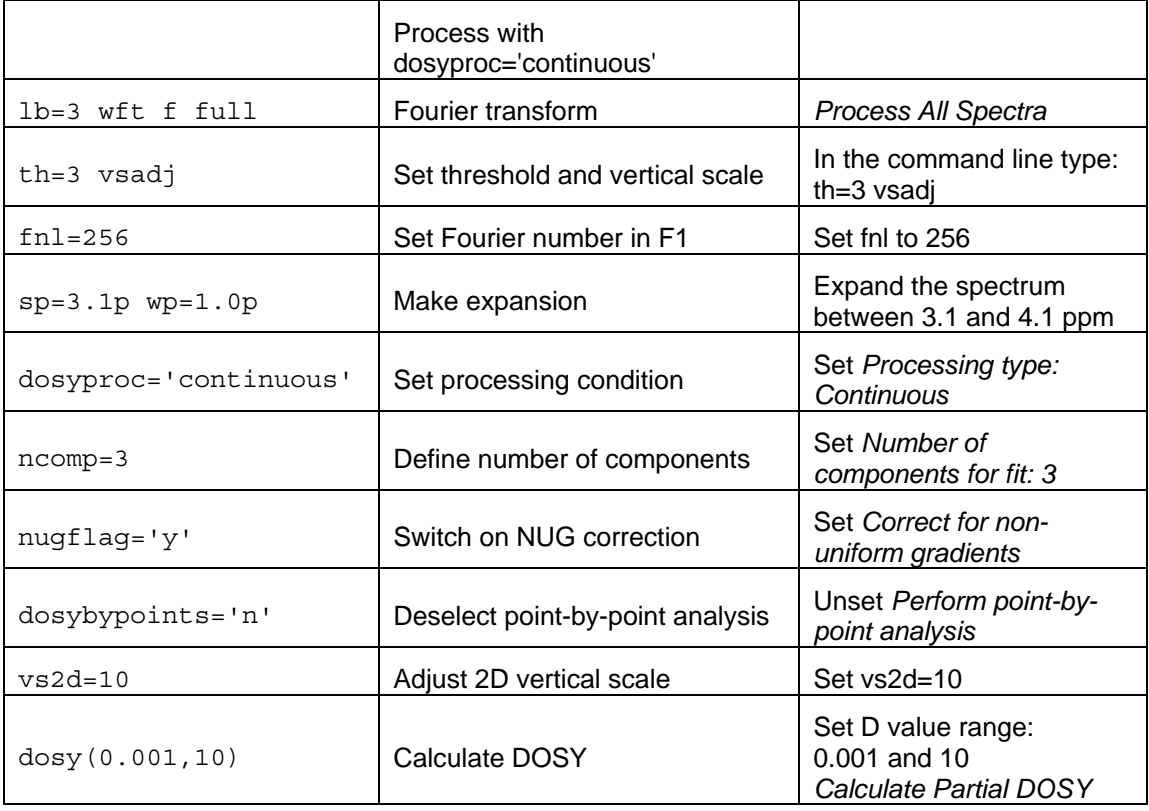

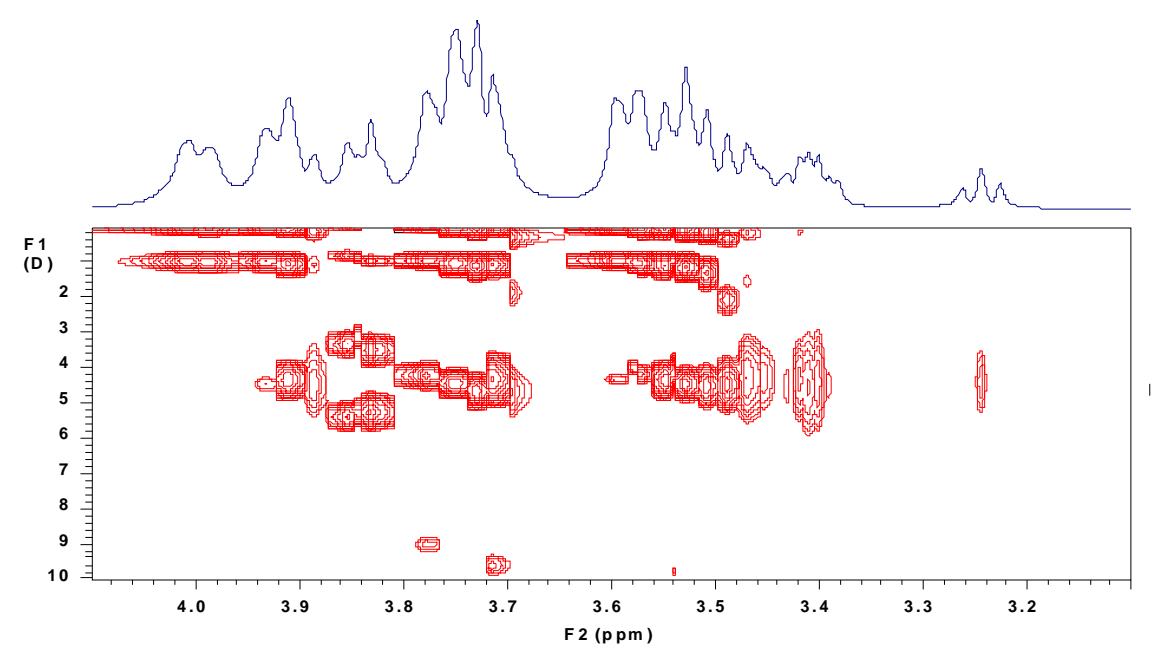

*Figure 33 The 2D DOSY display of the DextranMix data (dosyproc='continuous', ncomp=3, nugflag='y')* 

## **8.3.3 GQC\_quickCOSYiDOSY.fid**

The sample is a mixture of quinine, geraniol, camphene (and TMS) in deutero-methanol.

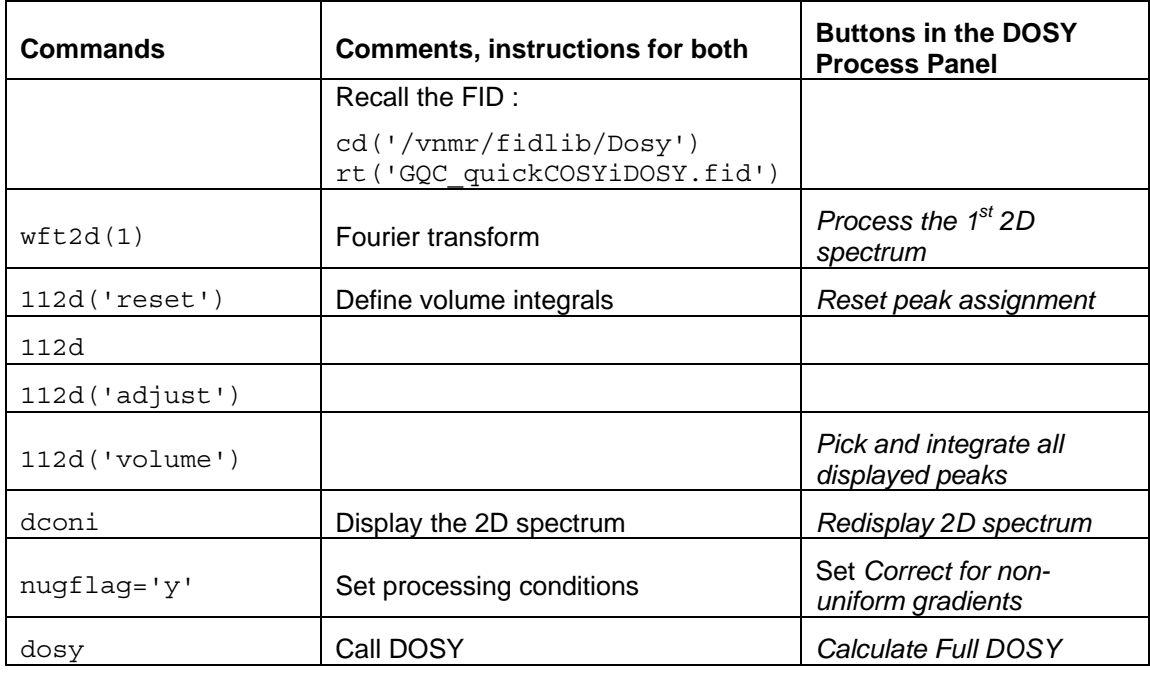

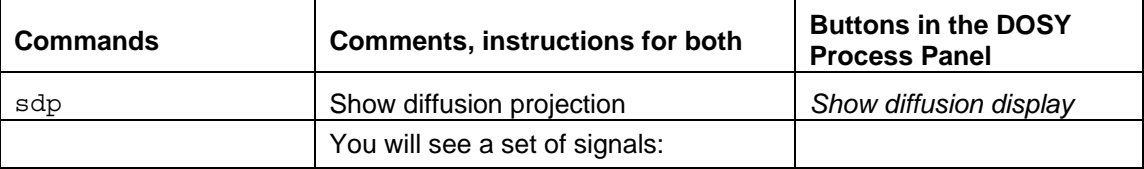

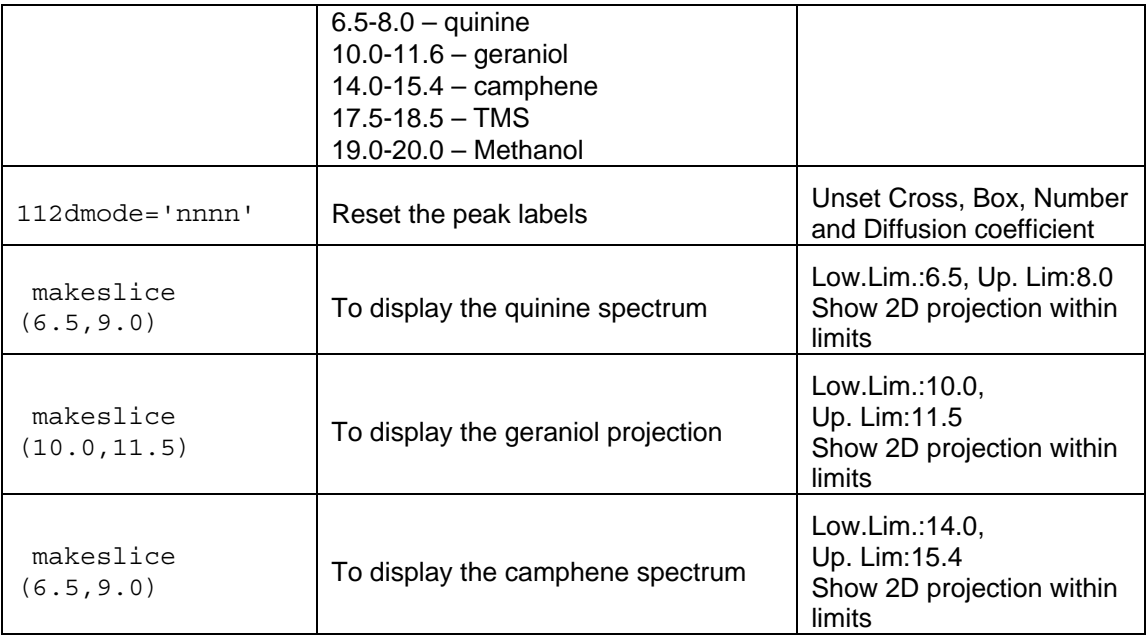

There is some overlap – the entire data set was recorded in 45 minutes – so the separation of the COSY planes is good but not perfect.

# **Chapter 9 DOSY-Related Literature**

Morris, K.F.; Johnson, C.S., Jr*.,* Resolution of Discrete and Continuous Molecular Size Distributions by Means of Diffusion-Ordered 2D NMR Spectroscopy*.* **J. Am. Chem. Soc. 1993, 115, 4291-4299.**

Wider, G.; Dötsch, V.; Wütrich, K., Self-Compensating Pulsed Magnetic-Field Gradients for Short Recovery Times**. J. Magn. Reson. 1994, 108 (Series A) 255-258.** 

Barjat, H.; Morris, G.A.; Smart, S.; Swanson, A.G.; Williams, S.C.R., High-Resolution Diffusion-Ordered 2D Spectroscopy (HR-DOSY) – A New Tool for the Analysis of Complex Mixtures. **J. Magn. Reson. 1995, 108 (Series B), 170-172.** 

Wu, D.; Chen, A.; Johnson, C.S.,Jr., An Improved Diffusion-Ordered Spectroscopy Experiment Incorporating Bipolar-Gradient Pulses **J. Magn. Reson., 1995, 115, (Series A) 260-264.** 

Gozansky, E.K.; Gorenstein, D.G., DOSY-NOESY: Diffusion-Ordered NOESY. **J. Magn. Reson. 1996, 111, (Series B) 94-96.** 

Wu, D.; Chen, A.; Johnson, C.S.,Jr., Three-Dimensional Diffusion-Ordered NMR Spectroscopy: The Homonuclear COSY-DOSY Experiment. **J. Magn. Reson. 1996, 121, (Series A), 88-91.** 

Wu, D.; Chen, A.; Johnson, C.S.,Jr., Heteronuclear-Detected Diffusion-Ordered NMR Spectroscopy through Coherence Transfer. **J. Magn. Reson. 1996, 123, (Series A), 215-218.** 

Jerschow, A.; Müller, N., 3D Diffusion-Ordered TOCSY for Slowly Diffusing Molecules. **J. Magn. Reson. 1996, 123, (Series A), 222-225.** 

Lin, M., Shapiro, M.J., Mixture Analysis in Combinatorial Chemistry. Application of Diffusion-Resolved NMR Spectroscopy, **J. Org. Chem. 1996, 61, 7617-7619.** 

Birlikaris, N,; Guittet, E., A New Approach in the Use of Gradients for Size-Resolved 2D-NMR Experiments. **J. Am. Chem. Soc. 1996, 118, 13083-13084.** 

Jerschow , A.; Müller, N., Suppression of Convection Artifacts in Stimulated Echo Diffusion Experiments. Double-Stimulated-Echo Experiments*.* **J. Magn. Reson. 1997, 125, 372-375.**  Barjat, H.; Morris, G.A.; Swanson, A.G., A Three-Dimensional DOSY-HMQC Experiment for the High-Resolution Analysis of Complex Mixtures. **J. Magn. Reson. 1998, 131, 131-138.** 

Pelta, M.D.; Barjat, H.; Morris, G.A.; Davis, A.L., Hammond, S.J. Pulse Sequences for High Resolution Diffusion-Ordered Spectroscopy (HR-DOSY). **Magn. Reson. Chem. 1998, 36, 706.**

Tillett, M.L.; Lian, L.Y.; Norwood, T.J., Practical Aspects of the Measurement of the Diffusion of Proteins in Aqueous Solution. **J. Magn. Reson. 1998, 133, 379-384.**

Loening, N.M., Keeler, J., Measurement of Convection and Temperature Profiles in Liquid Samples. **J. Magn. Reson. 1999, 139, 334-341.** 

Gounarides, J.S.; Chen, A.; Shapiro, M.J., Nuclear Magnetic Resonance Chromatography: Applications of Pulse Field Gradient Diffusion NMR to Mixture Analysis and Ligand-Receptor Interactions. **Journal of Chromatography B, 1999, 725, 79-90.** 

Jerchow, A., Thermal Convection Currents in NMR: Flow Profiles and Implications for Coherent Pathway Selection. **J. Magn. Reson. 2000, 145, 125-131.** 

Hodge, P., Monvisade, P., Morris, G.A., Preece, I., A Novel NMR Method for Screening Soluble Compound Libraries. **Chem. Commun., 2001, 239-240.** 

Loening, N. M., Keeler, J. and Morris, G. A. (2001). One-dimensional DOSY. **J. Magn. Reson. 2001, 153, 103-112.** 

Harris, R.K. Kinnear, K.A., Morris, G.A., Stchedroff, M.J., Samadi-Maybody, A., Azizi, N., Silicon-29 Diffusion-Ordered NMR Spectroscopy (DOSY) as a Tool for Studying Aqueous Silicates. **Chem. Commun., 2001, 2422-2423.** 

Pelta, M. D., Morris, G. A., Stchedroff, M. J. and Hammond, S. J. A one-shot sequence for highresolution diffusion-ordered spectroscopy. **Magn. Reson. Chem. 2002, 40, 47-52**.

Bilia, A.R. Bergonzi, M.C. Vincieri, F.F., Lo Nostro, P., Morris, G.A., A Diffusion-Ordered NMR Study of the Solubilization of Artemisinin by Octanolyl-6-O-Ascorbic Acid Micelles. **Journal of Pharmaceutical Sciences, 2002, Vol. 91, No. 10, 2265-2270.** 

Price, W.S., Elwinger, F. Vigouroux, C., Stilbs, P., PGSE-WATERGATE, a New Tool for NMR Diffusion-based Studies of Ligand-Macromolecule Binding. **Magn. Res. Chem. 2002, 40, 391- 395.** 

Antalek, B., Hewitt, J.M., Windig, W., Yacobucci, P.D., Mourey, T., Le, K., The Use of PGSE NMR and DECRA for Determining Polymer Composition. **Magn. Reson. Chem. 2002, 40, 560- 571.** 

Evans, C-L., Morris, G.A., Davis, A.L., A New Method for Variable Temperature Gradient Shimming. **J. Magn. Reson. 2002, 154, 325-328.**

Yan, J., Kline, A.D., Mo, H., Zartler, E.R., Shapiro, M.J., Epitope Mapping of Ligand-Receptor Interactions by Diffusion NMR. **JACS. 2002, 124, 9984-9985.** 

Thrippleton, M. J., Loening, N. M. and Keeler, J. A fast method for the measurement of diffusion coefficients: one-dimensional DOSY. **Magn. Reson. Chem. 2003, 41, 6, 441-447.** 

M. Nilsson, I.F. Duarte, C. Almeida, I. Delgadillo, B.J. Goodfellow, A.M. Gil and G.A. Morris, High-Resolution NMR and Diffusion-Ordered Spectroscopy of Port Wine, **J. Agric. Food Chem. 2004, 52, 3736-3743.** 

M. Nilsson, A.M. Gil, I. Delgadillo and G.A. Morris, Improving Pulse Sequences for 3D Diffusion-Ordered NMR Spectroscopy: 2DJ-IDOSY, **Anal. Chem. 2004, 76, 5418-5422.** 

Connell, M. A., Davis, A. L., Kenwright, A. M. and Morris, G. A. NMR measurements of diffusion in concentrated samples: avoiding problems with radiation damping. **Analytical and Bioanalytical Chemistry 2004, 378, 6, 1568-1573.** 

J.C. Cobas and M. Martin-Pastor, A homodecoupled diffusion experiment for the analyses of complex mixtures by NMR, **J.Magn.Reson. 2004, 171, 20-24.**

M.J. Stchedroff, A.M. Kenwright, G.A. Morris, M. Nilsson and R.K. Harris, 2D and 3D DOSY methods for studying mixtures of oligomeric dimethylsiloxanes, **Phys**. **Chem. Chem. Phys. 2004, 6, 3221-3227.**

M. Nilsson, A.M. Gil, I. Delgadillo and G.A. Morris, Improving Pulse Sequences for 3D DOSY: COSY-IDOSY, **Chem. Commun. 2005, 1737-1739.**

Bradley, S. A., Krishnamurthy, K. and Hu, H. Simplifying DOSY spectra with selective TOCSY edited preparation. **J. Magn. Reson. 2005, 172, 1, 110-117.** 

Cobas, J. C., Groves, P., Martin-Pastor, M. and De Capua, A. New applications, processing methods and pulse sequences using diffusion NMR. **Current Analytical Chemistry 2005, 1, 3, 289-305.**

Momot, K. I. and Kuchel, P. W. Convection-compensating diffusion experiments with phasesensitive double-quantum filtering. **J. Magn. Reson. 2005, 174, 2, 229-236**.

Avram, L. and Cohen, Y. Diffusion measurements for molecular capsules: Pulse sequences effect on water signal decay. **J. Am. Chem. Soc. 2005, 127, 15, 5714-5719.** 

M. Nilsson and G.A. Morris, Improving Pulse Sequences for 3D DOSY: Convection Compensation, **JMR, 2005, 177, 203-211.**

M. Nilsson, M.A. Connel, A. Davis and G.A. Morris, Biexponential Fitting of Diffusion-Ordered NMR Data: Practicalities and Limitations, **Anal. Chem. 2006, 78, 3040-3045.** 

Park, K. D. and Lee, Y. J. (2006). Slice-selected LED and BPPLED: application of slice selection to DOSY. **Magn. Reson. Chem. 2006, 44, 9, 887-891.**

M. Nilsson and G.A. Morris, Corrections of systematic errors in CORE processing of DOSY data, **Magn. Res. Chem. 2006, 44, 655-660.** 

Antalek, B. Using PGSE NMR for chemical mixture analysis: Quantitative aspects. **Concepts in Magnetic Resonance 2007, Part A 30A, 5, 219-235.** 

Nilsson, M. and Morris, G. A. Improved DECRA processing of DOSY data: correcting for nonuniform field gradients. **Magn. Reson. Chem. 2007, 45, 8, 656-660.**

Brand, T., Cabrita, E. J., Morris, G. A., Gunther, R., Hofmann, H. J. and Berger, S. Residuespecific NH exchange rates studied by NMR diffusion experiments. **J. Magn. Res. 2007, 187, 1, 97-104.**

Crutchfield, C. A. and Harris, D. J. Molecular mass estimation by PFG NMR spectroscopy. **J. Magn. Reson. 2007, 185, 1, 179-182.** 

Pell, A. J., Edden, R. A. E. and Keeler, J. Broadband proton-decoupled proton spectra. **Magn. Reson. Chem. 2007, 45, 4, 296-316.** 

Nilsson, M. and Morris, G. A. Pure shift proton DOSY: diffusion-ordered H-1 spectra without multiplet structure. **Chemical Communications 2007, 9, 933-935.**

Newman, J. M. and Jerschow, A. Improvements in complex mixture analysis by NMR: DQF-COSY iDOSY. **Analytical Chemistry 2007, 79, 7, 2957-2960.** 

Stait-Gardner, T., Kumar, P. G. A. and Price, W. S. Steady state effects in PGSE NMR diffusion experiments. **Chemical Physics Letters 2008, 462, 4-6, 331-336.** 

Torres, A. M., Dela Cruz, R. and Price, W. S. Removal of J-coupling peak distortion in PGSE experiments. **J. Magn. Reson. 2008, 193, 2, 311-316.** 

Nilsson, M. and Morris, G. A. Speedy component resolution: An improved tool for processing diffusion-ordered spectroscopy data. **Analytical Chemistry 2008, 80, 10, 3777-3782.** 

Viel, S. and Caldarelli, S. Improved 3D DOSY-TOCSY experiment for mixture analysis. **Chemical Communications 2008, 17, 2013-2015.** 

Li, D. Y., Hopson, R., Li, W. B., Liu, J. and Williard, P. G. C-13 INEPT diffusion-ordered NMR spectroscopy (DOSY) with, internal references. **Organic Letters 2008, 10, 5, 909-911.**

Evans, R., Haiber, S., Nilsson, M. and Morris, G. A. Isomer Resolution by Micelle-Assisted Diffusion-Ordered Spectroscopy. **Analytical Chemistry 2009, 81, 11, 4548-4550**.

Li, D. Y., Kagan, G., Hopson, R. and Williard, P. G. Formula Weight Prediction by Internal Reference Diffusion-Ordered NMR Spectroscopy (DOSY). **J. Am. Chem. Soc. 2009, 131, 15, 5627-5634.** 

Connell, M. A., Bowyer, P. J., Bone, P. A., Davis, A. L., Swanson, A. G., Nilsson, M. and Morris, G. A. Improving the accuracy of pulsed field gradient NMR diffusion experiments: Correction for gradient non-uniformity. **J. Magn. Reson. 2009, 198, 1, 121-131**.

Balayssac, S., Delsuc, M. A., Gilard, V., Prigent, Y. and Malet-Martino, M. Two-dimensional DOSY experiment with Excitation Sculpting water suppression for the analysis of natural and biological media. **J. Magn. Reson. 2009, 196, 1, 78-83.** 

Zielinski, M. E. and Morris, K. F. Using perdeuterated surfactant micelles to resolve mixture components in diffusion-ordered NMR spectroscopy. **Magn. Reson. Chem. 2009, 47, 1, 53-56.**

*Gradient Calibration* 

R. Mills.: "Self –Diffusion in Normal and Heavy Water in the Range 1-45 degrees.", **J. Phys. Chem. Vol. 77. No. 5. 685 (1973).** 

*DOSY Review Papers* 

Morris, G.A.; Barjat, H., High Resolution Diffusion Ordered Spectroscopy. In **Methods for Structure Elucidation by High Resolution NMR**, K. Kövér, Gy. Batta, Cs. Szántay, Jr., Eds.; Elsevier, Amsterdam, 1997; pp. 209-226.

Morris, G.A.; Barjat, H.; Horne, T.J., Reference deconvolution methods (FIDDLE), **Progress in Nuclear Magnetic Resonance Spectroscopy, 1997, 31, 197-257.** 

Johnson C.S. Jr., Diffusion ordered nuclear magnetic resonance spectroscopy: principles and applications. **Progress in Nuclear Magnetic Resonance Spectroscopy, 1999, 34, 203-256.** 

Antalek, B., Using Pulsed Gradient Spin Echo NMR for Chemical Mixture Analysis: How to Obtain Optimum Results. **Concepts in Magnetic Resonance, 2002, Vol. 14(4), 225-258.** 

Morris, G.A., Diffusion Ordered Spectroscopy (DOSY). **Encyclopaedia of Nuclear Magnetic Resonance, 2002, Vol. 9, 35-44.** 

*Magnetic Resonance in Chemistry Volume 40 – Special diffusion issue* 

Please note that **Magnetic Resonance in Chemistry** devoted a whole special issue (Volume 40) in 2002 to diffusion experiments:

Fúró, I., Dvinskikh, S.V., NMR Methods Applied to Anisotropic Diffusion (Review). **Magnetic Resonance in Chemistry, 2002, 40, S3-S14.** 

Callaghan, P.T., Komlosh, M.E., NMR Locally Anisotropic Motion in a Macroscopically Isotropic System: Displacement Correlations Measured Using Double Pulsed Gradient Spin-Echo NMR. **Magnetic Resonance in Chemistry, 2002, 40, S15-S19.** 

Holmes W.H., Packer, K.J., Investigation of Thin Surface-Wetting Films in Two-Phase Saturated Porous Media. **Magnetic Resonance in Chemistry, 2002, 40, S20-S28.** 

Mair, R.W., Rosen, M.S., Wang, R., Cory, D.G., Walsworth, R.L., Diffusion NMR Methods Applied to Xenon Gas for Materials Study. **Magnetic Resonance in Chemistry, 2002, 40, S29- S39.** 

Griffiths, P.C., Cheung, A.Y.F., Davies, J.A., Paul, A., Tipples, C.N. Winnington, A.L., Probing Interactions within Complex Colloidal Systems Using PGSE-NMR. **Magnetic Resonance in Chemistry, 2002, 40, S40-S50.** 

Duynhoven, J.P.M., Goudappel, G.J.W., van Dalen, G., Bruggen, P.C., Blonk, J.C.G., Eijkelenboom, A.P.A.M., Scope of Droplet Size Measurements in Food Emulsions by Pulsed Field Gradient NMR at Low Field. **Magnetic Resonance in Chemistry, 2002, 40, S51-S59.** 

Antalek, B., Hewitt, J.M., Windig, W., Yacobucci, P.D., Mourey, T., Kim Le, The Use of PGSE NMR and DECRA for Determining Polymer Composition. **Magnetic Resonance in Chemistry, 2002, 40, S60-S71.** 

Simpson, A.J., Determining the Molecular Weight, Aggregation, Structures and Interactions of Natural Organic Matter Using Diffusion Ordered Spectroscopy. **Magnetic Resonance in Chemistry, 2002, 40, S72-S82.** 

Liu, M., Tang, H. Nicholson, J.K., Lindon, J.C., Use of <sup>1</sup>H NMR-Determined Diffusion Coefficients to Characterize Lipoprotein Fractions in Human Blood Plasma. **Magnetic Resonance in Chemistry, 2002, 40, S83-S88.** 

Danielsson, J., Jarvet, J., Damberg, P., Gräslund, A., Translational Diffusion Measured by PFG-NMR on Full Length and Fragments of the Alzheimer Aß(1-40) Peptide. Determination of Hydrodynamic Radii of Random Coil Peptides of Varying Length. **Magnetic Resonance in Chemistry, 2002, 40, S89-S97.** 

Derrick, T.S., Lucas, L.H., Dimicoli, J-L., Larive, C.K., <sup>19</sup>F Diffusion NMR analysis of Enzime-Inhibitor Binding. **Magnetic Resonance in Chemistry, 2002, 40, S98-S105.** 

Camoron, K.S. Fielding L., NMR Diffusion Coefficient Study of Steroid-Cyclodextrin Inclusion Complexes. **Magnetic Resonance in Chemistry, 2002, 40, S106-S109.** 

Monteiro, C., Maechling, C., du Penhoat C.V., Monitoring the Non-Specific Interactions of Catechin through Diffusion Measurements Based on Pulsed-Field Gradients. **Magnetic Resonance in Chemistry, 2002, 40, S110-S114.** 

Regan, D.G., Chapman, B.E., Kuchel, P.W., PGSE NMR Diffusion Study of the Self-Association of N-Methylacetamide in Carbon Tetrachloride. **Magnetic Resonance in Chemistry, 2002, 40, S115-S121.** 

Cabrita, E.J. Berger, S., HR-DOSY as a New Tool for the Study of Chemical Exchange Phenomena. **Magnetic Resonance in Chemistry, 2002, 40, S122-S127.** 

Price, W.S., Wälchli, M., NMR Diffusion Measurements of Strong Signals: The PGSE-Q-switch Experiment. **Magnetic Resonance in Chemistry, 2002, 40, S128-S132.** 

Mouro, C, Mutzenhardt, P. Diter, B., Canet, D., HR-DOSY Experiments with Radiofrequency Field Gradients (RFG) and their Processing According to the HD Method. **Magnetic Resonance in Chemistry, 2002, 40, S133-S138.** 

Sorland, G.H. Asknes, D., Artefacts and Pitfalls in Diffusion Measurements by NMR. **Magnetic Resonance in Chemistry, 2002, 40, S139-S146.** 

Pelta, M.D., Morris, G.A., Stchedroff, M.J., Hammond S.J., A One-Shot Sequence for High Resolution Diffusion-Ordered Spectroscopy. **Magnetic Resonance in Chemistry, 2002, 40, S147**